# Serveur HP ProLiant DL320 Generation 2 Manuel d'installation et de configuration

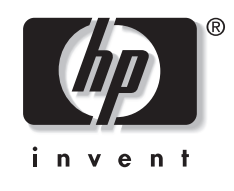

#### Référence 293166-052 Janvier 2003 (deuxième édition)

Ce manuel fournit aux administrateurs et techniciens les spécifications, précautions et instructions d'installation et de configuration relatives aux serveurs. Il explique comment installer des options matérielles pour améliorer les performances, installer et configurer la mémoire, installer des cartes d'extension, installer le serveur dans le rack, et câbler et configurer les serveurs.

© 2003 Hewlett-Packard Development Company, L.P

Microsoft® et Windows NT® sont des marques de Microsoft Corporation.

Hewlett-Packard décline toute responsabilité en cas d'erreurs ou d'omissions de nature technique ou rédactionnelle dans le présent document. Les informations contenues dans ce document sont fournies "en l'état" sans garantie d'aucune sorte et elles peuvent être modifiées sans préavis. Les garanties relatives aux produits HP sont décrites dans le document sur la limitation de garantie qui accompagne ces produits. Aucun élément du présent document ne peut être interprété comme apportant une garantie supplémentaire.

Manuel d'installation et de configuration du serveur HP ProLiant DL320 Generation 2

Janvier 2003 (deuxième édition) Référence : 293166-052

# Table des matières

#### À propos de ce manuel

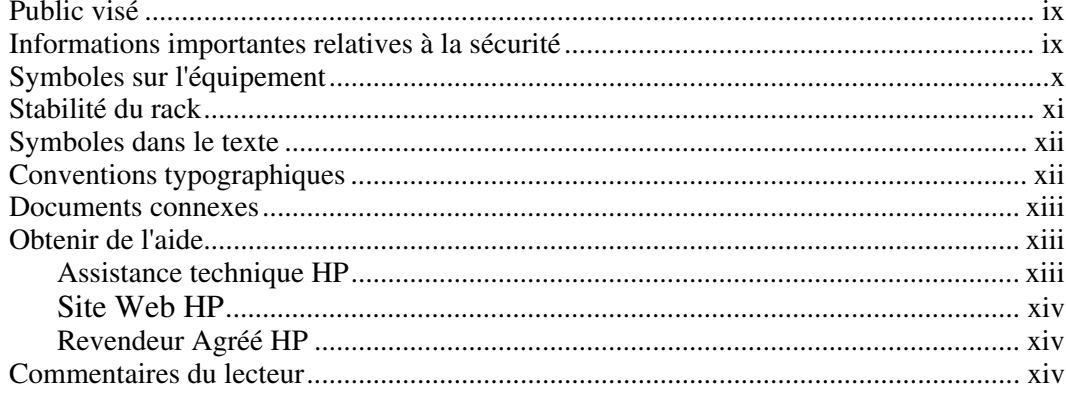

### **Chapitre 1**

### Fonctionnalités du serveur

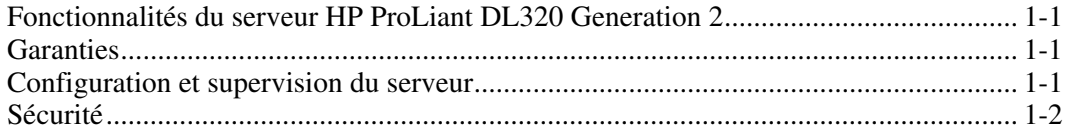

### **Chapitre 2**

### **[Planification de l'installation du serveur](#page-16-0)**

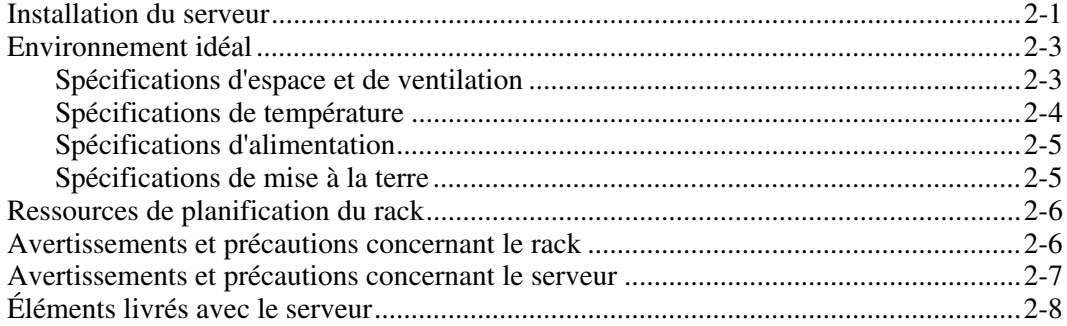

### **Chapitre 3**

### **[Installation des options matérielles](#page-24-0)**

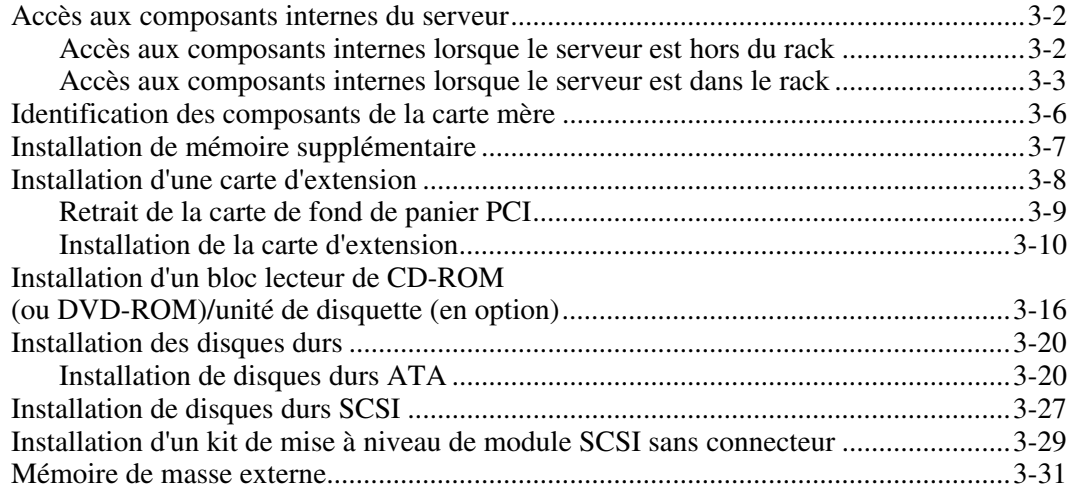

### **Chapitre 4**

### **[Installation du serveur](#page-56-0)**

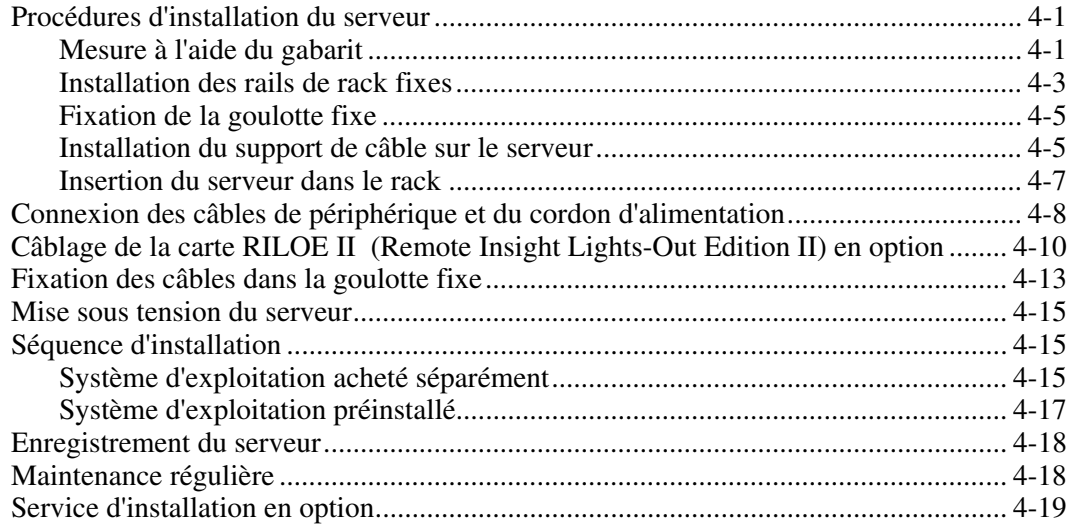

### **Chapitre 5**

#### **[Configuration du serveur et utilitaires](#page-75-0)**

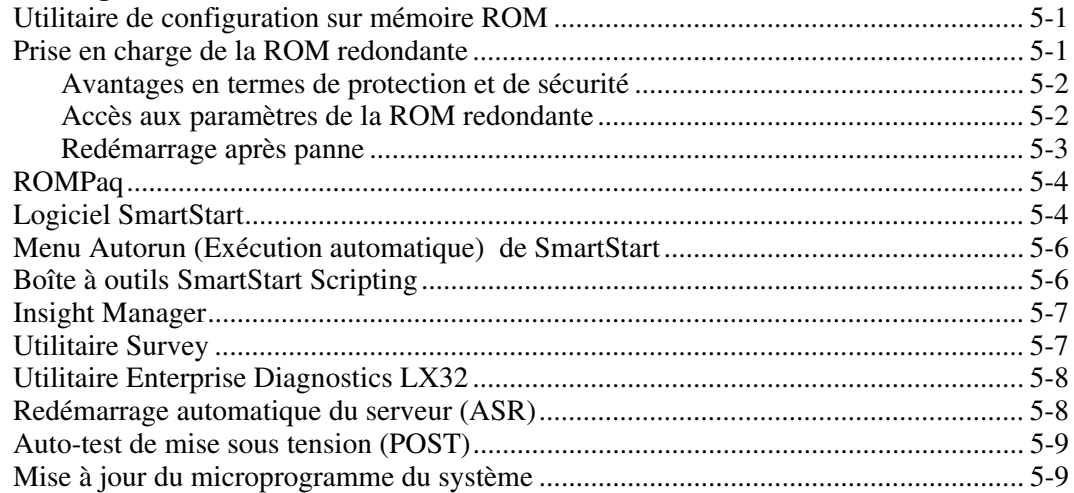

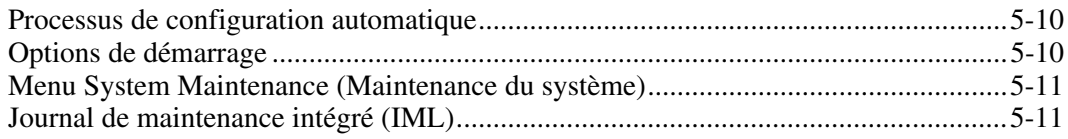

### **Chapitre 6**

### **[Configuration et supervision RAID](#page-86-0)**

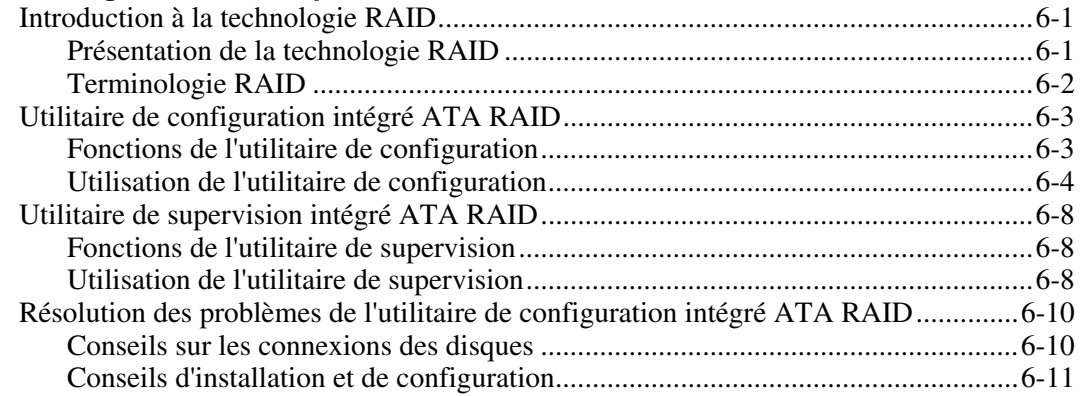

#### **Annexe A**

#### **[Avis de conformité](#page-97-0)**

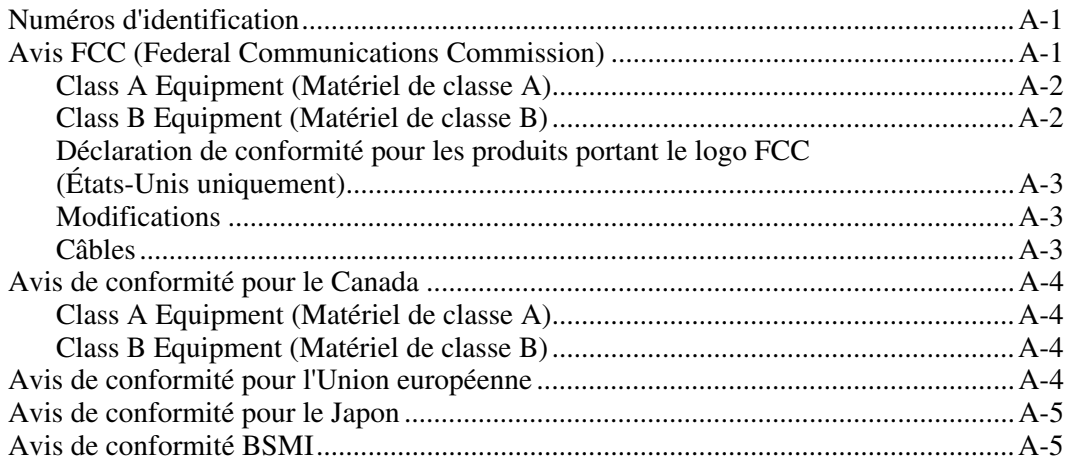

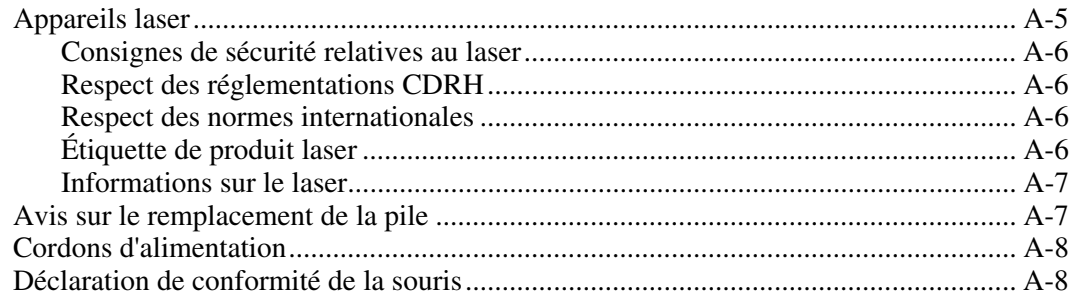

#### **Annexe B**

### **[Électricité statique](#page-105-0)**

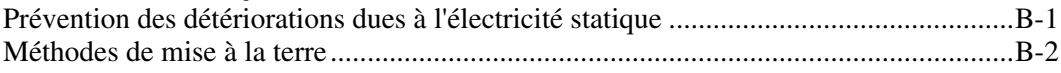

#### **Annexe C**

#### **[Messages d'erreur du serveur](#page-107-0)**

### **Annexe D**

#### **[Résolution des problèmes](#page-108-0)**

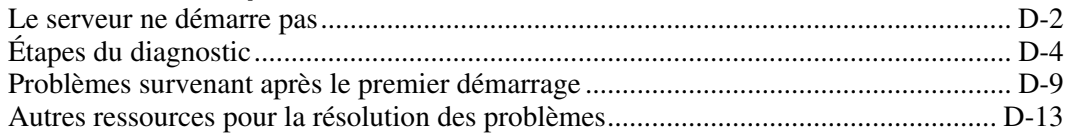

#### **Annexe E**

#### **[Voyants, commutateurs et cavaliers](#page-121-0)**

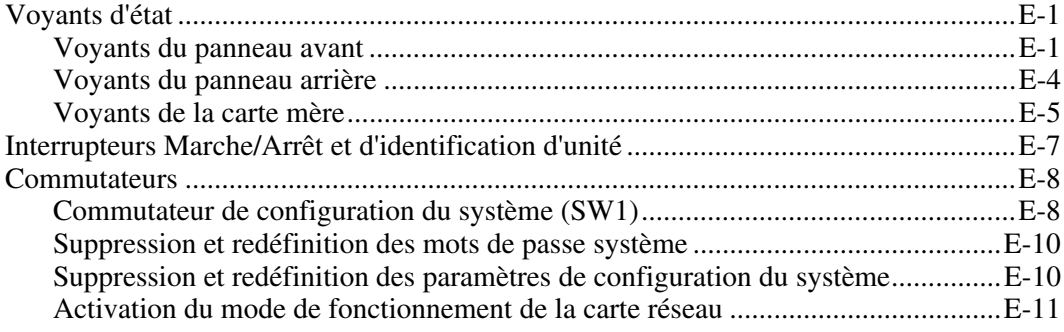

### **Annexe F**

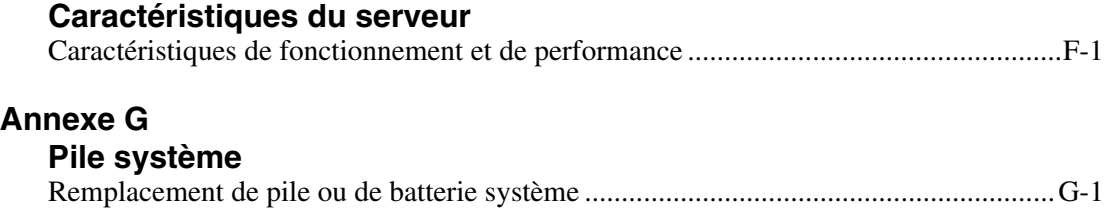

### **[Index](#page-136-0)**

# **À propos de ce manuel**

<span id="page-8-1"></span><span id="page-8-0"></span>Ce manuel contient des instructions d'installation détaillées et sert de référence pour l'utilisation, la résolution des problèmes et les futures mises à niveau du serveur HP ProLiant DL320 Generation 2.

# **Public visé**

Ce manuel s'adresse à toute personne désirant configurer un serveur ProLiant DL320 Generation 2. Un certain niveau de connaissance et d'expérience des serveur est nécessaire.

# **A** Informations importantes relatives **à la sécurité**

Avant d'installer ce produit, lisez attentivement le document *Informations importantes relatives à la sécurité* livré.

# <span id="page-9-0"></span>**Symboles sur l'équipement**

Les symboles suivants peuvent être placés sur l'équipement afin d'indiquer les dangers éventuels.

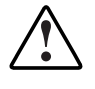

**AVERTISSEMENT : ce symbole, associé à l'un des symboles suivants, indique la présence d'un danger potentiel. En cas de non-respect de ces instructions, l'utilisateur court le risque de lésions corporelles. Pour plus de détails, consultez la documentation.** 

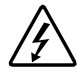

**Ce symbole signale la présence de circuits électriques potentiellement dangereux ou de risques d'électrocution. Confiez l'entretien à un mainteneur qualifié.** 

**AVERTISSEMENT : pour limiter les risques d'électrocution, n'ouvrez pas ce boîtier. Confiez la maintenance, la mise à niveau et l'entretien à du personnel qualifié.** 

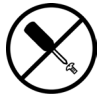

**Ce symbole signale la présence de risques d'électrocution. Cette zone ne contient aucune pièce pouvant être réparée par l'opérateur. Ne l'ouvrez sous aucun prétexte.** 

**AVERTISSEMENT : pour limiter les risques d'électrocution, n'ouvrez pas ce boîtier.** 

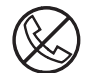

**Ce symbole apposé sur une prise RJ-45 indique une connexion réseau.** 

**AVERTISSEMENT : pour limiter les risques d'électrocution, d'incendie ou de détérioration du matériel, abstenez-vous de brancher des connecteurs de téléphone ou de télécommunication sur cette prise.** 

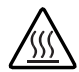

**Ce symbole signale la présence d'une surface chaude ou de composants chauds. Tout contact présente donc des risques de brûlure.** 

**AVERTISSEMENT : pour limiter les risques de brûlure, laissez refroidir la surface ou l'élément avant de le toucher.** 

<span id="page-10-0"></span>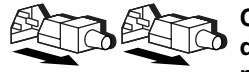

**Ces symboles apposés sur des blocs ou des systèmes d'alimentation indiquent que l'équipement est alimenté par plusieurs sources.** 

**AVERTISSEMENT : pour limiter les risques d'électrocution, retirez tous les cordons d'alimentation afin de couper entièrement l'alimentation du système.** 

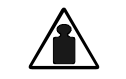

**Ce symbole indique que l'équipement dépasse le poids maximum pouvant être manipulé en toute sécurité par une seule personne.** 

**Poids en kg Poids en lb** 

**AVERTISSEMENT : pour limiter les risques d'accident corporel ou de détérioration du matériel, respectez les consignes de sécurité de votre entreprise en matière de manipulation d'équipements lourds.** 

# **Stabilité du rack**

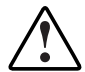

**AVERTISSEMENT : pour limiter les risques de blessure ou de détérioration du matériel, vérifiez les points suivants :** 

- Les pieds de réglage doivent être abaissés jusqu'au sol.
- Les pieds de réglage supportent tout le poids du rack.
- **Les pieds stabilisateurs doivent être fixés au rack, en cas d'installation d'un seul rack.**
- **Les racks doivent être couplés, en cas d'installation de plusieurs racks.**
- **Ne sortez qu'un seul composant à la fois. La stabilité du rack peut être compromise si, pour une raison ou une autre, vous sortez plusieurs composants à la fois.**

# <span id="page-11-0"></span>**Symboles dans le texte**

Vous pouvez rencontrer les symboles ci-après dans le texte du manuel. Leur signification est la suivante.

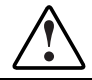

**AVERTISSEMENT : le non-respect de ces instructions expose l'utilisateur à des risques potentiellement très graves.** 

**ATTENTION :** le non-respect de ces instructions présente des risques, tant pour l'équipement que pour les informations qu'il contient.

**IMPORTANT :** apporte une clarification ou fournit des instructions spécifiques.

**REMARQUE :** présente des commentaires, des précisions ou des informations complémentaires.

# **Conventions typographiques**

Ce manuel utilise les conventions suivantes :

- Les *caractères italiques* sont utilisés pour les titres de manuels ainsi que pour les variables. Par « variables », on entend les informations qui varient dans les sorties du système, dans les lignes de commande et dans les paramètres de commandes présents dans le texte.
- Les **caractères gras** sont utilisés pour mettre l'accent sur certains éléments, pour les éléments de l'interface écran (titres de fenêtres, noms de menus et options, noms de boutons et d'icônes, etc.) et pour les touches du clavier.
- Les polices à chasse fixe sont utilisées pour les lignes de commande, les exemples de codes, les affichages à l'écran, les messages d'erreur et les entrées utilisateur.
- Les polices Sans serif sont utilisées pour les adresses Web (URL).

## <span id="page-12-0"></span>**Documents connexes**

Pour plus d'informations sur les rubriques abordées dans ce manuel, reportez-vous à la documentation suivante :

- *Manuel de maintenance et d'entretien du serveur HP ProLiant DL320 Generation 2*
- Matrice de câblage des serveurs ProLiant : www.hp.com
- *Poster d'installation et de configuration du serveur HP ProLiant DL320 Generation 2*
- *Manuel de résolution des problèmes des serveurs :*  www.compaq.com/support/home/index.asp (Reference Library)
- Document technique *Déploiement du serveur HP ProLiant DL320 Generation 2*
- Spécifications et références en ligne : www.compaq.com/quickspecs

# **Obtenir de l'aide**

Si malgré les informations contenues dans ce manuel vous n'avez pu résoudre un problème, vous pouvez obtenir des informations complémentaires ainsi qu'une assistance auprès des contacts suivants.

### **Assistance technique HP**

En France, appelez le 0825 813 823 (0,15  $\epsilon$  TTC/min). Ce service est disponible de 8h00 à 20h00 du lundi au vendredi sauf jours fériés. Dans les autres pays, appelez le Centre d'assistance technique HP le plus proche. Pour obtenir les numéros de téléphone des Centres d'assistance technique du monde entier, connectez-vous sur :

www.hp.com

Avant d'appeler, consultez le *Manuel de résolution des problèmes des serveurs* pour voir la liste des informations requises.

#### <span id="page-13-0"></span>**Site Web HP**

Pour des informations sur ce produit ainsi que les dernières versions des drivers et des images de ROM flash, allez sur www.hp.com.

### **Revendeur Agréé HP**

Pour connaître les coordonnées de votre Revendeur Agréé HP le plus proche :

- En France, appelez le 0825 804 805 (0,15  $\epsilon$  TTC/min).
- Au Canada, appelez le 1-800-263-5868.
- Dans les autres pays, consultez le site www.hp.com.

## **Commentaires du lecteur**

Vos remarques à propos de ce manuel sont les bienvenues. Veuillez adresser vos commentaires et suggestions par courrier électronique à : ServerDocumentation@hp.com.

# **Fonctionnalités du serveur**

# <span id="page-14-1"></span><span id="page-14-0"></span>**Fonctionnalités du serveur HP ProLiant DL320 Generation 2**

Pour obtenir la liste des fonctionnalités standards du serveur, consultez :

www.compaq.com/quickspecs

L'identifiant de génération (G2), situé à l'avant du serveur, indique le modèle du serveur acheté. L'identifiant de génération permet au service de réparation et à l'assistance d'identifier avec précision le modèle.

## **Garanties**

Le serveur bénéficie de plusieurs garanties standards. Pour plus d'informations, reportez-vous à la carte *Informations importantes de garantie* livrée avec votre serveur.

## **Configuration et supervision du serveur**

Le serveur offre un ensemble très complet de fonctionnalités et d'outils en option permettant une supervision et une configuration efficaces. Pour obtenir des informations détaillées sur chacun de ces utilitaires, reportez-vous au chapitre 5, "Configuration du serveur et utilitaires".

# <span id="page-15-0"></span>**Sécurité**

Les fonctions de sécurité de ce serveur sont notamment :

- $\bullet$ Mot de passe de mise sous tension
- Mot de passe administrateur
- Mode Serveur réseau
- Contrôle d'écriture sur l'unité de disquette
- QuickLock
- Prise en charge de la ROM redondante

La plupart des fonctions de sécurité sont assurées par RBSU. Pour obtenir des informations détaillées sur RBSU, consultez le chapitre 5, "Configuration du serveur et utilitaires" ou le *Manuel de l'utilisateur de l'Utilitaire RBSU*. Pour plus d'informations sur les fonctions de sécurité du serveur, reportez-vous au CD SmartStart livré avec le serveur.

# <span id="page-16-1"></span><span id="page-16-0"></span>**Planification de l'installation du serveur**

Si vous avez l'intention de déployer et de configurer plusieurs serveurs dans un seul rack, reportez-vous au document technique *Déploiement du serveur HP ProLiant DL320 Generation 2* sur le site Web :

www.hp.com

### **Installation du serveur**

Les étapes suivantes décrivent les procédures requises pour l'installation du serveur ProLiant DL320 Generation 2 :

**IMPORTANT :** avant de procéder à toute installation, reportez-vous au manuel *Informations importantes relatives à la sécurité* livré avec le serveur.

- 1. Sélectionnez un site approprié pour le serveur.
- 2. Déballez le serveur et le matériel de montage en rack.
- 3. Installez les autres options.

Reportez-vous au chapitre 3, "Installation des options matérielles". Celles-ci comprennent la mémoire supplémentaire, les disques durs, les cartes d'extension et les unités d'extension externes. Installez-les avant d'exécuter l'utilitaire de configuration du système. L'utilitaire de configuration du système s'exécute au cours de la partie SmartStart de la séquence d'installation.

**IMPORTANT :** n'essayez pas de changer les paramètres d'usine pour les commutateurs réservés. Un mauvais positionnement pourrait affecter gravement les performances du système.

- 4. Positionnez les commutateurs internes, si nécessaire. Pour plus d'informations sur les voyants correspondants, reportez-vous à l'annexe E, "Voyants, commutateurs et cavaliers".
- 5. Utilisez le gabarit de rack afin d'identifier l'emplacement correct pour l'installation du serveur. Reportez-vous à la section "Mesure à l'aide du gabarit" au chapitre 4, "Installation du serveur".
- 6. Installez les rails de rack fixes. Reportez-vous à la section "Installation des rails de rack fixes" au chapitre 4, "Installation du serveur".
- 7. Installez la goulotte fixe pour la gestion des câbles sur le panneau arrière du serveur.

Il s'agit des câbles du clavier, de la souris, du moniteur, du réseau et d'alimentation. Reportez-vous à la section "Fixation de la goulotte fixe" au chapitre 4, "Installation du serveur".

- 8. Montez le serveur dans le rack. Reportez-vous à la section "Insertion du serveur dans le rack" au chapitre 4, "Installation du serveur".
- 9. Connectez le cordon d'alimentation et les périphériques. Reportez-vous à la section "Connexion des câbles de périphérique et du cordon d'alimentation" au chapitre 4, "Installation du serveur".
- 10. Fixez le cordon d'alimentation et les câbles de périphérique à la goulotte fixe. Reportez-vous à la section "Fixation des câbles à la goulotte fixe" au chapitre 4, "Installation du serveur".

# <span id="page-18-0"></span>**Environnement idéal**

Lors de l'installation du serveur dans un rack, sélectionnez un emplacement répondant aux normes d'environnement décrites dans les paragraphes suivants.

#### **Spécifications d'espace et de ventilation**

Pour faciliter la maintenance et assurer une ventilation adéquate, respectez les spécifications d'espace suivantes lors du choix du site d'installation d'un rack HP, Compaq, Telco ou autre :

- Laissez un dégagement minimal de 63,5 cm devant le rack.
- Laissez un dégagement d'au moins 76,2 cm à l'arrière du rack.
- Laissez un dégagement minimal de 121,9 cm entre l'arrière du rack et l'arrière d'un autre rack ou d'une autre rangée de racks.

Les serveurs HP aspirent de l'air frais par la porte avant du rack et rejettent de l'air chaud par la porte arrière du rack. Les portes avant et arrière du rack doivent par conséquent être suffisamment dégagées pour permettre à l'air ambiant de la pièce de pénétrer dans le rack et à l'air chaud de sortir par l'arrière du rack.

**IMPORTANT :** n'obstruez pas les ouvertures de ventilation.

**REMARQUE :** dans le cas de rangées de racks, la disposition recommandée veut que les panneaux avant d'une rangée donnée fassent face aux panneaux avant de la rangée adjacente et que les panneaux arrière soient face aux panneaux arrière de l'autre rangée..

Lorsque le rack contient des espaces verticaux vides entre les serveurs ou les composants, ces espaces peuvent provoquer une modification de la circulation d'air dans le rack et entre les serveurs. Comblez tous les vides à l'aide d'obturateurs afin de maintenir une circulation d'air adéquate.

Les racks des gammes Compaq 9000 et 10000 assurent un refroidissement adéquat des serveurs par l'intermédiaire d'orifices d'aération dans les portes avant et arrière, offrant une zone d'ouverture de 64 % pour la ventilation.

**ATTENTION :** lors de l'utilisation d'un rack de la gamme Compaq 7000, vous devez installer dans la porte l'insert de ventilation [références 327281-B21 (42U) et 157847-B21 (22U)] afin d'assurer une ventilation et un refroidissement corrects de l'avant vers l'arrière.

<span id="page-19-0"></span>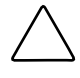

**ATTENTION :** si vous utilisez le rack d'un autre constructeur, respectez également les règles suivantes, afin de garantir l'aération et d'empêcher toute détérioration du matériel :

- Portes avant et arrière : si votre rack 42U comporte des portes avant et arrière qui se ferment, vous devez y pratiquer des orifices également répartis de bas en haut, d'une superficie totale de 5,35 cm², afin de permettre une ventilation adéquate (l'équivalent des 64 % de surface libre requis pour une bonne ventilation).
- Panneaux latéraux : l'espace entre le rack installé et les panneaux latéraux doit être d'au moins 7 cm.

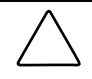

**ATTENTION :** utilisez toujours des obturateurs pour remplir les espaces verticaux vides dans le rack, afin de garantir une ventilation adéquate. L'utilisation d'un rack sans obturateurs entraînerait un mauvais refroidissement susceptible de créer des dommages thermiques.

### **Spécifications de température**

Afin de garantir le fonctionnement correct et fiable du serveur, placez celui-ci dans un environnement bien ventilé et correctement climatisé.

La température ambiante maximale de fonctionnement recommandée (TMRA) par HP pour la plupart des produits de type serveur est de 35°C. En conséquence, la température ambiante de la pièce où est installé le rack ne doit pas dépasser 35°C.

### <span id="page-20-0"></span>**Spécifications d'alimentation**

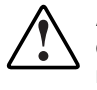

**AVERTISSEMENT : pour limiter les risques de blessure, d'incendie ou de détérioration du matériel, ne surchargez pas le circuit secteur qui alimente le rack. Consultez les personnes compétentes en matière de câblage et de normes électriques à respecter.** 

L'installation du matériel doit être faite en conformité avec les réglementations en vigueur en matière d'installation informatique et réalisée par des électriciens agréés. Le matériel a été conçu pour fonctionner dans des installations régies par les normes NFPA 70 (Code électrique national, édition 1999) et NFPA 75 (Code de protection de l'équipement électronique de traitement des données et de l'équipement informatique, édition 1992). Pour connaître les capacités de charge des options, reportez-vous à l'étiquette du produit ou à la documentation utilisateur fournie avec cette option.

Lors de l'installation de plusieurs serveurs, il peut s'avérer nécessaire d'utiliser des unités de distribution de courant supplémentaires afin d'alimenter l'ensemble des périphériques en toute sécurité. Respectez les recommandations suivantes :

- La charge électrique doit être répartie entre les différents circuits d'alimentation secteur disponibles.
- La charge électrique globale du système ne doit pas dépasser 80 % de la charge nominale du circuit secteur utilisé.

### **Spécifications de mise à la terre**

Pour fonctionner correctement et en toute sécurité, le serveur doit être mis à la terre. Aux États-Unis, installez ce matériel conformément à l'article 250 de la norme NFPA 70, édition 1999, et aux réglementations locales et régionales. Au Canada, ce matériel doit être installé conformément à la réglementation électrique canadienne (CSA, Canadian Standards Association C22.1). Dans tous les autres pays, l'installation doit être faite conformément à l'ensemble des réglementations électriques régionales ou nationales, telles que l'IEC 364 (paragraphes 1 à 7). Vous devez vous assurer en outre que toutes les unités de distribution de l'alimentation utilisées dans l'installation, notamment le câblage, les prises, etc., sont des dispositifs de mise à la terre répertoriés ou homologués.

<span id="page-21-0"></span>Du fait des courants élevés de fuite à la terre associés aux serveurs multiples connectés à la même source d'alimentation, HP recommande l'utilisation d'une unité de distribution de l'alimentation branchée en permanence sur le circuit secteur du bâtiment ou bien fournie avec un cordon non amovible branché sur une prise de type industriel. Les prises à verrouillage NEMA ou celles conformes à la norme IEC 60309 sont adaptées à cet usage. HP déconseille l'utilisation de prises multiples ordinaires pour ce matériel.

# **Ressources de planification du rack**

Pour accéder à l'outil de configuration Rack Builder Pro et obtenir de la documentation sur les produits rack, consultez le site Web :

www.compaq.com/rackbuilder

## **Avertissements et précautions concernant le rack**

Avant d'installer un rack, lisez soigneusement les mises en garde et avertissements suivants :

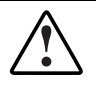

**AVERTISSEMENT : pour limiter les risques de blessure ou de détérioration du matériel, vérifiez que le rack est correctement stabilisé avant d'en extraire un composant. N'extrayez qu'un seul composant à la fois. Le rack peut perdre de sa stabilité si plusieurs composants sont sortis simultanément.** 

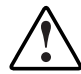

**AVERTISSEMENT : pour limiter les risques de blessure ou de détérioration du matériel, vérifiez les points suivants :** 

- **Les pieds de réglage doivent être abaissés jusqu'au sol.**
- Le rack repose entièrement sur les pieds de mise à niveau.
- **Les stabilisateurs sont fixés au rack dans le cas d'une configuration à un seul rack.**
- **Les racks doivent être couplés, en cas d'installation de plusieurs racks.**

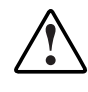

**AVERTISSEMENT : lors de l'installation d'un serveur dans un rack Telco, assurez-vous que le châssis du rack est bien fixé à la structure de base en haut et en bas.** 

<span id="page-22-0"></span>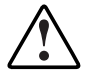

**AVERTISSEMENT : pour limiter les risques de blessure ou de détérioration du matériel, la présence d'au moins deux personnes est nécessaire pour retirer le rack de la palette en toute sécurité. Un rack de type 42U vide peut peser jusqu'à 115 kg et mesurer plus de 2,10 m. Déplacé sur ses roulettes, il peut devenir instable.** 

**Ne vous tenez jamais devant le rack lorsque celui-ci descend de la palette sur la rampe ; retenez-le toujours par les deux côtés.** 

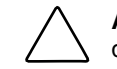

**ATTENTION :** commencez toujours par monter l'élément le plus lourd dans le bas du rack. Poursuivez en équipant le rack de bas en haut.

# **Avertissements et précautions concernant le serveur**

Avant d'installer le serveur, lisez soigneusement les mises en garde et avertissements suivants :

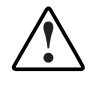

**AVERTISSEMENT : pour limiter les risques de brûlure au contact de surfaces chaudes, laissez refroidir les disques et les éléments internes du système avant de les toucher.** 

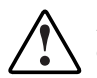

**AVERTISSEMENT : pour limiter les risques d'électrocution ou de détérioration du matériel :** 

- **Ne désactivez pas la prise de terre du cordon d'alimentation. Cette prise constitue une protection importante.**
- **Branchez le cordon d'alimentation dans une prise électrique mise à la terre et facilement accessible à tout moment.**
- **Débranchez le cordon d'alimentation du bloc d'alimentation pour déconnecter le matériel de toute source d'alimentation.**

<span id="page-23-0"></span>**ATTENTION :** utilisez un onduleur afin de protéger le serveur des variations et des interruptions momentanées de courant. Ce dispositif protège le matériel des dommages causés par des afflux trop importants de courant et des pics de tension, et permet au système de rester actif pendant une panne de courant.

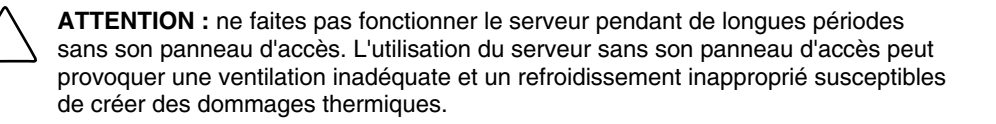

# **Éléments livrés avec le serveur**

Sortez le serveur de son emballage et munissez-vous du matériel et de la documentation nécessaires à son installation. Tout le matériel de montage nécessaire pour l'installation du serveur est fourni avec le rack ou le serveur.

En plus des outils fournis, les éléments suivants peuvent s'avérer nécessaires :

- Disquettes des logiciels d'application
- Options à installer
- Tournevis cruciforme

# <span id="page-24-0"></span>**Installation des options matérielles**

Ce chapitre fournit les informations et décrit les procédures nécessaires à l'installation d'options matérielles sur les serveurs HP ProLiant DL320 Generation 2. Pour plus d'instructions, reportez-vous à la documentation d'installation livrée avec chaque kit d'option, au poster d'installation et de configuration livré avec le serveur, et aux étiquettes situées à l'intérieur du panneau d'accès du serveur.

Afin de simplifier la procédure d'installation, lisez les instructions d'installation pour l'ensemble des options matérielles et identifiez les étapes similaires avant de commencer l'installation.

Après avoir installé toutes les options matérielles, passez aux procédures d'installation du serveur décrites au chapitre 4, "Installation du serveur".

### <span id="page-25-0"></span>**Accès aux composants internes du serveur**

Cette section définit les procédures standards permettant d'accéder aux composants internes du serveur. Ces procédures varient selon que le serveur est dans le rack et sous tension, ou hors du rack.

#### **Accès aux composants internes lorsque le serveur est hors du rack**

Lorsque le serveur n'est pas installé dans le rack, l'accès aux composants internes n'est possible qu'en retirant le panneau d'accès.

#### **Retrait du panneau d'accès**

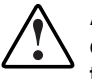

**AVERTISSEMENT : pour limiter les risques de brûlure au contact de surfaces chaudes, laissez refroidir les éléments internes du système avant de les toucher.** 

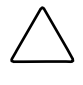

**ATTENTION :** avant de retirer le panneau d'accès du serveur, assurez-vous que ce dernier est hors tension et que le cordon d'alimentation est déconnecté du serveur ou de la prise électrique.

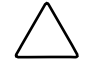

**ATTENTION :** une décharge électrostatique peut détériorer les composants électroniques. Avant d'entamer toute procédure d'installation, assurez-vous que vous êtes correctement relié à la terre.

Pour retirer le panneau d'accès :

- 1. Exercez une pression sur les loquets de verrouillage situés de chaque côté du panneau d'accès.
- 2. Faites glisser le panneau d'accès vers l'arrière de l'unité d'environ 1,25 cm et soulevez le panneau pour le retirer.

#### <span id="page-26-0"></span>**Accès aux composants internes lorsque le serveur est dans le rack**

Lorsque l'option de gestion de rack (glissières à roulements à billes et système de gestion des câbles) est installée, vous pouvez exécuter de nombreuses procédures matérielles sans retirer le serveur du rack.

Pour accéder aux composants internes :

- 1. Mettez le serveur hors tension.
	- a. Arrêtez le système d'exploitation selon la procédure préconisée.

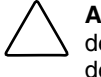

**ATTENTION :** lors de l'installation du matériel ou de l'exécution de procédures de maintenance nécessitant un accès aux composants internes, il est conseillé de sauvegarder toutes les données du serveur afin d'éviter des pertes éventuelles.

- b. Appuyez sur le commutateur d'ID d'unité (UID) situé sur le panneau avant du serveur (1). Un voyant bleu s'allume sur les panneaux avant et arrière du serveur (2).
- c. Appuyez sur l'interrupteur Marche/Arrêt (3) pour mettre le serveur hors tension. Le voyant (4) passe du vert à l'orange (mode Standby).

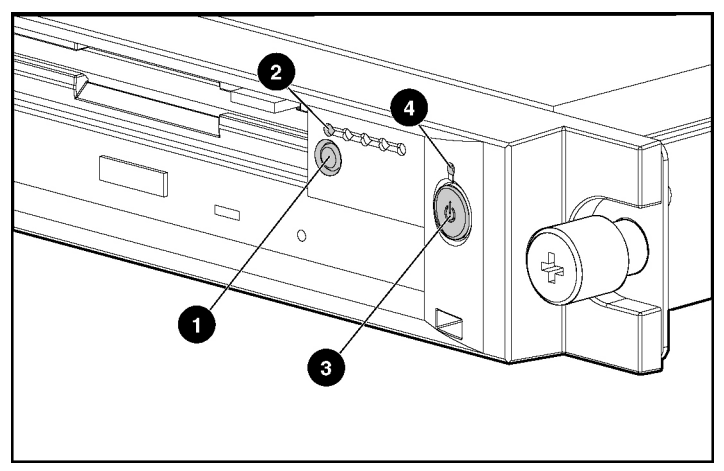

**Figure 3-1 : Activation du voyant d'ID d'unité (UID) avant et mise hors tension du serveur** 

- 2. Lorsque le serveur est doté de glissières :
	- a. Desserrez les vis pour fixer le serveur dans le rack.
	- b. Faites glisser le serveur hors du rack jusqu'à ce que les loquets du rail s'engagent.
	- c. Déconnectez le cordon d'alimentation.
	- d. Retirez le panneau d'accès. Reportez-vous à la section "Retrait du panneau d'accès" plus haut dans ce chapitre.
- 3. Lorsque le serveur est doté de rails fixes :
	- a. Déconnectez le cordon d'alimentation et les câbles du panneau arrière du serveur (y compris les câbles provenant des cartes d'extension), en procédant de la gauche vers la droite.
	- b. Desserrez les vis qui fixent la goulotte fixe au serveur.

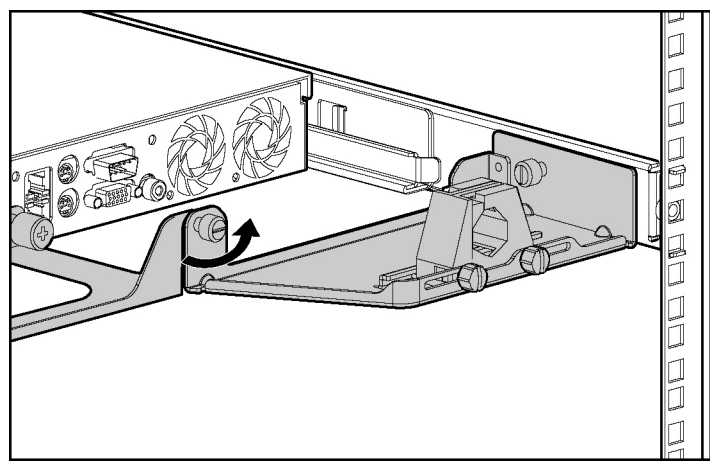

**Figure 3-2 : Desserrage de la vis qui fixe la goulotte fixe au serveur.** 

- <span id="page-29-0"></span>c. Placez-vous à l'avant du rack et desserrez les vis qui fixent le serveur dans le rack (1).
- d. Retirez les vis du panneau avant et sortez le serveur du rack. Les câbles restent accrochés dans le goulotte fixe. Les loquets de dégagement des rails s'engagent automatiquement.
- e. Appuyez sur les loquets de dégagement des rails (2) et maintenez-les enfoncés.
- f. Tout en maintenant les loquets de dégagement des rails, sortez le serveur jusqu'à ce que les loquets soient dégagés du rack.
- g. Tirez le serveur complètement hors du rack (3) et posez-le sur une surface plane et horizontale.

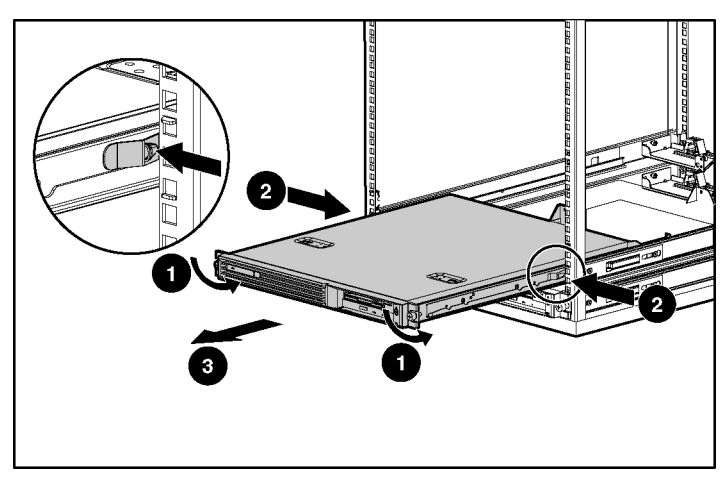

**Figure 3-3 : Retrait du serveur du rack** 

4. Retirez le panneau d'accès. Reportez-vous à la section "Retrait du panneau d'accès" plus haut dans ce chapitre.

# <span id="page-30-0"></span>**Identification des composants de la carte mère**

Utilisez la figure et le tableau suivants pour identifier les différents connecteurs et composants de la carte mère pour l'installation d'options et l'entretien.

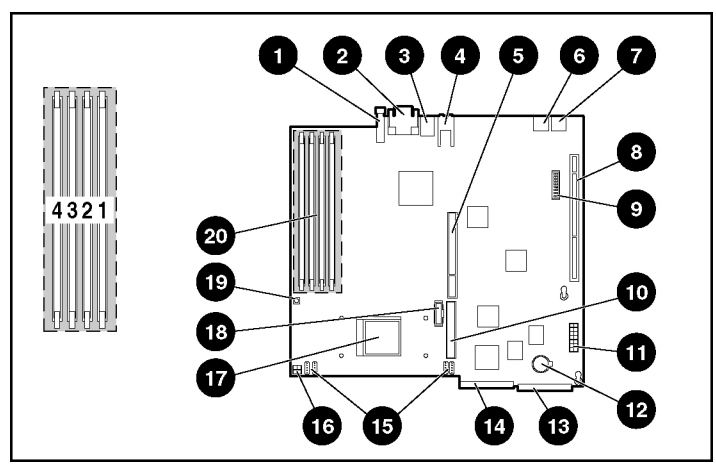

**Figure 3-4 : Identification des composants de la carte mère** 

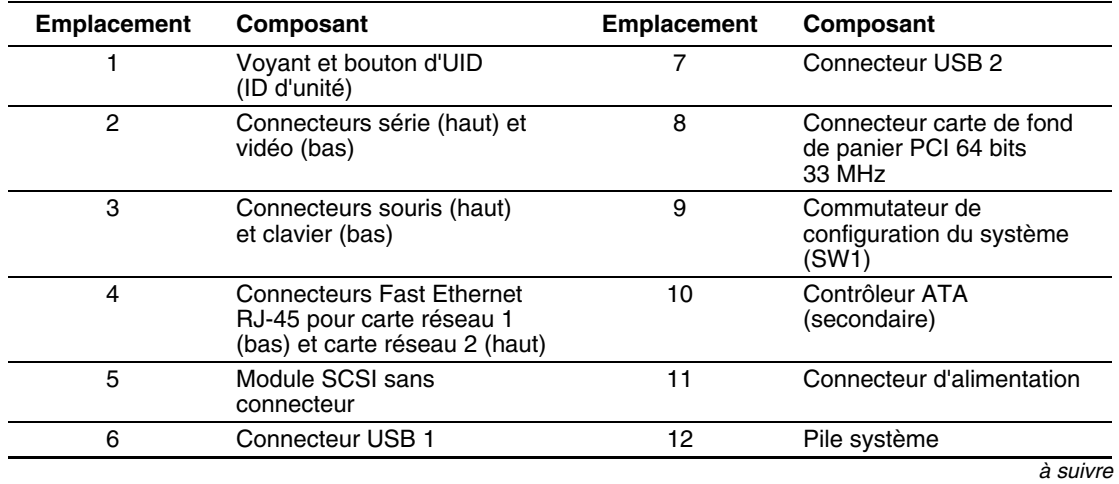

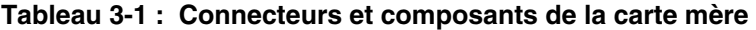

*Manuel d'installation et de configuration du serveur HP ProLiant DL320 Generation 2 3-7*

| <b>Emplacement</b> | Composant                                                              | <b>Emplacement</b> | Composant                                                      |
|--------------------|------------------------------------------------------------------------|--------------------|----------------------------------------------------------------|
| 13                 | Connecteur de lecteur de<br>CD-ROM (ou DVD-<br>ROM)/unité de disquette | 17                 | Connecteur de processeur<br>(équipé)                           |
| 14                 | Contrôleur ATA (primaire)                                              | 18                 | Connecteur RILOE II<br>(Remote Insight Lights-Out)<br>Edition) |
| 15                 | Connecteurs de ventilateur<br>de la paroi centrale                     | 19                 | Bouton de débogage NMI                                         |
| 16                 | Connecteur d'alimentation<br>processeur                                | 20                 | Connecteurs de module<br>DIMM (1 à 4)                          |

<span id="page-31-0"></span>**Tableau 3-1 : Connecteurs et composants de la carte mère** *suite*

## **Installation de mémoire supplémentaire**

La mémoire du serveur peut être étendue par l'installation de mémoire SDRAM DDR (Double Data Rate). Le système prend en charge jusqu'à quatre modules DIMM de SDRAM enregistrés ECC PC2100 installés sur les quatre connecteurs de la carte mère. La mémoire peut être ajoutée à raison d'un module à la fois.

Reportez-vous à la figure 3-4 et au tableau 3-1 pour connaître l'emplacement des connecteurs de module DIMM et leurs numéros. Ces informations apparaissent également sur l'étiquette.

La mémoire du serveur peut être étendue à 4 Go. Dans la configuration de mémoire maximum, les quatre connecteurs de modules DIMM sont équipés de modules DIMM de SDRAM 1 Go enregistrés ECC PC 2100.

Observez les instructions suivantes lors de l'installation de mémoire supplémentaire :

- Les modules DIMM installés dans le serveur doivent être de type SDRAM DDR enregistrés PC2100, 2,5 volts, de largeur 64 bits et ECC.
- Tous les modules DIMM installés doivent être de même vitesse. N'installez pas de modules DIMM ayant des vitesses différentes, par exemple 266 et 200 MHz.
- Installez les modules DIMM dans l'ordre séquentiel décroissant, en commençant par le connecteur DIMM 4.
- <span id="page-32-0"></span>• Utilisez uniquement des modules DIMM recommandés par HP. Tout module DIMM d'un autre fabricant risque de nuire à l'intégrité des données.
- Utilisez uniquement des modules DIMM de 3,05 cm.

Consultez le site Web www.compaq.com/quickspecs pour obtenir les kits d'option de module DIMM.

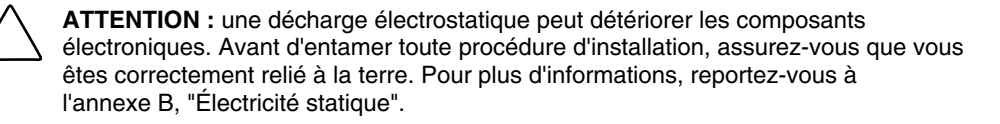

Pour installer un module DIMM sur la carte mère :

- 1. Accédez aux composants internes du serveur. Reportez-vous à la section "Accès aux composants internes du serveur" plus haut dans ce chapitre.
- 2. Ouvrez les loquets des connecteurs de module DIMM.
- 3. Alignez le détrompeur du bord inférieur du module DIMM avec celui du connecteur d'extension.

**IMPORTANT :** les modules DIMM mal alignés ne se mettent pas en place.

- 4. Appuyez fermement sur le module DIMM tout en poussant les loquets vers l'intérieur jusqu'à ce que ceux-ci se mettent en place.
- 5. Inversez les procédures exécutées dans la section "Accès aux composants internes du serveur" plus haut dans ce chapitre.

### **Installation d'une carte d'extension**

Pour installer une carte d'extension, suivez les procédures décrites dans les soussections suivantes :

### <span id="page-33-0"></span>**Retrait de la carte de fond de panier PCI**

Pour retirer l'ensemble carte de fond de panier PCI :

**ATTENTION :** afin d'éviter tout risque de détérioration du système ou des cartes d'extension, retirez tous les cordons d'alimentation secteur avant d'installer ou de retirer une carte d'extension. L'interrupteur d'alimentation du panneau avant se trouvant en position Arrêt, l'alimentation auxiliaire est toujours connectée au connecteur d'extension PCI et peut endommager la carte.

- 1. Accédez aux composants internes du serveur. Reportez-vous à la section "Accès aux composants internes du serveur" plus haut dans ce chapitre.
- 2. Débranchez tous les câbles reliant les cartes d'extension existantes à la carte mère.
- 3. Desserrez la vis de la carte de fond de panier PCI (1).
- 4. Retirez l'ensemble du châssis du serveur (2).

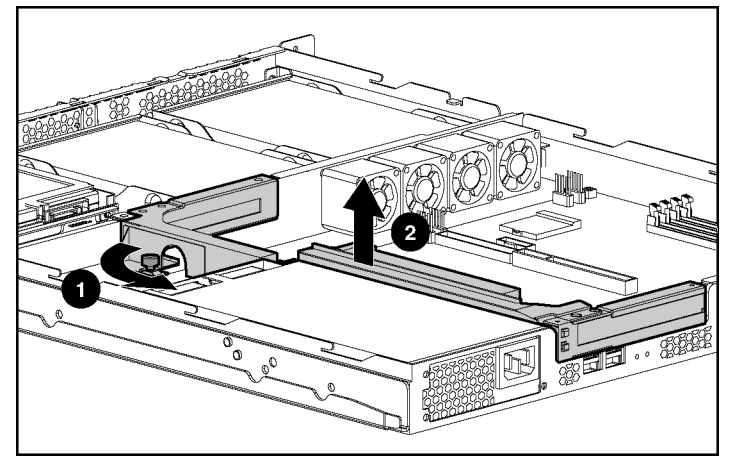

**Figure 3-5 : Retrait de l'ensemble carte de fond de panier PCI (pour plus de clarté, la carte d'extension n'est pas représentée)** 

### **Installation de la carte d'extension**

Pour installer une carte d'extension :

1. Retirez l'obturateur du connecteur d'extension en appuyant sur sa face intérieure vers l'extérieur.

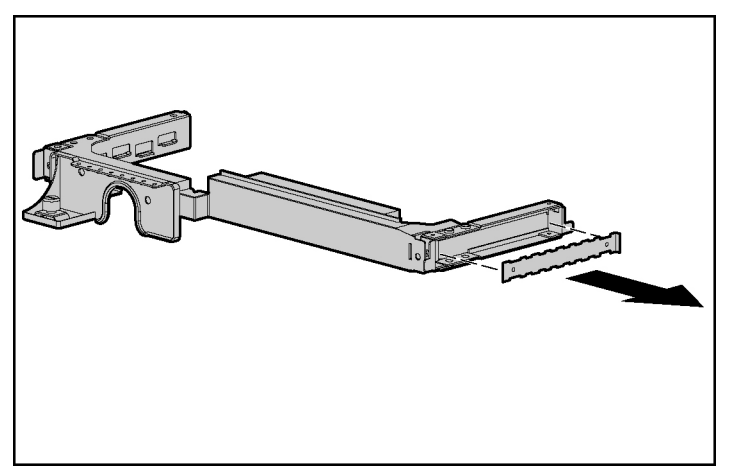

**Figure 3-6 : Retrait de l'obturateur du connecteur d'extension** 

ATTENTION : ne jetez pas l'obturateur de connecteur d'extension. Si vous retirez par la suite la carte d'extension PCI, vous devez réinstaller l'obturateur du connecteur d'extension afin d'assurer un refroidissement approprié.

2. Insérez une carte d'extension dans le connecteur d'extension en alignant la carte d'extension avec la rainure de guidage et en la faisant glisser dans le connecteur jusqu'à ce qu'elle soit correctement mise en place.

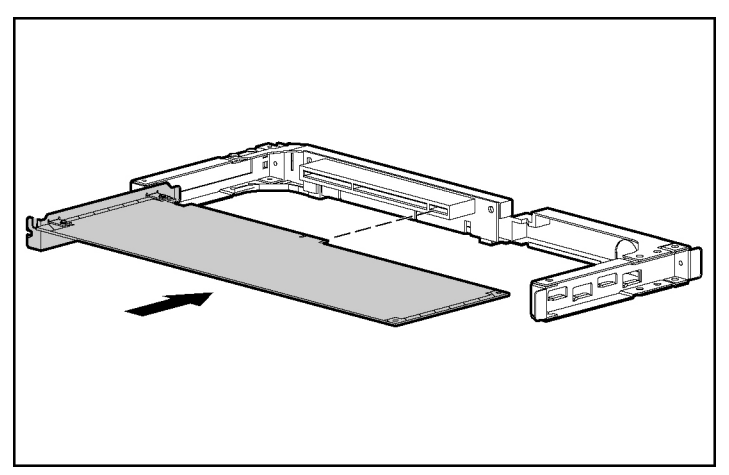

**Figure 3-7 : Insertion d'une carte d'extension dans le connecteur correspondant** 

**IMPORTANT :** si la carte d'extension est livrée avec un support d'extension ISA, retirez-le de la carte d'extension avant d'insérer celle-ci dans l'ensemble carte de fond de panier PCI.
- 3. Installez l'ensemble carte de fond de panier PCI :
	- a. Placez l'ensemble carte de fond de panier PCI dans le châssis.
	- b. Alignez les détrompeurs (1) situés le long des coins inférieurs arrière de l'ensemble avec les attaches (2) du panneau arrière du châssis.

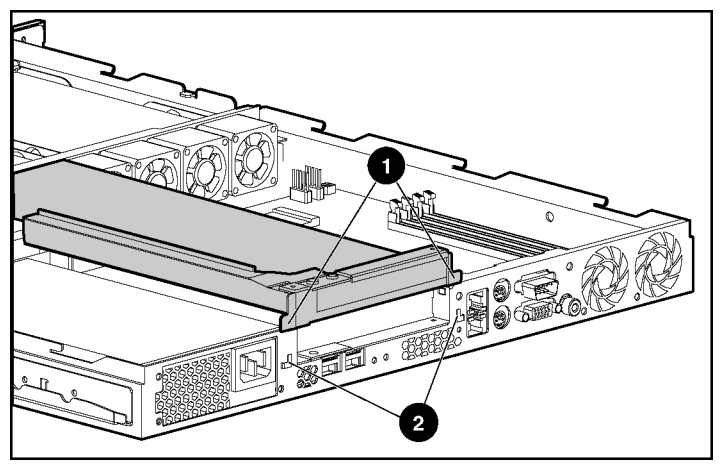

**Figure 3-8 : Alignement des détrompeurs de l'ensemble carte de fond de panier PCI avec le panneau arrière du châssis** 

c. Appuyez fermement au-dessus du connecteur d'extension jusqu'à ce que l'ensemble se mette en place dans le connecteur d'extension (1).

**ATTENTION :** le serveur ne se met pas sous tension si votre ensemble carte de fond de panier PCI n'est pas correctement mis en place.

d. Serrez la vis (2) de la carte de fond de panier PCI.

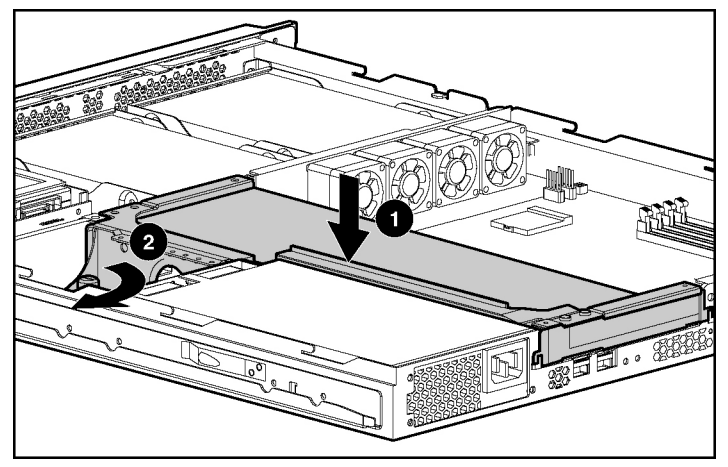

**Figure 3-9 : Installation de l'ensemble carte de fond de panier PCI** 

- 4. Connectez tout le câblage nécessaire au fonctionnement de la carte d'extension.
	- a. Pour câbler la carte d'extension RILOE II (Remote Insight Lights-Out Edition II), connectez le câble d'adaptateur livré avec le kit d'option, à la carte d'extension et au connecteur de la carte mère. Pour terminer le câblage externe et l'installation, reportez-vous à la section "Câblage de la carte RILOE II (Remote Insight Lights-Out Edition II) en option" au chapitre 4, "Installation du serveur".

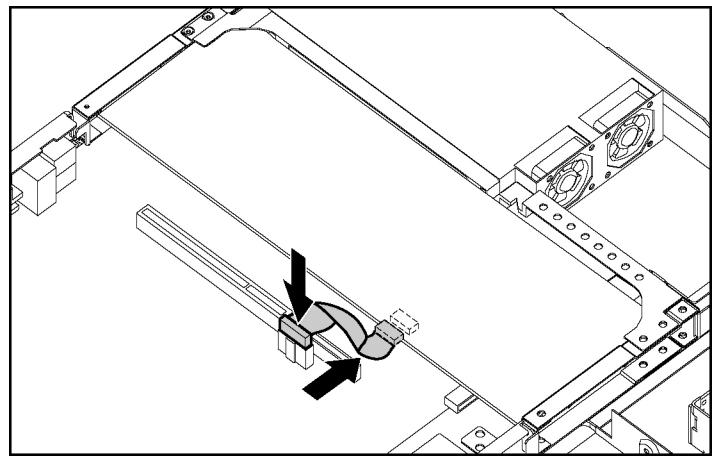

**Figure 3-10 : Câblage de la carte d'extension RILOE II (Remote Insight Lights-Out Edition II) à la carte mère** 

b. Pour connecter une carte d'extension de contrôleur Smart Array, retirez la paroi centrale, connectez le câble SCSI et le câble d'alimentation de disque dur aux disques durs SCSI, puis réinstallez la paroi centrale. Assurez-vous que le câble SCSI passe bien à plat dans l'ouverture de la paroi centrale.

**IMPORTANT :** lorsque vous connectez le câble d'alimentation aux disques durs, veillez à ce que les connecteurs soient installés avec les fils rouges à droite (vu de l'avant du serveur).

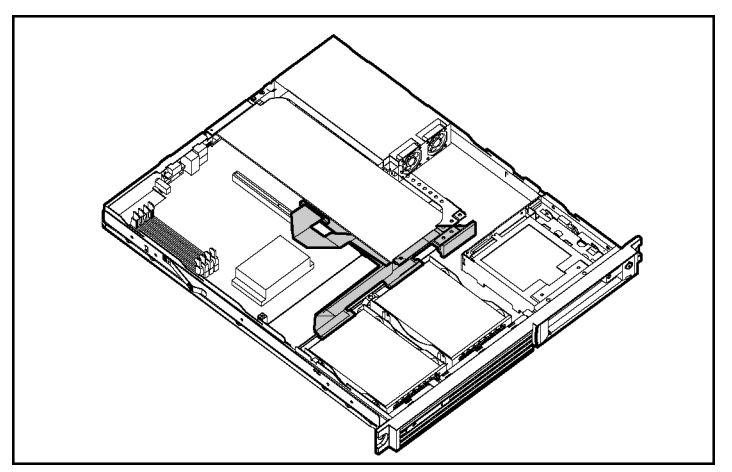

**Figure 3-11 : Contrôleur Smart Array câblé aux disques durs SCSI** 

- c. Pour câbler d'autres cartes d'extension, reportez-vous aux instructions accompagnant la carte.
- 5. Inversez les procédures exécutées dans la section "Accès aux composants internes du serveur" plus haut dans ce chapitre.

# **Installation d'un bloc lecteur de CD-ROM (ou DVD-ROM)/unité de disquette (en option)**

Les procédures sont identiques dans les deux cas.

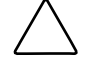

**ATTENTION :** n'utilisez pas le serveur sans qu'un cache ou qu'un bloc lecteur de CD-ROM (ou DVD-ROM)/unité de disquette ne soit installé. Un mauvais refroidissement pourrait endommager le système.

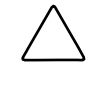

**ATTENTION :** installez toujours la barrette de transport/éjection dans son logement à l'intérieur du châssis avant de transporter le serveur. Le non-respect de cette procédure pourrait entraîner des dommages au niveau du bloc lecteur de CD-ROM (ou DVD-ROM)/unité de disquette.

Pour installer le bloc lecteur de CD-ROM (ou DVD-ROM)/unité de disquette :

1. Retirez la barrette de transport/éjection de l'intérieur du serveur ou, si cela est déjà fait, passez à l'étape 2.

**REMARQUE :** la barrette de transport/éjection maintient le bloc lecteur de CD-ROM (ou DVD-ROM)/unité de disquette ou le cache pendant le transport. Elle sert également à éjecter l'ensemble ou le cache.

a. Accédez aux composants internes du serveur. Reportez-vous à la section "Accès aux composants internes du serveur" plus haut dans ce chapitre.

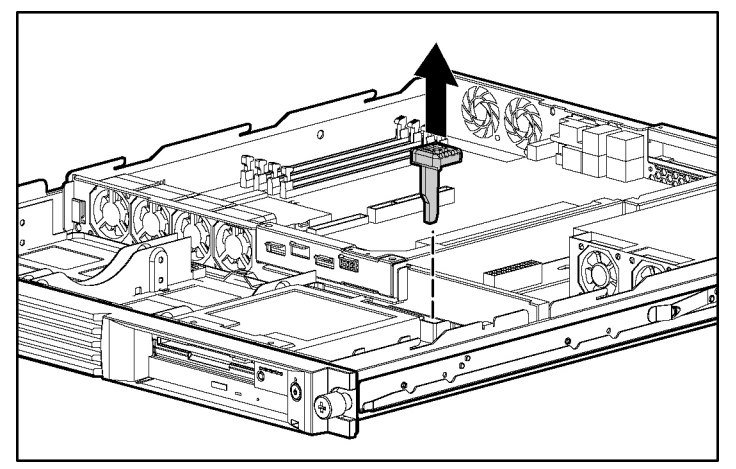

b. Retirez la barrette de transport/éjection de son emplacement de stockage.

**Figure 3-12 : Retrait de la barrette de transport/éjection** 

2. Insérez l'extrémité de la barrette de transport/éjection dans le port d'éjection du bloc lecteur de CD-ROM (ou DVD-ROM)/unité de disquette, situé juste en dessous de l'interrupteur Marche/Arrêt sur le panneau avant du serveur.

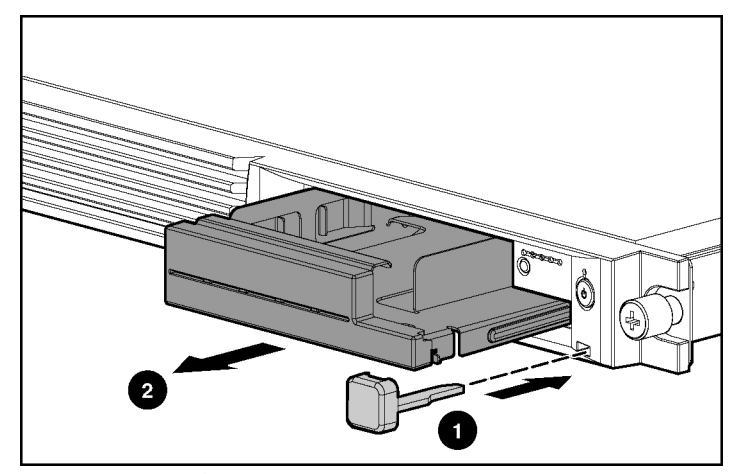

3. Poussez la barrette de transport/éjection (1) dans le port pour éjecter le cache (2).

**Figure 3-13 : Éjection du cache** 

**REMARQUE :** si vous avez l'intention d'utiliser fréquemment la fonction d'éjection du bloc lecteur de CD-ROM (ou DVD-ROM)/unité de disquette, laissez la barrette de transport/ éjection dans le port afin d'en faciliter l'accès. Dans le cas contraire, mettez-la de côté en vue d'une utilisation ultérieure.

4. Installez le bloc lecteur de CD-ROM (ou DVD-ROM)/unité de disquette dans le compartiment vide.

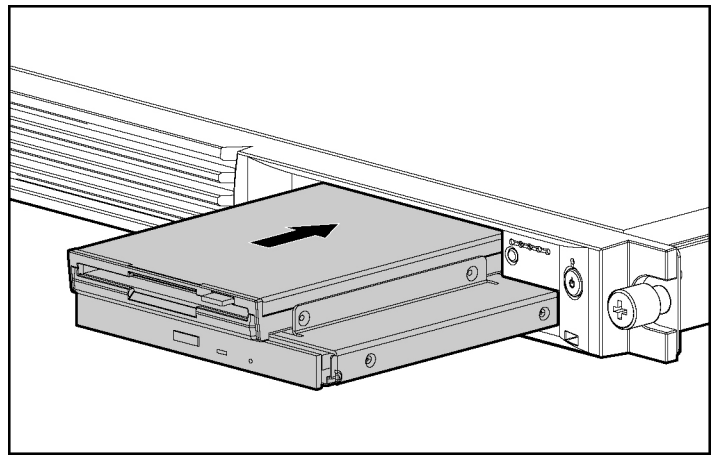

**Figure 3-14 : Installation d'un bloc lecteur de CD-ROM (ou DVD-ROM)/unité de disquette** 

5. Conservez votre barrette de transport/éjection. Elle peut être conservée dans le port d'éjection à l'avant du serveur ou être réinstallée dans son emplacement de stockage à l'intérieur du châssis.

Le bloc lecteur de CD-ROM (ou DVD-ROM)/unité de disquette peut être retiré afin d'être utilisé dans un autre serveur ProLiant DL320 Generation 2, ou pour empêcher toute installation logicielle non souhaitée.

## **Installation des disques durs**

Des unités de mémoire de masse (en option) peuvent être connectées au serveur via le module SCSI (en option) ou la carte d'extension de contrôleur RAID.

#### **Installation de disques durs ATA**

Ce modèle de serveur est préconfiguré pour deux disques durs ATA d'1 pouce et comporte deux canaux ATA.

Lors de l'installation de disques durs ATA dans le serveur, observez les instructions générales suivantes :

- N'ajoutez pas plus de deux périphériques ATA par canal.
- Équipez toujours les compartiments de disque dur en commençant par le numéro d'unité ATA le plus petit.
- $\bullet$ Configurez les disques durs ATA via le mode Cable-Select.
- Positionnez les cavaliers dans les deux disques ATA en mode Cable-Select. Cette opération permet au câble ATA de définir une adresse unique, telle que Unité 0 ou Unité 1, pour chaque disque dur.

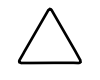

**ATTENTION :** l'installation de disques durs incompatibles peut endommager votre système par une consommation d'énergie trop importante et un excès du seuil de tolérance en température du serveur. Vous risquez ainsi de perdre ou d'endommager les données de votre système.

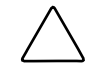

**ATTENTION :** dans le cas de la prise en charge d'un environnement mixte de disques ATA et SCSI sur le serveur, le disque ATA doit être l'unité d'initialisation.

Les disques durs ATA installés sur le serveur sont désignés par les numéros d'unité 0 et 1, de gauche à droite vus de face. Reportez-vous à la figure 3-21.

Pour installer un disque dur ATA :

- 1. Accédez aux composants internes du serveur. Reportez-vous à la section "Accès aux composants internes du serveur" plus haut dans ce chapitre.
- 2. Positionnez les cavaliers dans le disques ATA en mode Cable-Select. Reportezvous à la documentation qui accompagne le kit d'option de disque dur.

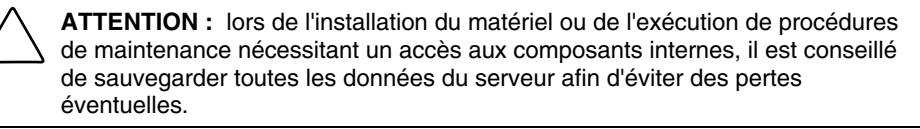

- 3. Retirez la carte de fond de panier PCI. Reportez-vous à la section "Retrait de l'ensemble carte de fond de panier PCI" plus haut dans ce chapitre.
- 4. Retirez la paroi centrale en procédant comme suit :
	- a. Déconnectez les câbles de ventilateur de la paroi centrale au niveau des connecteurs de la carte mère.

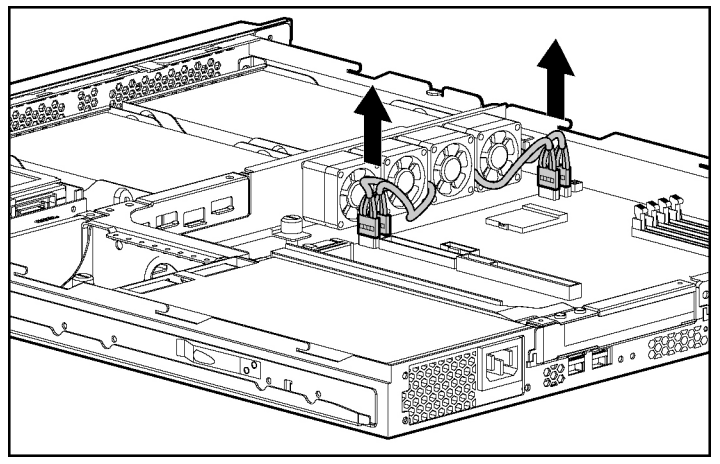

**Figure 3-15 : Déconnexion des câbles de ventilateur de la paroi centrale** 

- b. Desserrez la vis (1).
- c. Poussez le détrompeur situé à proximité des ventilateurs de la paroi centrale afin de la déverrouiller du châssis (2).
- d. Sur le châssis (3), soulevez le côté verrouillable de la paroi centrale.

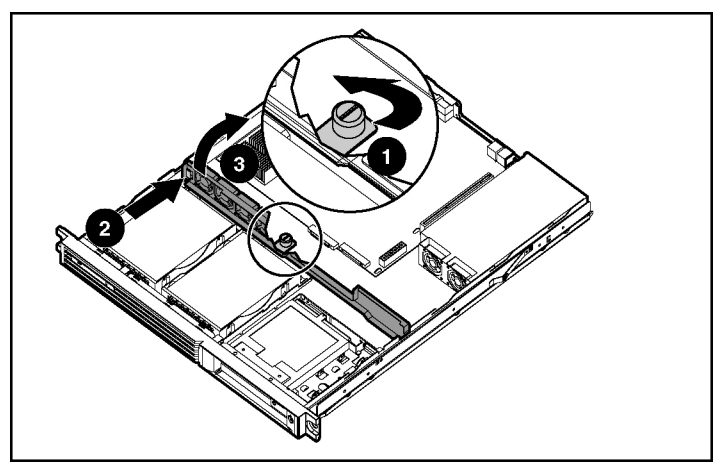

**Figure 3-16 : Déverrouillage de la paroi centrale** 

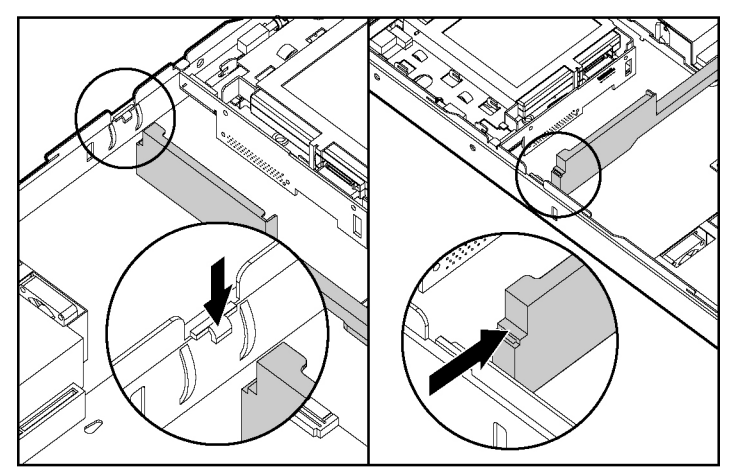

e. Dégagez le détrompeur de la paroi centrale de l'encoche.

**Figure 3-17 : Dégagement du détrompeur de la paroi centrale de l'encoche** 

5. Identifiez le tiroir dans lequel le disque dur ATA doit être installé.

6. Retirez-le en desserrant la vis qui fixe les tiroirs de disque dur au châssis (1) et en le faisant glisser vers l'arrière du serveur (2).

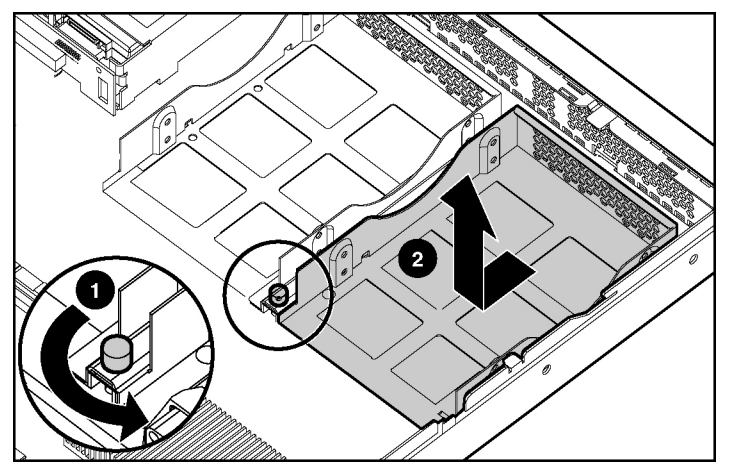

**Figure 3-18 : Retrait du tiroir de disque dur** 

**IMPORTANT :** ces serveurs sont livrés avec des câbles ATA déjà installés. Les câbles de module passent dans l'ouverture de la paroi centrale et sont connectés au module ATA. Les connecteurs de périphérique se trouvent dans le compartiment de disque dur.

7. Alignez le nouveau disque dur dans le tiroir (1) et fixez-le à l'aide de quatre vis cruciformes 6-32 (2).

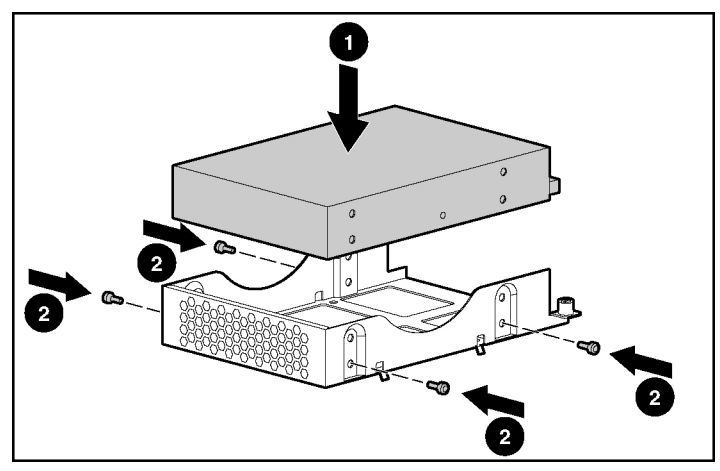

**Figure 3-19 : Fixation d'un disque dur dans un tiroir** 

**IMPORTANT :** veillez à installer les disques durs avec les connecteurs de données et d'alimentation placés en bas du tiroir et faisant face à la grille avant.

**REMARQUE :** les vis cruciformes utilisées pour cette opération sont fournies sur le bord supérieur de la carte de fond de panier PCI.

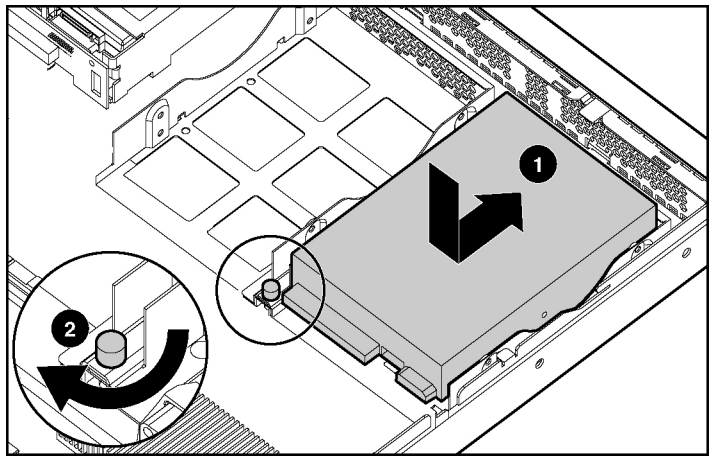

8. Installez le tiroir de disque dur dans le châssis (1) et fixez-le en serrant sa vis (2).

**Figure 3-20 : Installation d'un tiroir de disque dur dans le châssis** 

- 9. Répétez les étapes 6 à 8 pour installer un deuxième disque dur ATA.
- 10. Connectez les câbles ATA comme indiqué ci-dessous.

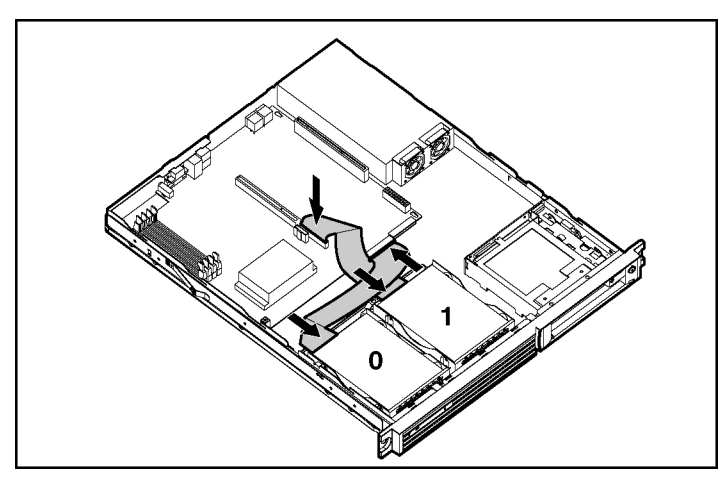

<span id="page-50-0"></span>**Figure 3-21 : Câblage des disques durs ATA** 

11. Connectez le câble d'alimentation de disque dur aux disques durs ATA.

**IMPORTANT :** lorsque vous connectez le câble d'alimentation aux disques durs, veillez à ce que les connecteurs soient installés avec le fil rouge à droite (vu de l'avant du serveur).

12. Replacez la paroi centrale en reprenant l'étape 4 à l'envers.

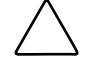

**ATTENTION :** lorsque vous abaissez et verrouillez la paroi centrale, veillez à ne pincer aucun des câbles d'unités assurant la connexion entre la zone des unités avant et les zones d'alimentation et du système situées à l'arrière.

**IMPORTANT :** assurez-vous que les câbles passent bien dans l'ouverture de la paroi centrale.

13. Inversez les procédures exécutées dans la section "Accès aux composants internes du serveur" plus haut dans ce chapitre.

## **Installation de disques durs SCSI**

Utilisez uniquement des disques durs pris en charge dans ces serveurs. Pour obtenir la liste des disques pris en charge, reportez-vous aux Quickspecs du serveur ProLiant DL320 Generation 2 sur le site Web :

www.compaq.com/quickspecs

**ATTENTION :** l'installation de disques durs incompatibles peut endommager votre système par une consommation d'énergie trop importante et un excès du seuil de tolérance en température du serveur. Vous risquez ainsi de perdre ou d'endommager les données de votre système.

Chaque disque dur SCSI doit être doté d'un ID unique. Le système commence par rechercher une partition d'amorçage sur le disque ayant l'ID le plus petit. Les cavaliers positionnés sur un disque dur installé en usine sont définis sur ID 0. À titre d'exemple, supposons que les périphériques soient numérotés ID 0 et ID 1, ID 0 contenant la partition d'amorçage souhaitée. Reportez-vous à la [Figure 3-21](#page-50-0) pour un exemple.

Lorsque vous installez des disques durs SCSI, vous devez installer un module SCSI sans connecteur ou une carte d'extension de contrôleur Smart Array SCSI.

**ATTENTION :** dans le cas de la prise en charge d'un environnement mixte de disques ATA et SCSI sur le serveur, le disque ATA doit être l'unité d'initialisation.

**IMPORTANT :** équipez toujours les compartiments de disque dur en commençant par l'ID SCSI le plus petit.

**REMARQUE :** reportez-vous à la documentation fournie avec le disque dur pour déterminer le mode de positionnement des cavaliers sur les disques durs SCSI.

Pour installer des disques durs SCSI:

- 1. Installez la carte du module SCSI tel qu'indiqué dans la section "Installation d'un kit de mise à niveau de module SCSI sans connecteur" plus bas dans ce chapitre.
- 2. Installez les disques durs suivant les étapes 1 à 9 de la section "Installation de disques durs ATA" plus haut dans ce chapitre.
- 3. Connectez le câble SCSI et le câble d'alimentation de disque dur aux disques durs SCSI. Reportez-vous à la section "Installation d'un kit de mise à niveau de module SCSI sans connecteur".

**IMPORTANT :** lorsque vous connectez le câble d'alimentation aux disques durs, veillez à ce que les connecteurs soient installés avec le fil rouge à droite (vu de l'avant du serveur).

- 4. Positionnez les cavaliers du périphérique SCSI. Reportez-vous aux instructions qui accompagnent le disque dur SCSI.
- 5. Reprenez à l'envers les étapes de la section "Accès aux composants internes du serveur" plus haut dans ce chapitre.

# **Installation d'un kit de mise à niveau de module SCSI sans connecteur**

Ce serveur permet d'ajouter à la carte mère un module SCSI à canal unique sans connecteur. Après avoir installé ce module, vous pouvez ajouter des disques durs SCSI au serveur.

Pour installer le module SCSI :

**REMARQUE :** les étapes 1 à 3 s'appliquent uniquement aux serveurs qui ont déjà été montés dans un rack.

- 1. Accédez aux composants internes du serveur. Reportez-vous à la section "Accès aux composants internes du serveur" plus haut dans ce chapitre.
- 2. Retirez la carte de fond de panier PCI. Reportez-vous à la section "Retrait de l'ensemble carte de fond de panier PCI" plus haut dans ce chapitre.
- 3. Retirez la paroi centrale. Reportez-vous à l'étape 4 de la section "Installation de disques durs ATA" plus haut dans ce chapitre.
- 4. Retirez le câble ATA de la carte mère et mettez-le de côté pour une utilisation ultérieure. Reportez-vous à la [Figure 3-21.](#page-50-0)
- 5. Retirez les disques durs ATA si nécessaire.

6. Insérez les butées du module SCSI.

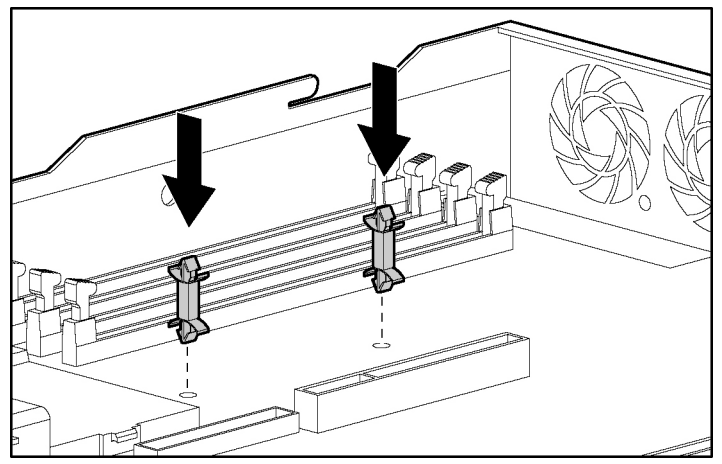

**Figure 3-22 : Insertion des butées du module SCSI** 

7. Insérez le module SCSI dans le connecteur correspondant de la carte mère.

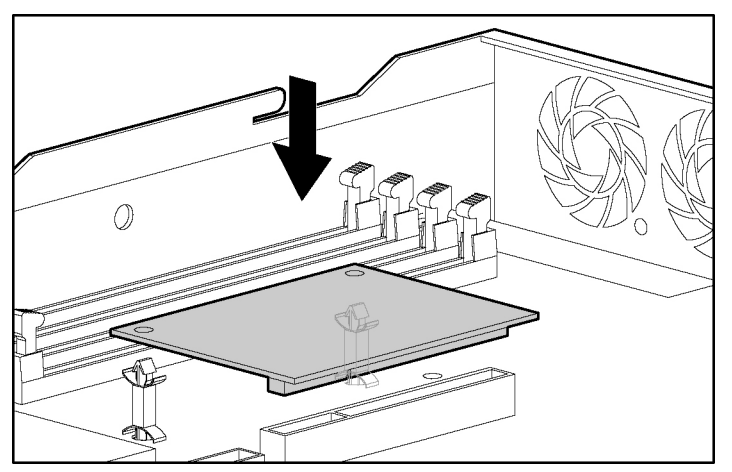

**Figure 3-23 : Installation du module SCSI dans le connecteur correspondant** 

- 8. Connectez le câble SCSI au module SCSI (1).
- 9. Installez le disque dur (3). Reportez-vous à la section "Installation de disques durs ATA" plus haut dans ce chapitre.
- 10. Connectez les câbles SCSI (4) aux disques durs SCSI (3).
- 11. Installez la paroi centrale et l'ensemble carte de fond de panier PCI. Assurez-vous que les câbles passent bien dans l'ouverture de la paroi centrale (2).

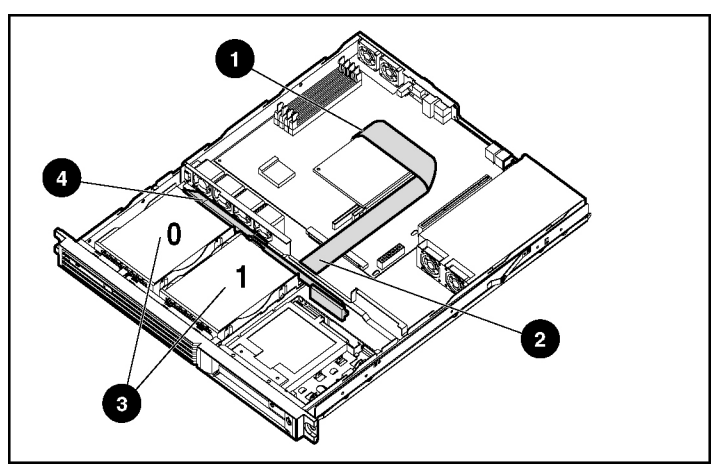

**Figure 3-24 : Configuration des câbles du module SCSI sans connecteur** 

- 12. Remettez en place le panneau d'accès.
- 13. Configurez les unités associées au module SCSI avant de mettre le serveur sous tension. Reportez-vous à la documentation livrée avec le kit de mise à niveau de module SCSI sans connecteur.

## **Mémoire de masse externe**

Ce serveur ne prend en charge les unités de mémoire de masse externes que via une carte d'extension PCI en option. Pour plus d'informations, reportez-vous à la documentation livrée avec votre carte d'extension PCI en option.

# **Installation du serveur**

## **Procédures d'installation du serveur**

Pour installer le serveur dans un rack Compaq, suivez les procédures décrites dans les sous-sections suivantes :

#### **Mesure à l'aide du gabarit**

Le gabarit est réversible (recto-verso) et indique par des flèches les emplacements d'insertion des éléments pour les rails de rack fixes et les vis qui fixent le cache avant du serveur à l'avant du rack.

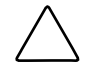

**ATTENTION :** placez toujours l'élément le plus lourd en bas du rack, et procédez toujours du bas vers le haut.

**IMPORTANT :** déterminez l'emplacement du serveur dans le rack **avant** de commencer à installer les rails de rack fixes. Reportez-vous au rapport de Rack Builder imprimé pendant la phase de planification de la configuration du rack.

1. En commençant par le bas du rack, ou au-dessus d'un composant précédemment monté, fixez le recto du gabarit contre l'avant du rack en appuyant sur les deux détrompeurs. Faites correspondre les dessins de trou du gabarit avec les trous des rails verticaux du rack.

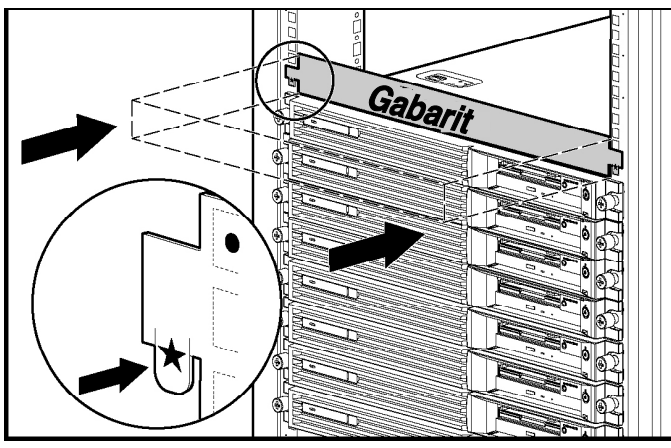

**Figure 4-1 : Mesure à l'aide du gabarit** 

2. Alignez le gabarit de manière à ce que ses faces se trouvent face à celles du rack. Faites des marques sur les rails verticaux du rack pour conserver le bon alignement. Ces marques permettent d'identifier les espaces exprimés en U.

- 3. À l'aide d'un crayon, marquez les emplacements sur le rack où les détrompeurs des rails de rack fixes seront insérés (1).
- 4. Sur le rack, marquez les bords haut et bas du gabarit (2). Cela vous permettra d'aligner le gabarit pour le composant suivant.

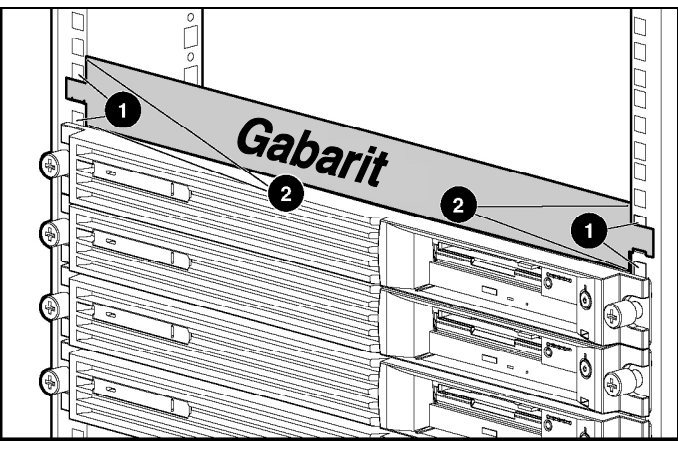

**Figure 4-2 : Marquage du rack pour l'installation du serveur** 

- 5. Passez à l'arrière du rack. Retournez le gabarit et utilisez maintenant son verso.
- 6. Répétez les étapes 1 à 4 en utilisant le verso du gabarit sur l'arrière du rack.
- 7. Une fois le marquage de l'avant et de l'arrière du rack terminé, retirez le gabarit. Fixez les rails de rack fixes au rack. Reportez-vous à la section "Installation des rails de rack fixes" dans ce chapitre.

#### **Installation des rails de rack fixes**

Procédez comme suit pour fixer les rails de rack fixes au rack :

- 1. Faites les mesures nécessaires à l'aide du gabarit Reportez-vous à la section "Mesure à l'aide du gabarit" plus haut dans ce chapitre.
- 2. À l'arrière du rack, identifiez les trous avant internes qui seront utilisés pour fixer les détrompeurs avant du rail de rack fixe.

**IMPORTANT :** assurez-vous que la partie intérieure du rail de rack fixe (guide-rail) fait face à la partie intérieure du rack.

3. Alignez soigneusement les deux détrompeurs situés à l'avant du rail de rack fixe avec les trous identifiés à l'avant du rack.

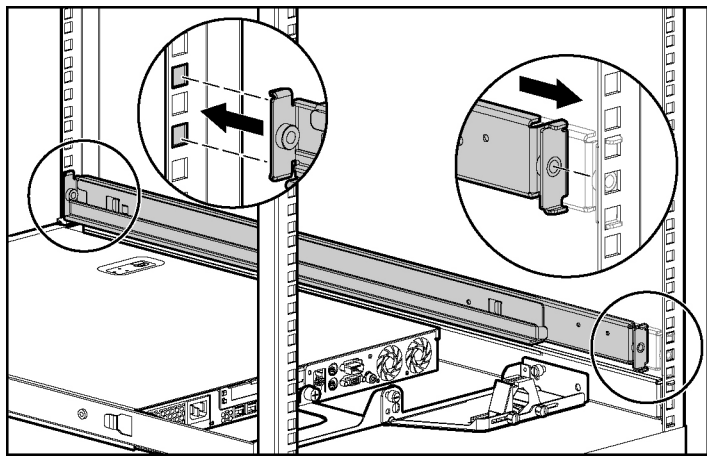

**Figure 4-3 : Alignement et insertion du rail de rack fixe** 

- 4. Insérez les onglets avant du rail de rack fixe dans le rack.
- 5. Appuyez sur le rail de rack fixe vers l'avant du rack, jusqu'à ce que les détrompeurs s'alignent avec les trous intérieurs situés à l'arrière du rack.
- 6. Insérez les détrompeurs arrière dans les trous arrière et lâchez le rail. Le rail doit se fixer correctement.
- 7. Répétez les étapes 2 à 6 pour le deuxième rail de rack fixe.

Après avoir installé les deux rails de rack fixes, commencez la procédure de "Fixation de la goulotte fixe".

### **Fixation de la goulotte fixe**

Procédez comme suit pour fixer la goulotte fixe :

- 1. Passez à l'arrière du rack.
- 2. Insérez les détrompeurs du bord droit de la goulotte fixe dans les encoches du rail de rack (1) et placez les vis de rail qui fixent la goulotte au rail (2).

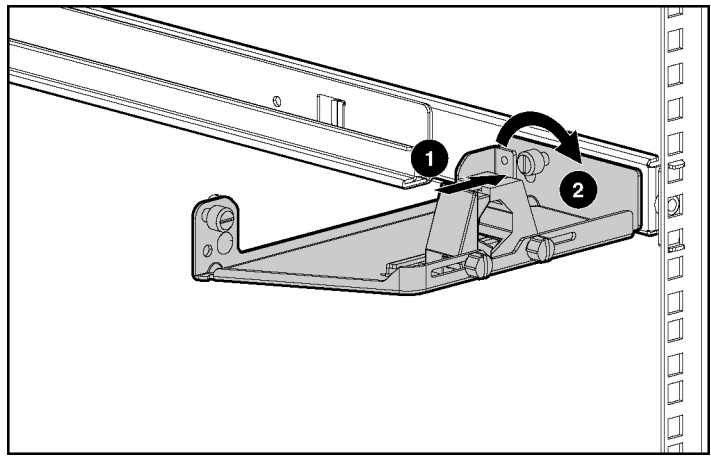

**Figure 4-4 : Insertion et fixation de la goulotte fixe (vue arrière)** 

#### **Installation du support de câble sur le serveur**

Le support de câble permet d'utiliser les options de gestion de rack disponibles pour ce serveur.

Procédez comme suit pour fixer le support de câble :

1. Accédez aux composants internes du serveur. Reportez-vous à la section "Accès aux composants internes du serveur" au chapitre 3, "Installation des options matérielles".

2. Insérez le détrompeur dans l'encoche située au dessus du coin gauche du panneau arrière du serveur (1) et serrez les vis pour fixer le support de câble au panneau arrière du serveur (2).

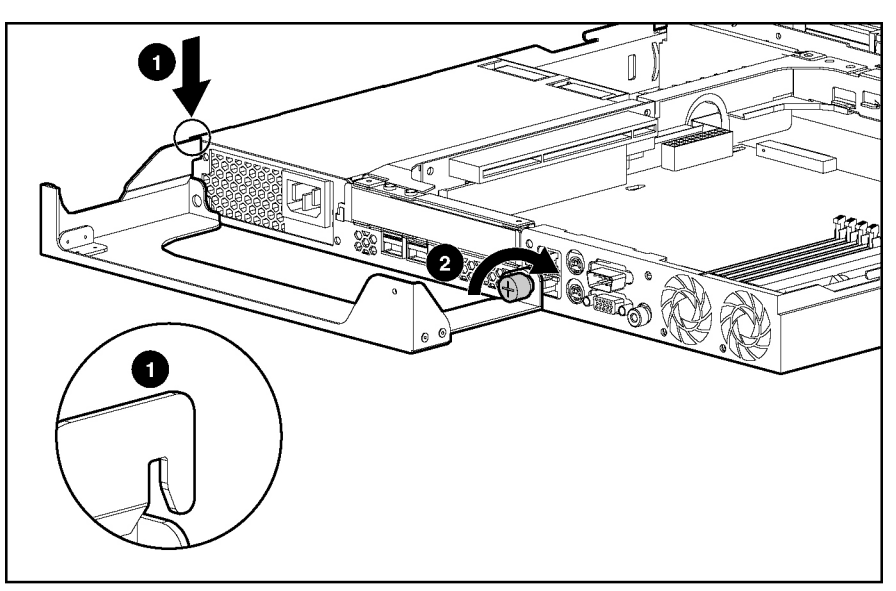

**Figure 4-5 : Installation du support de câble** 

3. Inversez les procédures exécutées dans la section "Accès aux composants internes du serveur" au chapitre 3, "Installation des options matérielles".

#### **Insertion du serveur dans le rack**

**ATTENTION :** pour éviter de déstabiliser le rack, installez les serveurs multiples en commençant par le bas du rack.

Pour insérer le serveur dans le rack :

1. Alignez l'extrémité arrière des rails de serveur fixes (1), sur les côtés du serveur, avec l'extrémité avant des rails de rack fixes (2).

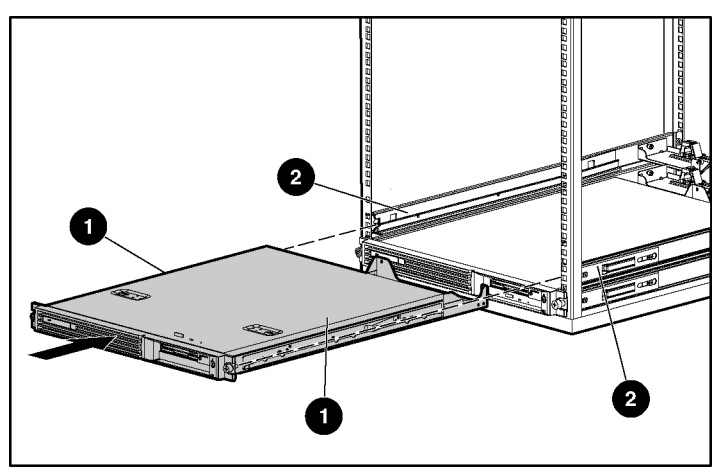

**Figure 4-6 : Alignement de l'extrémité arrière des rails de serveur fixes avec l'extrémité avant des rails de rack fixes** 

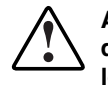

**AVERTISSEMENT : pour éviter de vous blesser, appuyez sur les loquets de dégagement des rails et faites lentement glisser le serveur dans le rack. Les loquets de dégagement des rails peuvent vous pincer les doigts.** 

2. Insérez totalement le serveur dans le rack, en veillant à ce que les rails de serveur fixes glissent à l'intérieur des rails de rack fixes.

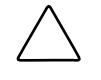

**ATTENTION :** maintenez le serveur parallèle au sol lorsque vous faites glisser les rails de serveur fixes dans les glissières. Toute inclinaison du serveur pourrait endommager les rails.

3. Serrez les vis du panneau avant pour fixer le serveur au rack.

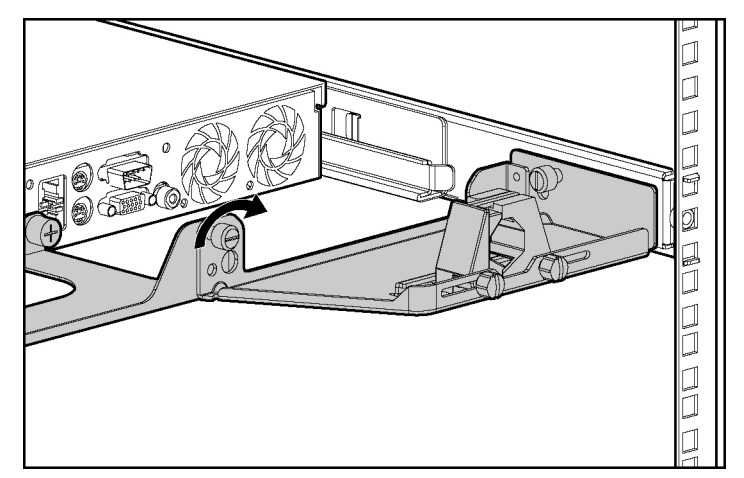

4. À l'arrière du rack, serrez la vis du serveur qui fixe le goulotte fixe au serveur.

**Figure 4-7 : Fixation de la goulotte fixe au serveur** 

Après avoir installé le serveur dans le rack, commencez la procédure de "Connexion des câbles de périphérique et du cordon d'alimentation".

# **Connexion des câbles de périphérique et du cordon d'alimentation**

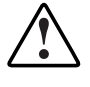

**AVERTISSEMENT : pour limiter les risques d'électrocution ou d'incendie, ne branchez pas de connecteur de télécommunication/téléphone dans les connecteurs de carte réseau.** 

**ATTENTION :** si la carte RILOE II (Remote Insight Lights-Out Edition II) est installée dans le serveur, assurez-vous de connecter le câble vidéo au connecteur correspondant situé à l'arrière de la carte. Le connecteur vidéo standard du panneau arrière du serveur n'est pas utilisé lorsque la carte RILOE II (Remote Insight Lights-Out Edition II) est installée. Pour plus d'informations, reportez-vous au *Manuel de l'utilisateur de la carte RILOE II (*Remote Insight Lights-Out Edition II)*.*

Utilisez la figure et le tableau suivants pour identifier les connecteurs et l'ordre de connexion correspondant. Connectez le cordon d'alimentation en dernier.

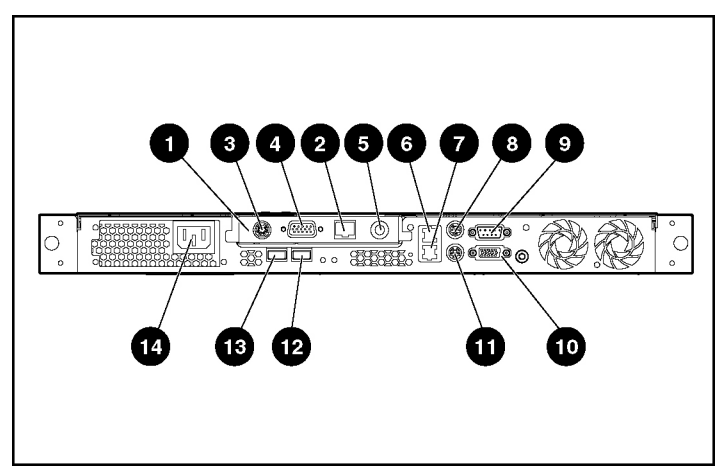

**Figure 4-8 : Connecteurs du panneau arrière du serveur** 

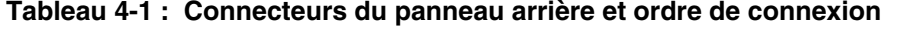

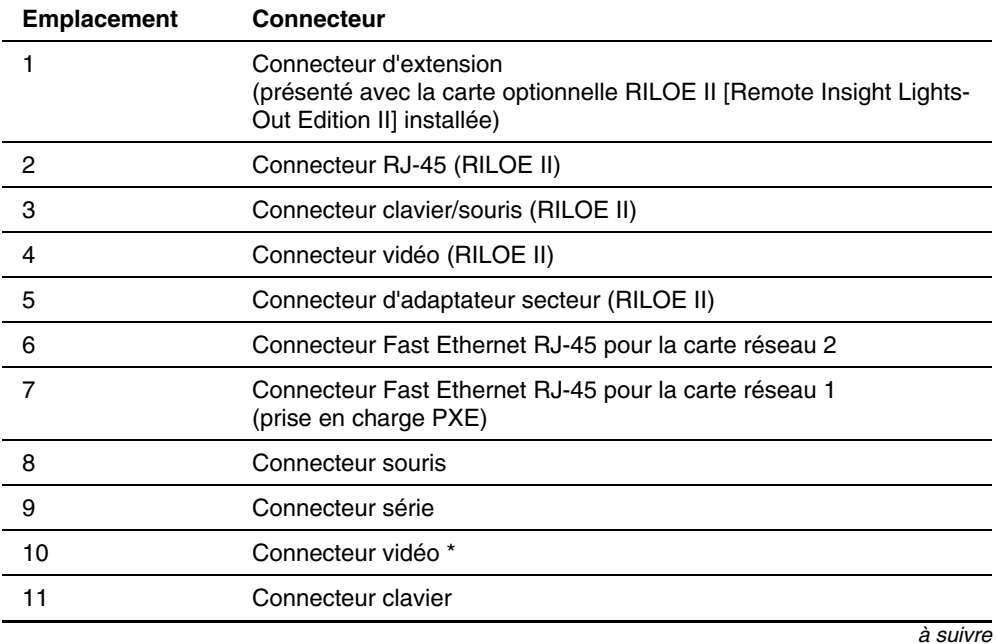

| <b>Emplacement</b>                                                                            | <b>Connecteur</b>         |
|-----------------------------------------------------------------------------------------------|---------------------------|
| 12                                                                                            | Connecteur USB 1          |
| 13                                                                                            | Connecteurs USB 2         |
| 14                                                                                            | Connecteur d'alimentation |
| * Non utilisé lorsque la carte RILOE II (Remote Insight Lights-Out Edition II) est installée. |                           |

**Tableau 4-1 : Connecteurs du panneau arrière et ordre de connexion**  *suite*

**ATTENTION :** connectez le cordon d'alimentation en dernier, sinon vous risquez de détériorer les périphériques.

# **Câblage de la carte RILOE II (Remote Insight Lights-Out Edition II) en option**

Pour plus d'informations sur l'option RILOE II (Remote Insight Lights-Out Edition), reportez-vous au *Manuel de l'utilisateur de la carte RILOE II (Remote Insight Lights-Out Edition II)* inclus dans le kit d'option, ou consultez le site Web :

www.compaq.com/manage/remote-lightsout.html

- 1. Identifiez les connecteurs externes sur le panneau arrière du serveur dans le compartiment d'extension. Reportez-vous à la figure 4-8 et au tableau 4-1.
- 2. Déconnectez le câble vidéo du connecteur vidéo situé à l'arrière du serveur.

3. Connectez le câble vidéo au connecteur vidéo externe situé sur la carte RILOE II (Remote Insight Lights-Out Edition II).

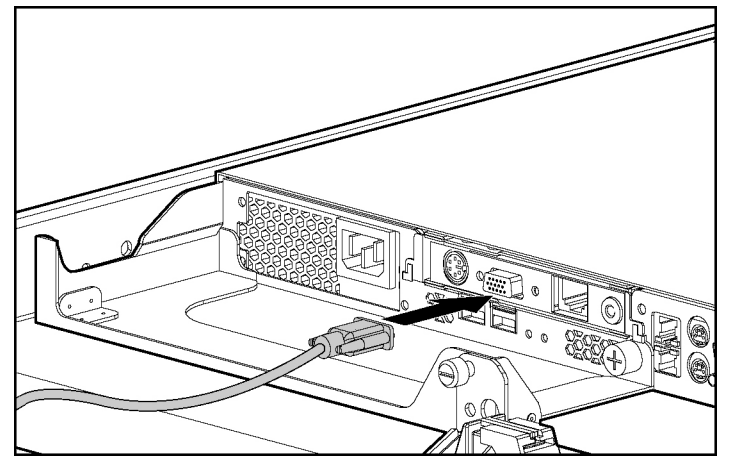

**Figure 4-9 : Connexion du câble vidéo au connecteur vidéo externe de la carte RILOE II (Remote Insight Lights-Out Edition II)** 

**REMARQUE :** la conception haute densité du serveur peut empêcher la mise en place de certains câbles vidéo sur la carte RILOE II (Remote Insight Lights-Out Edition II). Toutefois elle prend en charge les câbles vidéo dont la hauteur est inférieure ou égale à 1,57 cm.

4. Connectez le câble de réseau local au connecteur RJ-45 externe situé sur la carte RILOE II (Remote Insight Lights-Out Edition II).

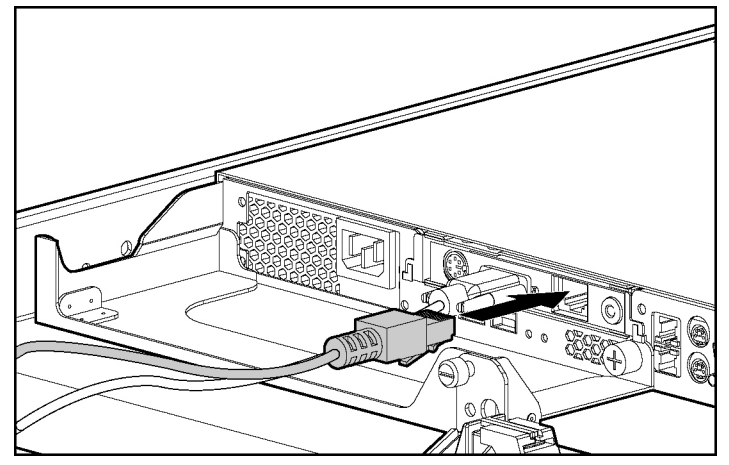

**Figure 4-10 : Connexion du câble de réseau local au connecteur RJ-45 externe de la carte RILOE II (Remote Insight Lights-Out Edition II)** 

**IMPORTANT :** pour que la carte RILOE II (Remote Insight Lights-Out Edition II) puisse accéder au réseau local, vous devez relier le câble réseau local au connecteur RJ-45 de la carte. Les connecteurs RJ-45 standards du panneau arrière du serveur ne permettent pas à la carte RILOE II d'accéder au réseau.

## **Fixation des câbles dans la goulotte fixe**

Après avoir fixé la goulotte fixe et le support de câble, puis connecté le cordon d'alimentation et les périphériques, fixez tout le câblage.

Pour fixer les câbles à la goulotte fixe :

1. Desserrez les vis des deux côtés de la bride de câble (1) et ouvrez-la (2).

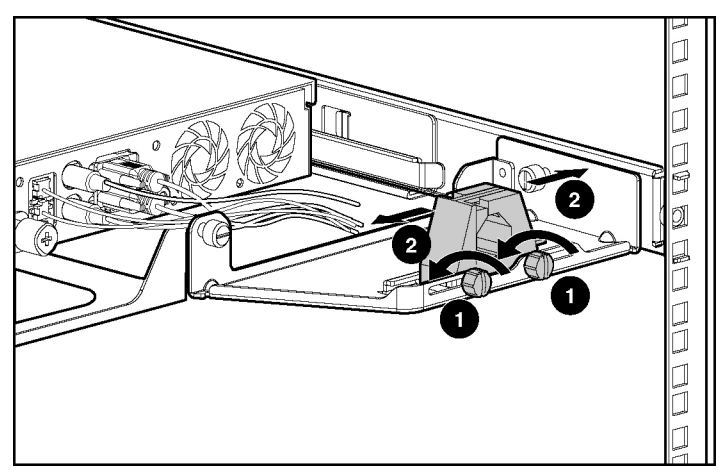

**Figure 4-11 : Ouverture de la bride de câble (pour plus de clarté, les câbles ne sont pas représentés)** 

2. En commençant par les câbles de périphérique situés sur la gauche, faites passer tous les câbles et les cordons dans la bride.

3. Fermez la bride de câble (1) et serrez la vis correspondante pour maintenir la bride en place (2).

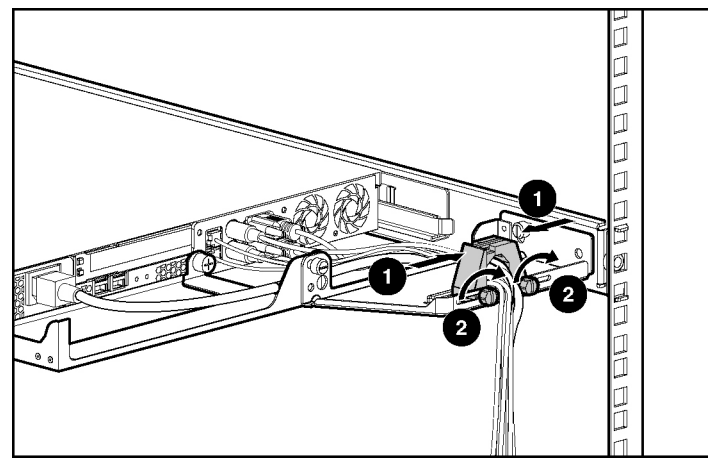

**Figure 4-12 : Fermeture de la bride sur les câbles** 

4. Faites passer les câbles sur le côté du rack. Reportez-vous à la figure 4-13 pour un exemple.

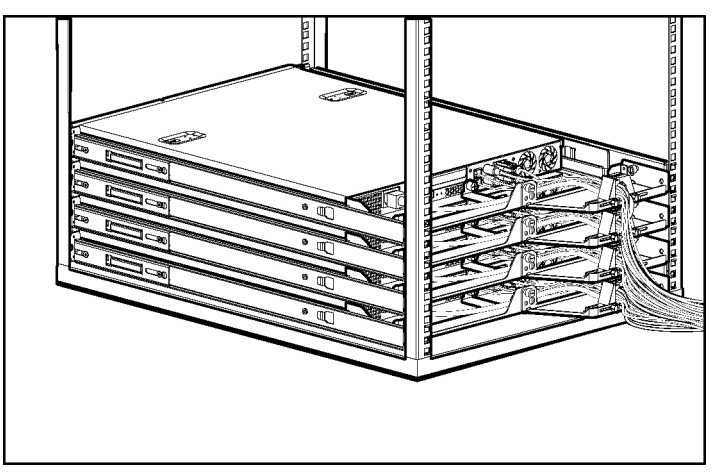

**Figure 4-13 : Serveurs multiples installés dans un rack avec acheminement correct des câbles** 

## **Mise sous tension du serveur**

Pour mettre le serveur sous tension :

- 1. Actionnez l'interrupteur Marche/Arrêt.
- 2. Vérifiez que la séquence de mise sous tension est correcte en vous assurant que le voyant Marche/Arrêt est vert ou orange.

Après avoir mis le serveur sous tension, commencez la procédure de configuration. Reportez-vous au chapitre 5, "Configuration du serveur et utilitaires".

Si vous ne parvenez pas à mettre le serveur sous tension ou si celui-ci indique une erreur, reportez-vous à l'annexe D, "Résolution des problèmes".

# **Séquence d'installation**

**ATTENTION :** pour installer un système d'exploitation sur le serveur, respectez les instructions d'installation indiquées dans la section suivante. Sinon, suivez les instructions données dans la section "Systèmes d'exploitation préinstallé" plus loin dans ce chapitre.

### **Système d'exploitation acheté séparément**

Si vous avez acheté le système d'exploitation séparément, installez-le conformément aux instructions données sur le CD SmartStart and Support Software. Reportez-vous au pack Server Setup and Management pour obtenir des instructions sur l'utilisation de SmartStart. Lors de la première configuration du serveur, le logiciel SmartStart crée automatiquement la partition nécessaire sur le disque dur. Cette partition ne peut être utilisée à d'autres fins. Il ne s'agit pas d'une partition système traditionnelle.

Lors de la première configuration du serveur :

**IMPORTANT :** pour limiter les risques de détérioration du serveur, exécutez la procédure d'installation conformément aux instructions données plus loin dans ce chapitre. Lorsque vous installez d'autres options matérielles dans le cadre de l'installation du serveur, respectez toutes les procédures telles qu'elles sont définies au chapitre 3, "Installation des options matérielles".

1. Mettez le serveur sous tension. Reportez-vous à la section "Mise sous tension du serveur" plus haut dans ce chapitre.

**IMPORTANT :** pour configurer certaines fonctions du système, vous pouvez utiliser le CD SmartStart and Support Software (recommandé) ou l'utilitaire RBSU intégré dans la ROM du serveur.

L'étape 2 ne s'applique qu'aux utilisateurs qui ont choisi de configurer leurs serveurs à l'aide du CD SmartStart and Support Software.

**IMPORTANT :** vous devez installer les blocs lecteur de CD-ROM (ou DVD-ROM)/unité de disquette (en option) pour utiliser le logiciel SmartStart.

- 2. Placez le CD SmartStart and Support Software dans le bloc lecteur de CD-ROM (ou DVD-ROM)/unité de disquette et remettez le serveur sous tension. Suivez les instructions à l'écran pour terminer le processus d'initialisation du serveur. Pour plus d'informations sur les procédures d'initialisation du CD SmartStart and Support Software, reportez-vous au pack Server Setup and Management livré avec le serveur ou au Chapitre 5, "Configuration du serveur et utilitaires".
- 3. Exécutez l'utilitaire RBSU en appuyant sur **F9** lorsque le système vous y invite. Servez-vous de cet utilitaire pour vérifier le type de système d'exploitation et pour régler la date et l'heure. Pour de plus amples informations sur l'utilisation du RBSU pour configurer d'autres options du serveur, consultez le chapitre 5, "Configuration du serveur et utilitaires".
- 4. Installez le système d'exploitation
- 5. Installez Insight Manager pour superviser le serveur. Pour les procédures d'initialisation du CD Management, reportez-vous au pack Server Setup and Management livré avec le serveur.

**IMPORTANT :** vous devez installer Insight Manager pour bénéficier de la garantie préventive sur les processeurs, les disques durs et les modules mémoire.

- 6. Installez les logiciels nécessaires.
- 7. Enregistrez le serveur. Reportez-vous à la section "Enregistrement du serveur" plus loin dans ce chapitre.
## **Système d'exploitation préinstallé**

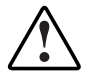

**AVERTISSEMENT : pour limiter les risques d'électrocution ou de détérioration du matériel :** 

- **Ne désactivez pas la prise de terre du cordon d'alimentation. Cette prise constitue une protection importante.**
- **Branchez le cordon d'alimentation dans une prise électrique mise à la terre et facilement accessible à tout moment.**
- **Coupez l'alimentation du serveur en débranchant tous les cordons d'alimentation soit de leurs prises électriques, soit du serveur.**
- **Ne placez rien sur les cordons ou câbles d'alimentation. Disposez-les de sorte que personne ne marche ou ne trébuche accidentellement dessus. Ne tirez jamais sur un cordon ou un câble. Pour le débrancher, saisissezle par la fiche.**

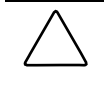

**ATTENTION :** utilisez le CD SmartStart and Support Software uniquement à des fins de restauration. Le démarrage du serveur à partir de ce CD reconfigure le système et entraîne la perte de toutes les données du serveur.

Si vous avez commandé un serveur avec système d'exploitation préinstallé, tous les éléments requis pour l'installation de votre système d'exploitation sont déjà inclus. Reportez-vous à la procédure décrite dans le *Guide de l'utilisateur du système d'exploitation préinstallé HP* pour plus d'informations sur l'utilisation du système d'exploitation.

Pour terminer le processus d'installation avec un système d'exploitation préinstallé :

- 1. Mettez le serveur sous tension. Reportez-vous à la section "Mise sous tension du serveur" plus haut dans ce chapitre.
- 2. Suivez les instructions à l'écran pour terminer le processus d'initialisation du système d'exploitation préinstallé. Une fois l'initialisation terminée, le serveur passe automatiquement à la phase POST.
- 3. Installez les agents de supervision HP sur le serveur. Reportez-vous au CD HP Management pour plus d'informations sur l'installation des agents de supervision HP destinés au système d'exploitation installé sur le serveur.
- 4. Après avoir terminé la configuration du serveur, sauvegardez-le.
- 5. Installez les applications souhaitées.
- 6. Enregistrez le serveur. Reportez-vous à la section "Enregistrement du serveur" plus loin dans ce chapitre.

## **Enregistrement du serveur**

Pour plus d'informations sur la procédure d'enregistrement du serveur, reportez-vous au pack Server Setup and Management livré avec le serveur ou consultez le site Web :

www.hp.com

Si vous configurez le serveur à l'aide du logiciel SmartStart, utilisez la disquette Server Profile pour l'enregistrer après sa configuration. Suivez simplement les instructions données sur le site Web HP et insérez la disquette Server Profile lorsque vous y êtes invité.

## **Maintenance régulière**

Pour plus d'informations sur les précautions à observer en matière de maintenance régulière et de sécurité, reportez-vous au CD Documentation inclus dans le pack Reference Information livré avec le serveur.

## **Service d'installation en option**

HP offre un service d'installation en option pour l'installation des produits en rack. Vous pouvez acheter ce service d'installation sous forme de service complet CarePaq ou de contrat de service personnalisé, en fonction de vos besoins. Il couvre toute l'installation du matériel (déballage des éléments, passage des câbles et exécution d'un test du système).

Ce service d'installation matérielle en option est disponible dans tous les pays dans lesquels HP est représenté par des Mainteneurs Agréés directs ou indirects. Il est possible de le commander auprès d'un Mainteneur Agréé HP qui vous le fournira directement. Aux États-Unis, vous pouvez également le commander en appelant le 1-800-652-6672. Aux États-Unis, HP se charge d'organiser l'installation du système rack par des Mainteneurs Agréés. Un bon de commande accompagné des prix est disponible auprès du service PaqFax au 1-800-345-1518.

# **Configuration du serveur et utilitaires**

Ce chapitre fournit des informations relatives aux utilitaires et outils d'assistance suivants, livrés avec votre serveur HP ProLiant ML320 Generation 2 :

# **Utilitaire de configuration sur mémoire ROM**

L'utilitaire de configuration sur mémoire ROM (RBSU) exécute une vaste gamme de fonctions de configuration du système, dont :

- Configuration des périphériques système et des options installées
- Visualisation des informations système
- Sélection du système d'exploitation
- Sélection du contrôleur d'amorçage principal

Pour des informations relatives à RBSU ne figurant pas dans ce manuel, veuillez consulter le *Manuel de l'utilisateur de l'Utilitaire RBSU,* que vous trouverez dans le pack ProLiant Essentials Foundation.

# **Prise en charge de la ROM redondante**

Vous pouvez mettre à niveau ou configurer la mémoire ROM en toute sécurité grâce à la prise en charge de la ROM redondante. Le serveur dispose d'une mémoire ROM de 2 Mo, fonctionnant comme deux mémoires ROM distinctes de 1 Mo chacune. Dans des conditions standards d'implémentation, une partie de la mémoire ROM contient la version actuelle du programme ROM, tandis que l'autre contient la version de sauvegarde.

### **Avantages en termes de protection et de sécurité**

Lorsque vous réécrivez la ROM système, ROMPaq efface la ROM de sauvegarde et enregistre la mémoire ROM en cours comme mémoire de sauvegarde, ce qui permet d'activer simplement la version de la ROM existante en cas d'altération de la nouvelle pour une raison ou une autre. Cette fonctionnalité protège la version existante de la ROM, même en cas de panne de courant au cours de la réécriture de la ROM.

### **Accès aux paramètres de la ROM redondante**

Utilisez les utilitaires ROMPaq pour créer une image ROM de sauvegarde avant de mettre à niveau la configuration ou de restaurer les données de la ROM sauvegardées.

Pour créer une image ROM de sauvegarde :

- 1. Accédez à l'utilitaire RBSU en appuyant sur la touche **F9** lorsque le système vous le demande au démarrage.
- 2. Sélectionnez l'option **Redundant ROM** (**ROM redondante**) du menu **Advanced Options** (**Options avancées**) de l'utilitaire RBSU.
- 3. Choisissez l'une des banques ROM comme ROM système.
- 4. Appuyez sur la touche **Entrée**.
- 5. Appuyez sur la touche **Échap** pour quitter le menu ou sur la touche **F10** pour quitter l'utilitaire RBSU.
- 6. Redémarrez le serveur.

Lorsque le serveur démarre, le système détecte si la banque ROM actuelle est altérée. S'il détecte une altération de la mémoire ROM, le système s'initialise à partir de la mémoire ROM de sauvegarde et vous avertit par le biais de l'auto-test de mise sous tension (POST) que la banque de mémoire ROM est altérée.

En cas d'inaccessibilité de l'utilitaire RBSU, il est possible de passer d'une image ROM à l'autre en changeant la position du commutateur de configuration du système. Le serveur est initialement hors tension avec les commutateurs 1, 5 et 6 en position ON. Mettez le serveur sous tension, attendez qu'il arrête de "biper", puis éteignez-le Mettez les commutateurs 1, 5 et 6 en position OFF puis rallumez le serveur. Pour plus d'informations, reportez-vous à l'annexe E, "Voyants, commutateurs et cavaliers".

#### **Redémarrage après panne**

Si les versions en cours et de sauvegarde de la mémoire ROM sont altérées :

1. Créez une nouvelle disquette ROMPaq en téléchargeant le dernier utilitaire ROMPaq depuis www.hp.com.

**IMPORTANT** : si l'image ROM a été altérée lors d'une tentative de réécriture interrompue, il est possible qu'au cours de cette première tentative le contenu de la disquette ROMPaq originale ait été endommagé.

- 2. Mettez le serveur hors tension.
- 3. Insérez la disquette ROMPaq.
- 4. Mettez le serveur sous tension.

Le serveur émet un signal sonore prolongé puis deux signaux brefs pour indiquer que vous êtes en mode redémarrage après panne. Le clavier, la souris et l'écran sont désactivés.

Le serveur extrait la nouvelle image ROM de la disquette. Si la disquette n'est pas en place, le système continue d'émettre un bip jusqu'à ce qu'une disquette ROMPaq valide soit insérée dans le lecteur.

La disquette ROMPaq réécrit alors les deux images ROM système.

Une série de signaux sonores de plus en plus forts est émise pour signaler que la procédure a réussi. Lorsque la procédure se solde par un échec, une série de signaux sonores de moins en moins audibles est émise.

- 5. Une fois la procédure réussie :
	- a. Mettez le serveur hors tension.
	- b. Retirez la disquette ROMPaq.
	- c. Redémarrez le serveur comme à l'accoutumée.

Si la mise à niveau par ROMPaq a échoué, mettez le serveur hors tension et répétez la procédure ci-dessus.

## **ROMPaq**

L'utilisation d'une ROM flash sur des serveurs HP permet de mettre à niveau le microprogramme (BIOS) avec des utilitaires ROMPaq Système ou Option. Pour mettre à niveau le BIOS, insérez la disquette ROMPaq dans l'unité de disquette, mettez le système hors tension, puis remettez-le sous tension.

L'utilitaire ROMPaq vérifie alors le système et offre un choix (le cas échéant) de révisions de la ROM grâce auxquelles le système peut être mis à niveau. Cette procédure est la même pour les utilitaires ROMPaq Système et Option.

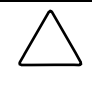

**ATTENTION :** ne mettez pas le système hors tension pendant la mise à niveau d'un microprogramme. Une perte de courant électrique au cours de la mise à niveau peut altérer le microprogramme et empêcher le système de démarrer.

# **Logiciel SmartStart**

Le CD SmartStart est une méthode pour serveur unique préconisée pour installer le logiciel système, afin d'obtenir une intégration parfaite du serveur et d'assurer une sécurité de fonctionnement et un degré de support maximum. Il contient des outils permettant de diagnostiquer les problèmes survenant sur le serveur, de configurer des modules RAID de stockage et de mettre à jour la ROM système.

SmartStart vous permet d'exécuter les fonctions suivantes :

• Installation des principaux systèmes d'exploitation de serveur à l'aide des CD de logiciels.

- Installation des derniers drivers optimisés.
- Création et copie des scripts de configuration standard du serveur, à l'aide de la boîte à outils Scripting et de l'utilitaire de réplication de configuration.
- Test du matériel du serveur à l'aide du nouvel utilitaire Enterprise Diagnostics LX32.
- Mise à jour de la ROM Système ou Option la plus récente à l'aide de l'utilitaire ROM Update.
- Accès à des drivers via la création de disquettes ou l'installation directement à partir du CD. Pour les systèmes dotés d'une connexion Internet, le menu Autorun (Exécution automatique) de SmartStart permet d'accéder sur le site Web à la liste complète des logiciels système ProLiant.

Pour plus d'informations sur le logiciel SmartStart, consultez le site Web :

www.compaq.com/smartstart

Pour installer le CD SmartStart :

- 1. Appuyez sur la touche **F9** pour lancer l'utilitaire RBSU et configurer le système d'exploitation principal.
- 2. Identifiez le CD SmartStart dans le pack ProLiant Essentials Foundation.
- 3. Après avoir mis le serveur sous tension, appuyez sur le bouton d'éjection du lecteur de CD-ROM.
- 4. Introduisez le CD SmartStart dans le lecteur de CD-ROM, face imprimée vers le haut.

Lorsque le voyant d'activité du lecteur de CD-ROM s'allume en vert, la séquence SmartStart démarre.

Reportez-vous à la documentation SmartStart fournie avec le serveur pour installer le système d'exploitation, créer des disquettes de drivers mis à jour et exécuter des utilitaires de mises à niveau.

# **Menu Autorun (Exécution automatique) de SmartStart**

Sur les systèmes sous Microsoft Windows, le menu Autorun (Exécution automatique) de SmartStart vous permet d'accéder aux logiciels système les plus récents directement depuis l'environnement du système d'exploitation, en insérant simplement le CD SmartStart dans un système configuré. Ce menu vous permet :

- d'installer les derniers packs de prise en charge,
- de créer des disquettes pour les logiciels sélectionnés.

## **Boîte à outils SmartStart Scripting**

La boîte à outils SmartStart Scripting est un ensemble d'utilitaires DOS vous permettant de configurer et de déployer des serveurs de manière personnalisée, programmée et automatique. Ces utilitaires permettent d'effectuer une réplication par script du serveur et des modules RAID pour un déploiement de serveur en masse, et dupliquent la configuration d'un serveur source sur des systèmes cible avec un minimum d'interventions utilisateur.

L'utilitaire de réplication de configuration est un utilitaire DOS autonome qui duplique les paramètres d'un serveur en cours d'exécution, configuré avec l'utilitaire RBSU, vers un fichier de script. Vous pouvez éditer et modifier les paramètres du fichier de script au niveau du sous-ensemble. Par exemple, vous pouvez modifier les paramètres ASR-2 sans modifier les paramètres de l'ordre du contrôleur d'initialisation.

Pour télécharger la boîte à outils SmartStart Scripting, consultez le site Web :

www.compaq.com/manage/toolkit.html

## **Insight Manager**

Insight Manager est l'application qui facilite la supervision des périphériques réseau. Il offre un mode de surveillance et d'alarme intelligent ainsi qu'un contrôle visuel des périphériques. Ses fonctions sont les suivantes :

- Transmettre les alertes et les pannes du serveur
- $\bullet$ Suivre les pannes et les performances du serveur
- Contrôle de la sécurité et de la configuration du serveur
- Contrôler le serveur à distance
- Initier des services de récupération rapide

La documentation de Insight Manager est disponible. Insérez le CD Management et acceptez l'accord de licence. Dans la barre latérale gauche, sélectionnez **Insight Manager 7**, puis sélectionnez le lien **Documentation** dans le cadre de droite. La liste des documents Insight Manager 7 disponibles s'affiche.

**IMPORTANT :** vous devez installer et utiliser Insight Manager pour bénéficier de la garantie préventive sur les processeurs, les disques durs et les modules mémoire.

## **Utilitaire Survey**

L'utilitaire Survey est un agent de collecte d'informations en ligne pour les systèmes d'exploitation Microsoft Windows, Novell NetWare et Linux qui regroupe, depuis des sources différentes, des informations vitales concernant le matériel et les logiciels. Si un changement important se produit entre deux intervalles de regroupement des données, les informations précédentes sont marquées et le fichier de données est remplacé pour signaler la configuration et les changements les plus récents. Ce fichier permet de conserver un historique des changements dans la configuration matérielle et logicielle du serveur.

L'utilitaire Survey s'exécute automatiquement au démarrage et à des intervalles de temps donnés. L'utilisateur peut modifier l'intervalle de regroupement des données en modifiant les paramètres de la ligne de commande.

Pour plus d'informations sur l'utilitaire Survey, notamment ses procédures d'installation et d'application, consultez le manuel *Survey Utility Online Help User Guide* qui se trouve sur le site Web :

www.compaq.com/support/files/server/us

Effectuez une recherche de "Survey Utility", puis sélectionnez le lien approprié.

## **Utilitaire Enterprise Diagnostics LX32**

L'utilitaire Enterprise Diagnostics LX32 affiche des informations sur le matériel du serveur et teste le fonctionnement du système. Vous pouvez y accéder depuis le CD SmartStart ou le télécharger sur le site Web :

www.compaq.com/support/files

## **Redémarrage automatique du serveur (ASR)**

ASR (Automatic Server Recovery) est une fonction des serveurs qui permet la réinitialisation de l'ordinateur en cas d'erreur grave du système d'exploitation telle que "l'écran bleu", ABEND (fin anormale) ou panique. Un compteur de contrôle, le compteur ASR, démarre quand le driver System Management, plus connu sous le nom de driver d'état, est chargé. Le compteur est périodiquement remis à zéro pendant le fonctionnement normal du système d'exploitation, mais en cas d'échec de ce dernier, il expire et redémarre le serveur. ASR augmente le temps d'activité du serveur en le faisant redémarrer dans un intervalle de temps déterminé en cas de nonréponse du système. La console Insight Manager vous avertit en cas de redémarrage ASR. Vous pouvez désactiver ASR à partir de la console Insight Manager.

**IMPORTANT :** le driver System Management doit être installé pour que l'utilitaire ASR fonctionne.

## **Auto-test de mise sous tension (POST)**

L'auto-test de mise sous tension (POST) consiste en une série de tests de diagnostic destinés à vérifier le microprogramme et les différents éléments, afin de s'assurer que le système fonctionne correctement. Cet utilitaire s'exécute automatiquement à chaque mise sous tension du serveur.

Pour en savoir plus sur la séquence normale de mise sous tension et le diagnostic des problèmes rencontrés pendant l'auto-test de mise sous tension, reportez-vous à l'annexe D, "Résolution des problèmes".

## **Mise à jour du microprogramme du système**

L'utilitaire "Smart Components for System Firmware Update" permet aux administrateurs des systèmes d'exploitation Microsoft Windows NT 4.0 et Windows 2000 de mettre à niveau et de gérer efficacement les ROM du système et du contrôleur RAID.

Cet outil inclut les fonctions suivantes :

- Fonctionnement hors ligne et en ligne
- Intégration à d'autres outils HP de maintenance, de déploiement et de système d'exploitation
- Contrôle automatique des dépendances du matériel, des microprogrammes et du système d'exploitation, installation des mises à niveau de la ROM correcte uniquement requises par chaque serveur cible

## **Processus de configuration automatique**

Le processus de configuration automatique s'exécute automatiquement lorsque vous démarrez le serveur pour la première fois. Pendant la séquence de mise sous tension, la ROM système configure automatiquement le système complet sans aucune intervention de l'utilisateur. Par défaut, le processus de configuration automatique configure le système pour Microsoft Windows 2000. Pour modifier des paramètres par défaut dans le processus de configuration automatique, par exemple ceux concernant la langue, le système d'exploitation et le contrôleur d'amorçage principal, exécutez l'utilitaire RBSU en appuyant sur la touche **F9**. Après avoir sélectionné les paramètres souhaités, quittez l'utilitaire RBSU et redémarrez le serveur. Pour plus d'informations sur ce processus, reportez-vous au *Manuel de l'utilisateur de l'Utilitaire RBSU HP*.

## **Options de démarrage**

Une fois le processus de configuration automatique terminé, ou après le redémarrage du serveur après avoir quitté l'utilitaire RBSU, la séquence de l'auto-test de mise sous tension s'exécute et l'écran d'option de démarrage s'affiche. Cet écran s'affiche pendant quelques secondes puis le système tente de redémarrer à partir d'un CD amorçable ou du disque dur. Pendant cette période, le menu à l'écran vous permet d'installer un système d'exploitation, de modifier la configuration du serveur dans l'utilitaire RBSU, ou d'exécuter le menu **System Maintenance (Maintenance du système)**. Pour plus d'informations sur ces options, reportez-vous au *Manuel de l'utilisateur de l'Utilitaire RBSU HP* ou au CD.

## **Menu System Maintenance (Maintenance du système)**

Le menu **System Maintenance (Maintenance du système)** permet d'accéder aux utilitaires de diagnostics du serveur et à RBSU. Intégrée dans la ROM système, la fonction de menu remplace la fonctionnalité de partition système existante prise en charge sur certains serveurs HP.

Pour accéder au menu **System Maintenance (Maintenance du système)**, appuyez sur la touche **F10** à l'apparition de l'invite dans l'écran d'option de démarrage. Pour plus d'informations sur l'utilisation des fonctions du menu **System Maintenance (Maintenance du système)**, reportez-vous au *Manuel de l'utilisateur de l'Utilitaire RBSU HP*.

## **Journal de maintenance intégré (IML)**

Le Journal de gestion intégré (IML) enregistre les événements et les stocke sous une forme facilement consultable. Il effectue un horodatage de chaque événement avec une précision d'une minute.

Vous pouvez afficher les événements enregistrés dans le Journal de maintenance intégré (IML) de plusieurs manières :

- À partir de Insight Manager
- À partir de l'utilitaire Survey
- À partir d'un afficheur IML spécifique à un système d'exploitation :
	- Avec Windows : Observateur d'événements ou afficheur IML
	- Avec Linux : Afficheur IML

Pour plus d'informations, reportez-vous au *Manuel de résolution des problèmes des serveurs* sur le CD Documentation, ou au CD Management dans le pack *ProLiant Essentials Foundation*.

# **Configuration et supervision RAID**

Ce chapitre présente l'utilitaire de configuration intégré ATA RAID livré en standard avec les modèles ATA du serveur HP ProLiant DL320 Generation 2.

## **Introduction à la technologie RAID**

### **Présentation de la technologie RAID**

Un module RAID (Redundant Array of Independent Drives) est un module constitué de plusieurs disques durs indépendants pouvant être accédés simultanément, améliorant les performances des E/S (entrées/sorties). Le module RAID est reconnu par l'ordinateur hôte comme une unité de stockage unique ou comme plusieurs unités logiques distinctes. En mode RAID 1 et RAID 1+0, il est possible d'empêcher toute perte de données due à une panne de disque en reconstruisant les données manquantes à partir des disques restants.

## **Terminologie RAID**

**IMPORTANT :** seul les niveaux RAID 0 et 1 sont pris en charge par l'utilitaire de configuration intégré ATA RAID.

#### **RAID 0 (Stripe)**

RAID 0 est un niveau RAID qui consiste à fractionner les données en plus petits blocs, pour écrire un bloc sur chaque disque du module (principe du striping). RAID 0 n'offre aucune redondance des données, mais il offre les meilleures performances de tous les niveaux RAID.

#### **RAID 1 (mode miroir)**

RAID 1 est un niveau RAID qui implique la duplication de toutes les données d'un disque sur un second disque (mise en mode miroir). RAID 1 offre la redondance complète des données, mais au prix d'un doublement de la capacité requise de stockage des données. Vous devez disposer d'au moins deux disques durs pour prendre en charge RAID 1.

#### **RAID 1+0**

RAID 1+0 n'est pas pris en charge par le serveur ProLiant DL320 Generation 2 ou l'utilitaire de configuration intégré ATA RAID. RAID 0+1 (également appelé RAID 10) est un niveau RAID qui offre des fonctions de striping et de mise en mode miroir. RAID 0+1 met les données en mode miroir d'un disque à un autre, puis il effectue un striping de ces données sur un second ensemble de disques. Vous devez disposer de quatre disques durs pour prendre en charge le RAID 1+0 sur le serveur.

#### **RAID 5**

RAID 5 n'est pas pris en charge par le serveur ProLiant DL320 Generation 2 ou l'utilitaire de configuration intégré ATA RAID. Il s'agit d'un niveau RAID qui effectue un striping des données et des informations de parité sur plusieurs disques, et qui nécessite au moins trois disques durs.

#### **Disque de secours**

L'option de secours n'est pas prise en charge par le serveur ProLiant DL320 Generation 2 ou l'utilitaire de configuration intégré ATA RAID. Cette option de l'utilitaire affecte un disque supplémentaire et non utilisé comme disque de secours à utiliser en cas de panne d'un disque. Ce disque de secours ne sera pas utilisé en fonctionnement normal et ne fournit pas de capacité de stockage supplémentaire. Un disque de secours pré-configuré sera mis en service uniquement en cas de panne RAID 1.

**IMPORTANT :** l'option de secours ne s'applique qu'au niveau RAID 1 pour le serveur. Si aucun disque de secours n'est disponible, le disque en panne doit être remplacé par un nouveau afin de permettre la reconstruction du disque en panne. La capacité du disque de remplacement doit être supérieure ou égale au disque en panne qu'il remplace.

# **Utilitaire de configuration intégré ATA RAID**

L'utilitaire de configuration intégré ATA RAID est une fonction standard des modèles ATA du serveur. Cette section détaille les fonctions de l'utilitaire, notamment comment accéder à ses options et les modifier.

### **Fonctions de l'utilitaire de configuration**

Les fonctions de l'utilitaire de configuration intégré ATA RAID comprennent :

- Accès disque optimisé
- Support RAID avant chargement du système d'exploitation
- Détection et configuration automatiques (valeur par défaut RAID 0)
- Support des modes PIO 0-4, modes MDMA 0-2 et modes Ultra DMA 0- (0-5 pour ATA/100)
- Support des niveaux RAID 0, 1 et 0+1
- Reconstruction multiple des disques
- Gestion spéciale du disque de secours et de la reconstruction

### **Utilisation de l'utilitaire de configuration**

Une fois tous les disques durs installés et connectés, appuyez sur la touche **F8** pendant le démarrage pour exécuter l'utilitaire de configuration intégré ATA RAID et visualiser l'écran de configuration.

**IMPORTANT :** si vous n'exécutez pas l'utilitaire de configuration (**F8**), la ROM option configure automatiquement les disques en modules RAID 0 individuels.

L'écran de configuration présente trois fenêtres de menus :

- Array information (Informations RAID)
- Physical Drive Information (Informations sur les disques physiques)
- Help Information (Informations d'aide)

#### **Array information (Informations RAID)**

**IMPORTANT :** vous ne pouvez pas ajouter ou supprimer des disques d'un module déjà configuré sans détruire des données présentes sur celui-ci.

La fenêtre **Array Information** (Informations RAID) de l'écran de configuration affiche tous les modules configurés. Utilisez cette section pour créer, supprimer ou modifier les configurations existantes. Utilisez les touches flèche bas et haut pour naviguer dans les propriétés et appuyez sur **Entrée** pour modifier votre sélection. Vous pouvez créer des modules supplémentaires dans cette fenêtre. Reportez-vous au chapitre 2 du *Manuel de maintenance et d'entretien du serveur HP ProLiant DL320 Generation 2* pour plus d'informations.

**REMARQUE :** pour ajouter d'autres modules, suivez les instructions affichées à l'écran après avoir sélectionné la configuration correspondante. Reportez-vous à la section "[Help](#page-90-0)  [Information \(Informations d'aide\)"](#page-90-0) pour plus d'informations sur les modules.

#### **Physical Drive Information (Informations sur les disques physiques)**

La fenêtre **Physical Drive Information** (Informations sur les disques physiques) affiche tous les disques physiques connectés aux canaux ATA, ainsi que leurs propriétés. Utilisez les touches flèche haut et bas pour naviguer dans cette fenêtre. Cette fenêtre n'est pas modifiable.

#### <span id="page-90-0"></span>**Help Information (Informations d'aide)**

**IMPORTANT :** lors de l'exécution de l'utilitaire de configuration, RAID 0+1 peut s'afficher à la place de RAID 1+0. RAID 0+1 et RAID 1+0 sont synonymes.

La fenêtre **Help** (Aide) affiche des informations sur les options disponibles et présente une liste de touches que vous pouvez utiliser pour exécuter des tâches, par exemple :

- **Switch Windows (Tab)** (Basculer fenêtre) : alterne le contrôle entre les fenêtres **Array Information** (Informations RAID) et **Physical Drive Information** (Informations sur les disques physiques).
- **Auto Configure RAID 0 (F1)** (Configuration automatique RAID 0) : crée et configure automatiquement un module en stripe en fonction des disques physiques disponibles installés.
- **Auto Configure RAID 1 (F2)** (Configuration automatique RAID 1) : crée et configure automatiquement un module en mode miroir en fonction des disques physiques disponibles installés. Le module doit comporter au moins deux disques durs libres.
- **Auto Configure RAID 0+1 (F3)** (Configuration automatique RAID 0+1) : crée et configure automatiquement un module RAID 0+1 en fonction des disques physiques disponibles installés. Le module doit comporter quatre disques durs.

**IMPORTANT :** tous les paramètres antérieurs sont perdus lorsque l'option **Auto Configure** (Configuration automatique) est exécutée pour les modules RAID 0, RAID 1 et RAID 0+1.

- **Create Array (F4)** (Créer module) : crée un module de disques. Lorsque cette option est sélectionnée, un modèle de module par défaut est créé. Vous devez en modifier les propriétés pour achever la création du module. Utilisez les touches fléchées pour sélectionner un champ de propriété et appuyez sur **Entrée** pour modifier cette propriété. Les propriétés du module sont les suivantes :
	- **Array Type (**Type de module) : sélectionne le mode RAID voulu, notamment RAID 0, RAID 1, RAID 0+1 et Disque de secours. La valeur par défaut de l'option **Array Type** est RAID 0.
	- **Drive(s)** (Disques) : sélectionne les disques du module. Cette option se réfère au nombre de disques listés dans la zone **Physical Drives Information** (Informations sur les disques physiques), et non pas à celui du module. Utilisez les touches fléchées, puis appuyez sur la barre d'espacement pour sélectionner ou désélectionner le ou les disques. Lorsque vous avez fini, appuyez sur la touche **Entrée**. Ce paramètre n'a pas de valeur par défaut.
	- **Stripe Size** (Taille de stripe) : change la taille de la stripe. Cette option ne s'applique qu'aux modules RAID 0 et RAID 0+1. La taille de stripe par défaut est 64 Ko.

**IMPORTANT :** les configurations RAID ne prennent pas en charge les tailles de stripe inférieures à 32 Ko. Vous ne pouvez **pas** modifier la taille de stripe d'un module déjà configuré.

- **Drive Size** (Taille de disque) **:** affiche la taille du module et ne peut pas être modifié. Si le type de module est RAID 0, la taille du disque est la somme des disques sélectionnés. Si le type de module est RAID 1, la taille du disque correspond à la taille du plus petit des deux disques constituant le module.
- **Build Array** (Construire module) : permet de reconstruire le module à l'aide d'un disque de secours. Au démarrage de Build Array, l'utilisateur est invité sélectionner le disque cible. Ensuite, la reconstruction commence. Cette option ne s'applique qu'aux modules RAID 1 et RAID 0+1.
- **Initialize Array** (Initialiser module) : permet d'effacer les informations de configuration des disques reliés au contrôleur intégré ATA RAID.
- **Delete Array (F5)** (Supprimer module) : permet de supprimer un module configuré.
- **Restore Old Configuration (F6)** (Restaurer configuration antérieure) : restaure la configuration antérieure au lancement de l'utilitaire.
- **Edit Options (F7)** (Modifier options) : modifie les zones d'état des options de disque physique situées dans l'angle supérieur droit de la fenêtre **Physical Drive Information** (Informations sur les disques physiques). Ces options sont les suivantes :
	- **WC-OFF** : active ou désactive le cache en écriture

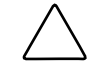

**ATTENTION :** l'activation du cache en écriture peut entraîner la perte ou l'altération de données en cas de coupure de courant.

— **DMA-ON** : active ou désactive les transferts DMA (Direct Memory Access), lors desquels les données sont transférées directement de la mémoire sur le disque dur sans intervention du microprocesseur.

Appuyez sur la touche **F7** pour activer ou désactiver ces options. Appuyez sur la touche **F7**, déplacez le curseur jusqu'à la zone voulue, puis appuyez sur la barre d'espacement pour désactiver l'option. Lorsqu'elles sont activées, les zones d'état des options passent du rouge au vert.

**Save and Exit (F10)** (Enregistrer et sortir) : enregistre la configuration et quitte l'utilitaire.

Pour quitter l'utilitaire sans enregistrer la configuration ni les modifications apportées, appuyez sur la touche **Échap**. Validez les messages de confirmation qui s'affichent.

## **Utilitaire de supervision intégré ATA RAID**

L'utilitaire de supervision intégré ATA RAID est une fonction standard des modèles ATA du serveur. Cette section détaille les fonctions de l'utilitaire, notamment comment accéder à ses options et les modifier.

### **Fonctions de l'utilitaire de supervision**

Les fonctions de l'utilitaire de supervision intégré ATA RAID comprennent :

- $\bullet$ Représentation visuelle de l'état des modules à l'aide de l'icône **Applications**  (système d'exploitation Microsoft uniquement)
- Consignation de l'état des modules dans un fichier journal (systèmes d'exploitation Linux, Netware et Microsoft)
- Consignation de l'état des modules sur la console (système d'exploitation Netware)
- Reconstruction automatique des disques de secours en ligne pré-configurés à la suite d'une panne RAID 1 (systèmes d'exploitation Linux, Netware et Microsoft)

### **Utilisation de l'utilitaire de supervision**

Une fois l'utilitaire de supervision intégré ATA RAID installé et exécuté, aucune intervention de l'utilisateur n'est nécessaire. L'utilitaire s'exécute automatiquement au démarrage.

Si vous devez arrêter l'utilitaire pour quelque raison que ce soit, par exemple pour mettre à jour la version, conformez-vous aux instructions de cette section spécifiques à votre système d'exploitation :

#### **Systèmes d'exploitation Microsoft**

- Cliquez avec le bouton droit de la souris sur l'icône **Spy (Espion)** (petit rond avec des lunettes) puis sélectionnez **Quit Spy (Quitter espion)**. Vous quittez l'utilitaire de supervision intégré ATA RAID.
- Pour redémarrer l'utilitaire, effectuez l'une des actions suivantes :
	- Quittez puis revenez dans Windows pour redémarrer l'utilitaire.
	- Redémarrez l'unité.
	- Démarrez manuellement l'application.

#### **Systèmes d'exploitation Novell**

- Sur la console, tapez Unload Spy. Le système répond par un message indiquant que le module a été déchargé.
- Pour redémarrer l'utilitaire, tapez simplement Load Spy. Une fois encore, le système répond par un message confirmant l'exécution de cette opération.

#### **Systèmes d'exploitation Linux**

- À l'invite, tapez Spy-Stop.
- Pour redémarrer l'utilitaire, tapez Spy-Start.

# **Résolution des problèmes de l'utilitaire de configuration intégré ATA RAID**

- Des appellations différentes peuvent exister entre l'auto-test de mise sous tension (POST) et l'utilitaire de configuration intégré ATA RAID. C'est par exemple le cas lorsqu'un disque est en panne dans une configuration RAID 1 ou RAID 1+0. Le message POST indiquera que le module s'exécute en état Degraded alors que l'utilitaire de configuration intégré ATA RAID indiquera l'état Rebuilding. Dans ce cas, le module doit être reconstruit.
- Si vous ajoutez des disques à une configuration, l'icône **Integrated ATA RAID Management Utility** (Utilitaire de supervision intégré ATA RAID) (disponible uniquement sous les systèmes d'exploitation Microsoft) s'affiche en jaune ou en rouge selon l'état du module. Le changement de couleur indique l'une des situations suivantes :
	- Erreurs dans le module.
	- Données erronées d'une application précédente du disque, présentées incorrectement comme de nouvelles erreurs. Cliquez avec le bouton droit de la souris sur l'icône et sélectionnez **Erase Error Log** (Effacer le journal des erreurs) dans le menu. S'il s'agit de nouvelles erreurs, elles seront à nouveau détectées par le serveur.

## **Conseils sur les connexions des disques**

- Si vous disposez de deux disques (effectivement utilisés), connectez en un à chaque canal RAID ATA/100. Les performances du module s'améliorent lorsque les deux canaux sont utilisés.
- Lorsque vous associez de nouveaux disques au module, assurez-vous que les informations de configuration qui existent déjà dessus ont été effacées. Pour ce faire, vous pouvez procéder comme suit :
	- Exécutez l'utilitaire SmartStart Erase sur le disque (en exécutant SmartStart avec uniquement le nouveau disque connecté).
	- Notez l'emplacement du disque et modifiez tous les modules (contenant le disque nouvellement ajouté) présentés dans l'utilitaire de configuration RAID ATA.
- Utilisez les mêmes types de disques ou des disques dont les fonctionnalités sont identiques (en termes de vitesse et de capacité).
- N'utilisez pas des disques différents sur un même canal.
- Utilisez toujours des câbles Ultra ATA 80 conducteurs.
- Ne connectez aucun périphérique ATAPI (CD, ZIP ou LS120) au contrôleur ATA.

## **Conseils d'installation et de configuration**

1. Si vous devez modifier la configuration d'un module, commencez par sauvegarder vos données. Lorsqu'une configuration est modifiée, les données présentes sur ce module sont perdues.

**REMARQUE :** si vous ne sélectionnez pas de niveau RAID pour un disque nouvellement ajouté, il sera configuré en tant que RAID 0 autonome.

- 2. Si un message du type Drives Missing (Disques manquants) ou Configuration Mismatch (Configuration incohérente) apparaît, mettez le système hors tension et vérifiez toutes les connexions, les câbles ATA et les câbles d'alimentation.
- 3. Si le message Configuration Mismatch (Configuration incohérente) apparaît après l'ajout de nouveaux disques, c'est que ces disques ont déjà été utilisés et que leur configuration n'a pas été effacée. Si ce message apparaît, appuyez sur la touche **F8** pour créer la configuration requise.

# **Avis de conformité**

## **Numéros d'identification**

Pour permettre l'identification et garantir la conformité aux réglementations en vigueur, un numéro de série a été attribué à votre serveur HP ProLiant DL320 Generation 2. Le numéro de série de ce produit est : Série ES1024. Il se trouve sur l'étiquette du produit, avec les marquages d'approbation et les informations requises. En cas de demande des informations de certification, mentionnez systématiquement le numéro de série. Ne confondez pas ce numéro de série avec le nom de marque ou le numéro de modèle de votre serveur ProLiant DL320 G2.

## **Avis FCC (Federal Communications Commission)**

La section 15 des Règlements de la FCC (Federal Communications Commission) a défini les limites d'émission de radiofréquences (RF) garantissant un spectre de radiofréquences exempt d'interférences. De nombreux dispositifs électroniques, tels que les ordinateurs, génèrent de l'énergie haute fréquence même s'ils ne sont pas conçus à cette fin, et sont donc concernés par cette réglementation. Cette réglementation répertorie les ordinateurs et autres périphériques afférents en deux classes, A et B, en fonction de l'installation prévue. Les matériels de classe A sont généralement installés dans un environnement professionnel ou commercial. Les appareils de la classe B sont ceux prévus pour une installation en environnement résidentiel (micro-ordinateurs). La réglementation FCC exige que les matériels correspondant à chaque classe portent une étiquette indiquant le potentiel d'interférence du matériel, ainsi que des instructions de fonctionnement complémentaires destinées à l'utilisateur.

L'étiquette apposée sur l'appareil indique la classe (A ou B) à laquelle il appartient. L'étiquette des appareils de classe B comporte un logo FCC ou un ID FCC. Les appareils de classe A n'en ont pas. Une fois la classe de l'appareil déterminée, reportez-vous au paragraphe correspondant ci-dessous.

#### **Class A Equipment (Matériel de classe A)**

Ce matériel a été testé et déclaré conforme aux limites imposées aux appareils numériques de classe A, conformément à l'alinéa 15 de la réglementation FCC. Ces limites sont destinées à assurer une protection raisonnable contre les interférences dans un environnement professionnel. Ce matériel génère, utilise et peut émettre de l'énergie haute fréquence et, s'il n'est pas installé et utilisé conformément aux instructions, peut provoquer des interférences gênantes pour les communications radio. L'utilisation de cet équipement en environnement résidentiel peut causer des interférences nuisibles, auquel cas le propriétaire dudit équipement est tenu de corriger le problème d'interférence à ses frais.

#### **Class B Equipment (Matériel de classe B)**

Ce matériel a été testé et déclaré conforme aux limites imposées aux appareils numériques de classe B, conformément à l'alinéa 15 de la réglementation FCC. Ces limites visent à assurer une protection raisonnable contre les interférences nuisibles en environnement résidentiel. Ce matériel génère, utilise et peut émettre de l'énergie haute fréquence et, s'il n'est pas installé et utilisé conformément aux instructions, peut provoquer des interférences gênantes pour les communications radio. Cependant, tout risque d'interférences ne peut être totalement exclu. Si cet équipement provoque des interférences gênantes pour la réception des émissions de radio ou de télévision (il suffit, pour le constater, de mettre l'équipement successivement hors puis à nouveau sous tension), l'utilisateur est invité à les éliminer. À cette fin il devra :

- Réorienter ou déplacer l'antenne réceptrice.
- Accroître la distance entre l'équipement et l'appareil récepteur.
- Brancher l'équipement sur une prise ou un circuit différent de celui de l'appareil récepteur.
- Consulter le revendeur ou un technicien de radio ou télévision expérimenté.

## **Déclaration de conformité pour les produits portant le logo FCC (États-Unis uniquement)**

Cet appareil est conforme à l'alinéa 15 de la réglementation FCC. Son utilisation est soumise aux deux conditions suivantes : (1) cet appareil ne doit pas provoquer d'interférences nuisibles et (2) doit accepter toutes interférences reçues, y compris des interférences pouvant provoquer un fonctionnement non souhaité.

Pour toute question concernant ce serveur, contactez :

Hewlett-Packard Company P. O. Box 692000, Mail Stop 530113 Houston, Texas 77269-2000

ou appelez le 1-800-652-6672 (vos appels peuvent faire l'objet d'un enregistrement ou d'un contrôle, dans le but d'améliorer en permanence la qualité du service).

Pour toute question concernant cette déclaration FCC, contactez :

Hewlett-Packard Company P. O. Box 692000, Mail Stop 510101 Houston, Texas 77269-2000

ou appelez le 281-514-3333

Pour identifier ce produit, indiquez la référence, le numéro de série ou de modèle indiqué sur le matériel.

#### **Modifications**

Tout changement ou toute modification non autorisé explicitement par Hewlett-Packard Company est de nature à priver l'utilisateur de l'usage de l'appareil.

#### **Câbles**

Pour être conformes à la réglementation FCC, les connexions de cet appareil doivent être établies à l'aide de câbles blindés dotés de protections de connecteur RFI/EMI.

# **Avis de conformité pour le Canada**

## **Class A Equipment (Matériel de classe A)**

This Class A digital apparatus meets all requirements of the Canadian Interference-Causing Equipment Regulations.

Cet appareil numérique de la classe A respecte toutes les exigences du Règlement sur le matériel brouilleur du Canada.

## **Class B Equipment (Matériel de classe B)**

This Class B digital apparatus meets all requirements of the Canadian Interference-Causing Equipment Regulations.

Cet appareil numérique de la classe B respecte toutes les exigences du Règlement sur le matériel brouilleur du Canada.

# **Avis de conformité pour l'Union européenne**   $\epsilon$

Les produits estampillés CE sont conformes à la Directive EMC (89/336/EEC) et à la Directive relative à la faible tension (73/23/EEC) promulguées par la Commission européenne, ainsi qu'à la Directive R&TTE (199/5/EC) si le produit dispose d'une fonctionnalité de télécommunication.

Le respect de ces directives suppose la conformité aux normes européennes suivantes (avec, entre parenthèses, les normes internationales équivalentes) :

- EN 55022 (CISPR 22) - Interférences électromagnétiques
- EN55024 (IEC61000-4-2, 3, 4, 5, 6, 8, 11) - Immunité électromagnétique
- EN61000-3-2 (IEC61000-3-2) - Harmoniques des lignes de courant
- $\bullet$ EN61000-3-3 (IEC61000-3-3) - Flicker des lignes de courant
- EN 60950 (IEC 60950) Sécurité du produit

## **Avis de conformité pour le Japon**

ご使用になっている装置にVCCIマークが付いていましたら、次の説明文を お読み下さい。

この装置は、情報処理装置等電波障害自主規制協議会 (VCCI) の基準 に基づくクラスB情報技術装置です。この装置は、家庭環境で使用すること を目的としていますが、この装置がラジオやテレビジョン受信機に近接して 使用されると、受信障害を引き起こすことがあります。 取扱説明書に従って正しい取り扱いをして下さい。

VCCIマークが付いていない場合には、次の点にご注意下さい。

この装置は、情報処理装置等電波障害自主規制協議会 (VCCI) の基準に 基づくクラスA情報技術装置です この装置を家庭環境で使用すると電波 妨害を引き起こすことがあります。この場合には使用者が適切な対策を講ず るよう要求されることがあります。

## **Avis de conformité BSMI**

#### 警告使用者:

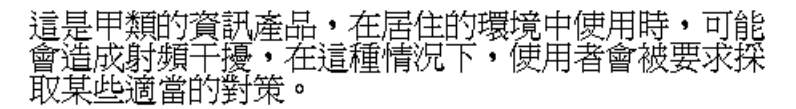

## **Appareils laser**

Tous les systèmes HP équipés d'un laser sont conformes aux normes de sécurité correspondantes, notamment à la norme 825 de l'IEC (International Electrotechnical Commission). Concernant le laser lui-même, celui-ci est conforme aux normes de performance des lasers de classe 1 définies par différents organismes nationaux. Le produit n'émet pas de rayonnement dangereux, et son faisceau est totalement confiné dans tous les modes de fonctionnement et de maintenance.

### **Consignes de sécurité relatives au laser**

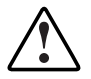

**AVERTISSEMENT : pour limiter les risques d'exposition aux rayons, respectez les consignes suivantes :** 

- **N'essayez pas d'ouvrir le boîtier renfermant l'appareil laser. Il contient des composants dont la maintenance ne peut être effectuée par l'utilisateur.**
- **Tout contrôle, réglage ou procédure autre que ceux décrits dans ce chapitre ne doivent pas être effectués par l'utilisateur.**
- **Seuls les Mainteneurs Agréés sont habilités à réparer l'équipement laser.**

### **Respect des réglementations CDRH**

Le 2 août 1976, le CDRH de la FDA américaine a mis en œuvre une réglementation relative aux produits laser. Sont concernés par cette réglementation tous les produits laser fabriqués après le 1er août 1976. Elle doit être impérativement respectée par tous les produits commercialisés aux États-Unis.

#### **Respect des normes internationales**

Tous les systèmes HP équipés d'un périphérique laser sont conformes aux normes de sécurité appropriées, notamment à la norme 825 de l'IEC.

### **Étiquette de produit laser**

L'étiquette ci-dessous ou toute étiquette équivalente est apposée sur la surface du périphérique laser HP.

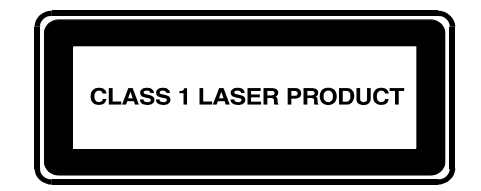

Cette étiquette indique que le produit est répertorié comme PRODUIT LASER DE CLASSE 1. Elle figure sur l'équipement laser installé dans le serveur.

### **Informations sur le laser**

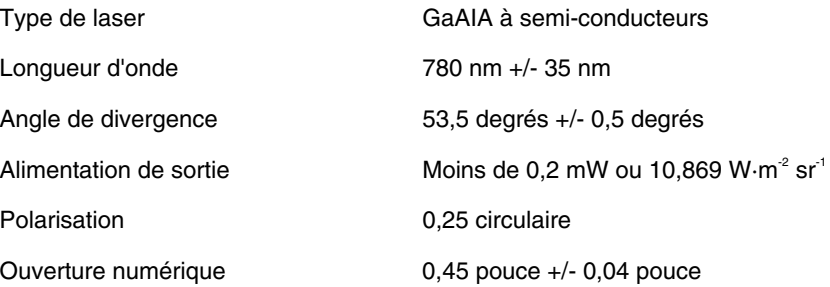

## **Avis sur le remplacement de la pile**

Ce serveur est fourni avec une pile ou un module de piles interne au lithium. Mal remplacée ou manipulée, cette pile présente des risques d'explosion pouvant occasionner des dommages corporels.

Pour plus d'informations sur le remplacement ou la mise au rebut de la pile, contactez votre Revendeur ou votre Mainteneur Agréé.

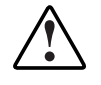

**AVERTISSEMENT : ce serveur contient une pile au dioxyde de manganèse/lithium, au pentoxyde de lithium ou alcaline. Toute manipulation incorrecte de la pile peut provoquer un incendie et des brûlures. Pour limiter les risques de blessure, veillez à :** 

- **Ne pas essayer pas de recharger la pile.**
- **Ne pas l'exposer à des températures supérieures à 60°C.**
- **Ne pas la désassembler, l'écraser, la trouer, mettre à nu ses contacts ou la jeter dans le feu ou l'eau.**
- **Ne la remplacer qu'avec la pièce de rechange HP spécifique à ce produit.**

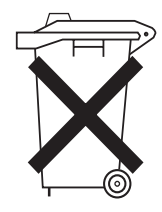

Les piles, modules de piles et accumulateurs ne doivent pas être jetés avec les ordures ménagères. Pour permettre leur recyclage ou leur disparition, veuillez utilisez les services de collecte publique ou confiezles à HP, à vos partenaires HP agréés ou leurs agents.

# **Cordons d'alimentation**

Les cordons d'alimentation livrés avec le serveur sont conformes aux spécifications en vigueur dans le pays d'acquisition du serveur. Si vous devez utiliser ce serveur dans un autre pays, il est recommandé d'acheter un cordon d'alimentation conforme aux caractéristiques en vigueur dans ce pays.

Le cordon d'alimentation doit être adapté au produit et à la tension, ainsi qu'à la charge figurant sur son étiquette. La tension et le courant nominaux du cordon doivent être supérieurs à ceux indiqués sur le produit. En outre, la section du fil doit être au minimum de 1,00 mm² ou 18 AWG et sa longueur doit être comprise entre 1,8 et 3,6 m. Si vous avez des questions relatives au type de cordon d'alimentation à utiliser, contactez votre Mainteneur Agréé.

**IMPORTANT :** le cordon d'alimentation doit être correctement acheminé afin qu'on ne puisse marcher dessus ou qu'il ne se retrouve écrasé par aucun élément placé sur ou contre lui. Il est recommandé de faire particulièrement attention à la prise, à la fiche murale et à l'endroit où le cordon sort du produit.

## **Déclaration de conformité de la souris**

Cet appareil est conforme à l'alinéa 15 de la réglementation FCC. Son utilisation est soumise aux deux conditions suivantes : (1) cet appareil ne doit pas provoquer d'interférences nuisibles et (2) doit accepter toutes interférences reçues, y compris des interférences pouvant provoquer un fonctionnement non souhaité.

# **Électricité statique**

Pour éviter d'endommager le système, vous devez prendre certaines précautions lors de son installation ou de la manipulation des composants. Les décharges d'électricité statique provoquées par un doigt ou tout autre élément conducteur sont susceptibles d'endommager les cartes système ou d'autres périphériques sensibles à l'électricité statique. Ce type de détérioration peut réduire la durée de vie de l'équipement.

# **Prévention des détériorations dues à l'électricité statique**

Afin d'éviter tout risque de dommage électrostatique :

- Évitez tout contact avec les éléments, transportez-les et stockez-les dans des emballages antistatiques.
- Conservez les éléments sensibles à l'électricité statique dans leur emballage, jusqu'à leur installation dans le poste de travail.
- Placez les composants sur une surface reliée à la terre avant de les déballer.
- Évitez de toucher les broches, fils conducteurs et circuits.
- Veillez à toujours être relié à la terre lorsque vous manipulez un composant ou dispositif sensible à l'électricité statique.

## **Méthodes de mise à la terre**

Il existe plusieurs méthodes de mise à la terre. Utilisez l'une des méthodes suivantes lorsque vous manipulez ou installez des pièces électrostatiques.

- Utilisez un bracelet antistatique relié, par un fil de terre, à une station de travail ou au châssis d'un ordinateur relié à la terre. Les bracelets antistatiques sont des bandes souples présentant une résistance minimale de 1 Mohm, ± 10% au niveau des fils de terre. Pour être efficaces, ils doivent être portés à même la peau.
- $\bullet$ Si vous travaillez debout, utilisez les autres types de bracelets antistatiques disponibles. Portez une bande à chaque pied si vous vous trouvez sur un sol ou un revêtement particulièrement conducteur.
- Utilisez des outils d'entretien conducteurs.
- Utilisez un kit de réparation portable avec tapis antistatique pliant.

Si vous ne disposez d'aucun des équipements conseillés, confiez l'installation de la pièce à votre Revendeur Agréé.

**REMARQUE :** pour plus d'informations sur l'électricité statique ou pour obtenir de l'aide lors de l'installation d'un produit, adressez-vous à votre Revendeur Agréé.

# **Messages d'erreur du serveur**

Pour obtenir la liste complète des messages d'erreur, reportez-vous au *Manuel de résolution des problèmes des serveurs* sur le CD Documentation.
# **Résolution des problèmes**

Cette annexe fournit des informations sur la résolution des problèmes pouvant affecter le serveur HP ProLiant DL320 Generation 2. Utilisez-la pour diagnostiquer les problèmes liés au démarrage et à l'installation du serveur.

Pour des informations sur les voyants, le positionnement des commutateurs et des cavaliers, reportez-vous à l'annexe E, "Voyants, commutateurs et cavaliers".

Pour des informations sur les techniques générales de résolution des problèmes, les outils de diagnostic, la maintenance préventive, et la liste exhaustive des messages d'erreur, reportez-vous au *Manuel de résolution des problèmes des serveurs*, inclus sur le CD Documentation.

## <span id="page-109-1"></span><span id="page-109-0"></span>**Le serveur ne démarre pas**

Cette section fournit des instructions détaillées pour la résolution des problèmes rencontrés le plus fréquemment lors de l'auto-test de mise sous tension (POST). Le test POST doit parvenir à son terme à chaque fois que votre serveur s'initialise et avant qu'il charge le système d'exploitation et exécute les logiciels.

Si le serveur achève le test POST et tente de charger le système d'exploitation, consultez la section "Problèmes survenant après le premier démarrage", plus loin dans cette annexe.

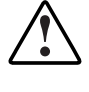

**AVERTISSEMENT : il existe un risque de blessure physique dû à des niveaux d'énergie dangereux. L'installation des options, ainsi que la maintenance et la réparation de cette machine doivent être exécutées par des personnes parfaitement au fait des procédures, des précautions et des dangers inhérents aux appareils équipés de circuits électriques dangereux..** 

Si le serveur ne démarre pas :

- 1. Assurez-vous que le serveur et le moniteur sont raccordés à une prise de courant en état de marche.
- 2. Assurez-vous que la source d'alimentation fonctionne correctement :
	- Vérifiez l'état à l'aide du voyant Marche/Standby.
	- Reportez-vous à la section "Voyants de la carte mère" à l'annexe E pour connaître l'emplacement et l'état du voyant Marche/Standby.
	- Vérifiez que vous avez appuyé assez fort sur l'interrupteur de Marche/Standby.
	- Reportez-vous au *Manuel de résolution des problèmes des serveurs* pour plus d'informations sur les autres éléments à vérifier.
- 3. Si le système ne mène pas à son terme l'auto-test de mise sous tension (POST) ou s'il ne charge pas le système d'exploitation, reportez-vous au *Manuel de résolution des problèmes des serveurs*.

<span id="page-110-1"></span><span id="page-110-0"></span>**REMARQUE :** si le serveur redémarre sans arrêt, vérifiez que ce n'est pas suite à une réinitialisation de l'utilitaire ASR (Redémarrage automatique du serveur) provoquée par un autre problème. Recherchez dans Insight Manager la notification de cet événement. Pour plus d'informations, consultez le *Manuel de résolution des problèmes des serveurs*.

- 4. Redémarrez le serveur.
- 5. Contrôlez la séquence de mise sous tension du serveur afin de vérifier qu'il répond aux conditions matérielles minimales et qu'il se met sous tension normalement. Le système démarre normalement si :
	- a. Le voyant Marche/Standby du panneau avant devient vert.
	- b. Les ventilateurs se mettent en marche.
	- c. Le moniteur affiche des messages sur l'initialisation du serveur dans l'ordre suivant :

Initialisation vidéo - l'écran d'initialisation s'affiche.

Initialisation des processeurs

Test mémoire

Initialisation de la mémoire

Unité de disquette

Périphériques SCSI (le cas échéant)

Périphériques ATA (le cas échéant)

ROM Option

d. Le système d'exploitation se charge pour achever le processus d'amorçage.

Si le problème persiste, passez à la section suivante "Étapes du diagnostic".

# <span id="page-111-1"></span><span id="page-111-0"></span>**Étapes du diagnostic**

Si votre serveur ne s'allume pas ou s'il ne parvient pas au terme de la procédure d'auto-test de mise sous tension (POST), répondez aux questions du tableau D-1 pour déterminer les actions à entreprendre. Selon les réponses que vous entrez, reportezvous au tableau approprié dans cette annexe, qui indique les origines possibles du problème, les options disponibles permettant d'effectuer un diagnostic, les solutions possibles et les références aux autres sources d'information.

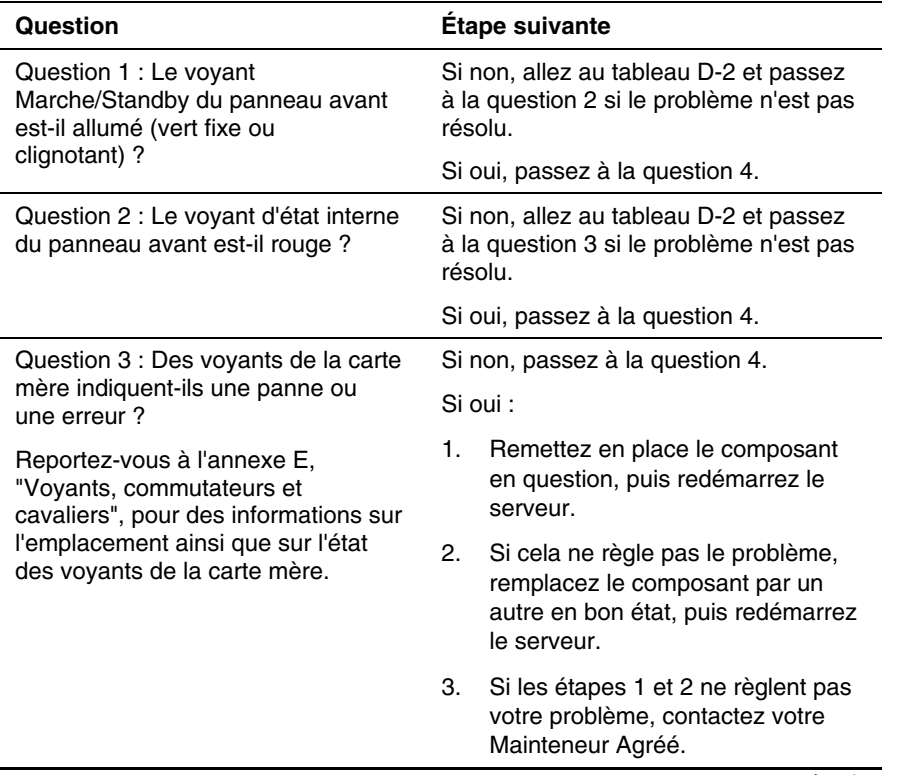

#### **Tableau D-1 : Étapes du diagnostic**

 *à suivre* 

| Question                                                                                                    | <b>Etape suivante</b>                                                                                                    |
|----------------------------------------------------------------------------------------------------|----------------------------------------------------------------------------------------------------|
| Question 4 : Le moniteur affiche-t-il                                                                                                    | Si non, passez au tableau D-3.                                                                                                    |
| des informations?                                                                                                    | Si oui, le moniteur est disponible<br>pour le diagnostic. Déterminez<br>l'action suivante en examinant la<br>progression de l'auto-test de mise<br>sous tension (POST) et des<br>messages d'erreur. Pour une<br>description exhaustive de chaque<br>message d'erreur POST, reportez-<br>vous au Manuel de résolution des<br>problèmes des serveurs. |
| <b>Remarque</b> : si le serveur essaie de charger le système d'exploitation,<br>passez à la section "Problèmes survenant après le premier démarrage",<br>plus loin dans cette annexe. |                                                                                                    |

<span id="page-112-1"></span><span id="page-112-0"></span>**Tableau D-1 : Étapes du diagnostic** *suite*

#### <span id="page-113-1"></span><span id="page-113-0"></span>**Tableau D-2 : Le voyant Marche/Standby du panneau avant ne s'allume pas**

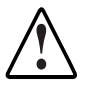

**AVERTISSEMENT : afin de limiter les risques d'électrocution ou de détérioration du matériel, mettez le serveur hors tension, puis déconnectez le cordon d'alimentation, avant d'ouvrir les panneaux d'accès pour remettre les composants en place.** 

**Remarque :** pour connaître l'emplacement et les fonctions des voyants, reportez-vous à l'annexe E, "Voyants et commutateurs".

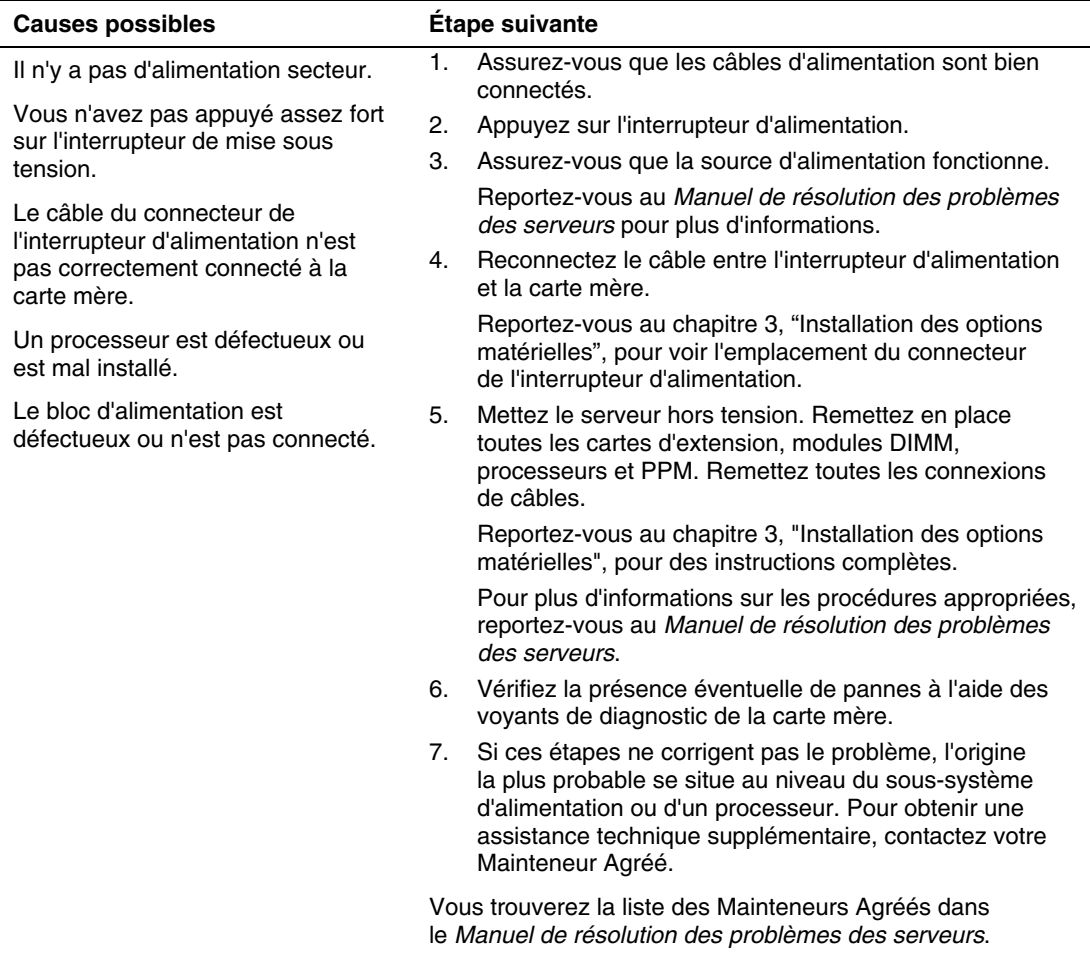

#### <span id="page-114-1"></span><span id="page-114-0"></span>**Tableau D-3 : Le serveur n'affiche rien à l'écran**

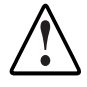

**AVERTISSEMENT : afin de limiter les risques d'électrocution ou de détérioration du matériel, mettez le serveur hors tension, puis déconnectez le cordon d'alimentation, avant d'ouvrir les panneaux d'accès pour remettre les composants en place.** 

**Remarque :** pour des informations sur l'emplacement et les fonctions des voyants, ainsi que sur le positionnement des commutateurs, reportez-vous à l'annexe E, "Voyants, commutateurs et cavaliers".

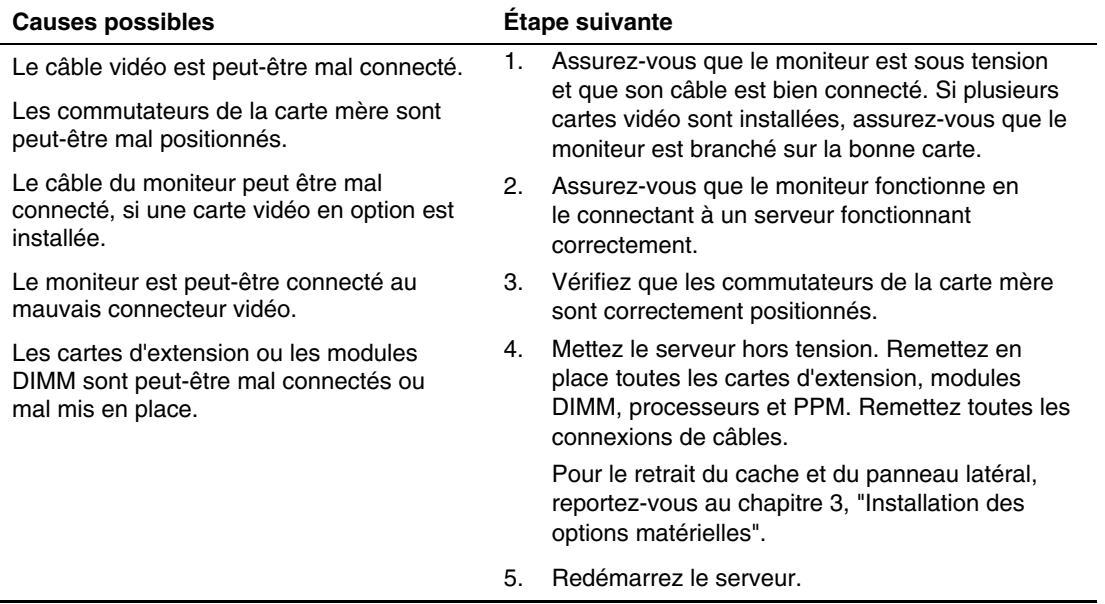

*à suivre* 

| <b>Causes possibles</b> | <b>Etape suivante</b>                                                                                                    |  |
|-------------------------|----------------------------------------------------------------------------------------------------|--|
|                         | Ecoutez d'éventuels signaux sonores, par<br>6.<br>exemple une suite de bips. Une suite de<br>bips indique la présence d'un message<br>d'erreur POST. |  |
|                         | Vous trouverez la liste exhaustive des<br>messages d'erreur POST possibles dans le<br>Manuel de résolution des problèmes des<br>serveurs.            |  |
|                         | Vérifiez la présence d'éventuelles pannes à<br>7.<br>l'aide des voyants de diagnostic de la carte<br>mère.                                           |  |
|                         | Pour plus d'informations sur les problèmes<br>8.<br>vidéo, reportez-vous au Manuel de<br>résolution des problèmes des serveurs.                      |  |
|                         | Si ces étapes ne résolvent pas votre<br>9.<br>problème, contactez votre Mainteneur<br>Agréé pour obtenir une assistance<br>technique supplémentaire. |  |

<span id="page-115-1"></span><span id="page-115-0"></span>**Tableau D-3 : Le serveur n'affiche rien à l'écran** *suite*

## <span id="page-116-1"></span><span id="page-116-0"></span>**Problèmes survenant après le premier démarrage**

Une fois que votre serveur a réussi le test POST, des erreurs peuvent toujours survenir, comme par exemple l'impossibilité de charger le système d'exploitation. Utilisez le tableau D-4 pour résoudre les problèmes d'installation du serveur survenant après le premier démarrage.

Pour des informations à jour sur les systèmes d'exploitation pris en charge, reportezvous à l'annexe F, "Caractéristiques du serveur", ou allez sur :

www.hp.com

**REMARQUE :** si le serveur redémarre sans arrêt, vérifiez que ce n'est pas suite à une réinitialisation de l'utilitaire ASR (Automatic Server Recovery, Redémarrage automatique du serveur) provoquée par un autre problème. Recherchez dans Insight Manager la notification de cet événement. Pour plus d'informations, consultez le *Manuel de résolution des problèmes des serveurs*.

Reportez-vous au *Manuel de résolution des problèmes des serveurs* pour les points suivants :

- Informations à regrouper pour diagnostiquer des problèmes liés aux logiciels et à fournir en cas de requête d'assistance technique.
- Instructions permettant de mettre à niveau votre système d'exploitation et ses drivers.
- $\bullet$ Informations sur les options de redémarrage disponibles et recommandations pour réduire le temps d'arrêt au minimum.

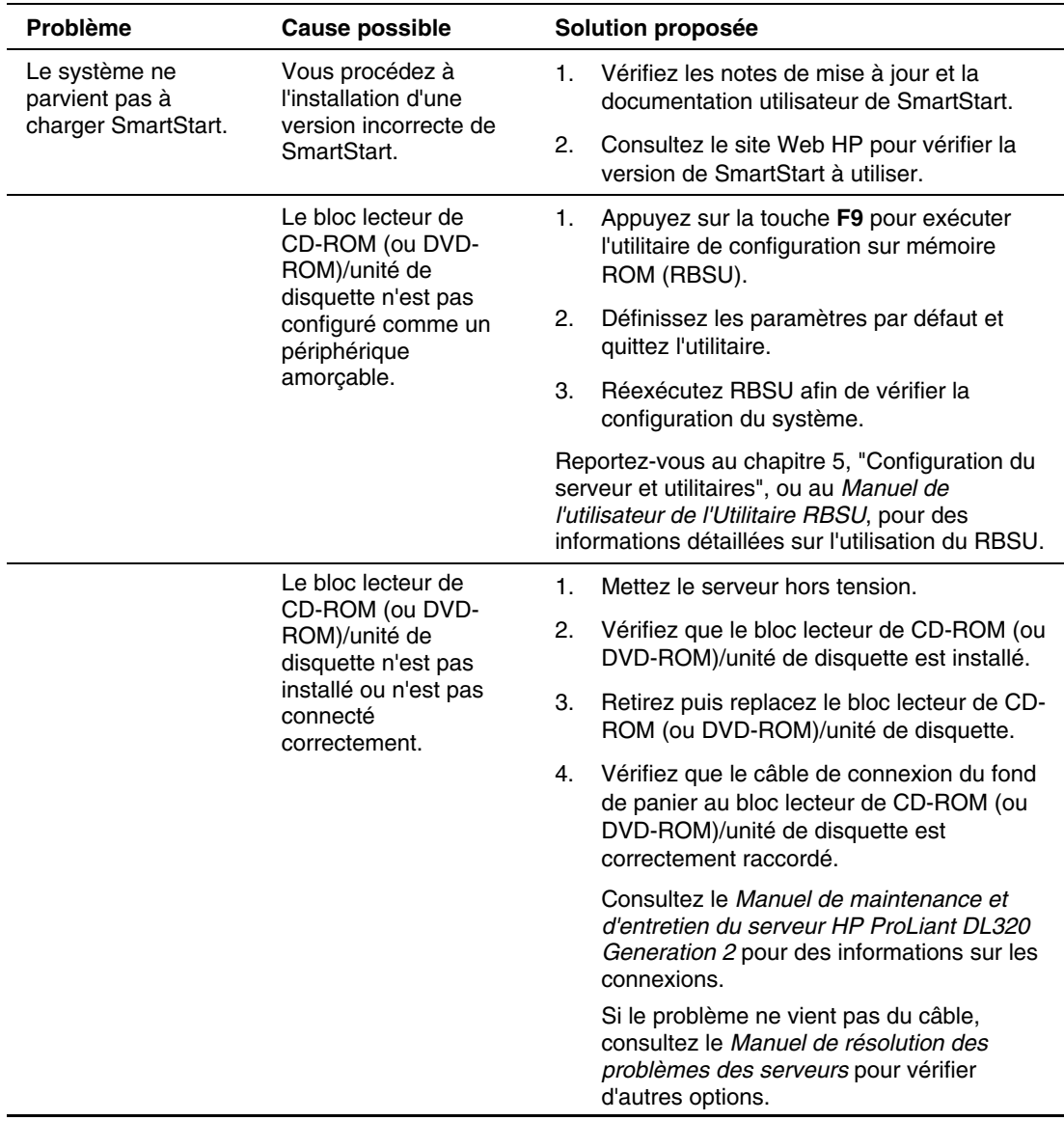

<span id="page-117-0"></span>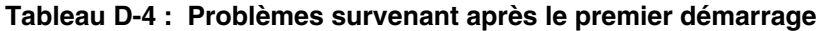

*à suivre* 

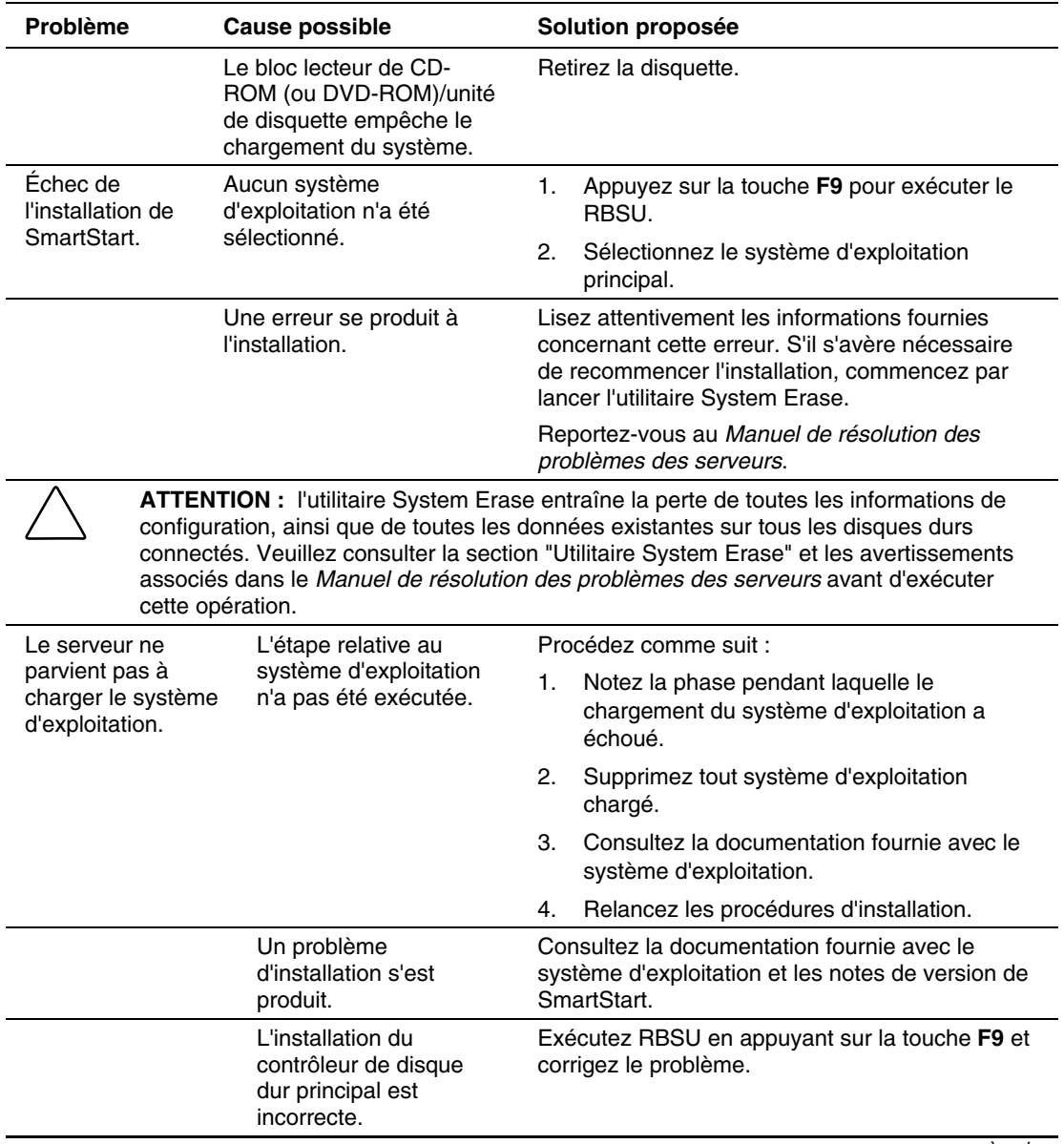

<span id="page-118-0"></span>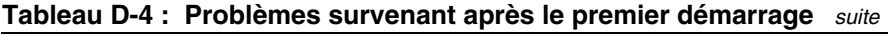

*à suivre* 

| <b>Cause possible</b>                                                                                                  | Solution proposée                                                                                                    |
|----------------------------------------------------------------------------------------------------|----------------------------------------------------------------------------------------------------|
| L'ordre du contrôleur de<br>disque dur est incorrect.                                                                  | Exécutez RBSU en appuyant sur la touche F9 et<br>corrigez le problème.                                                                                      |
| Problème survenu<br>après ajout d'un autre<br>matériel au système.                                                     | Reportez-vous à la documentation fournie avec<br>votre matériel.                                                                                            |
|                                                                                                    | Retirez le nouveau matériel.                                                                                                    |
| Problème survenu<br>après ajout de matériel<br>à un système<br>comportant un système<br>d'exploitation<br>préinstallé. | Vous devez terminer l'installation logicielle du<br>système d'exploitation préinstallé avant d'ajouter<br>un nouveau matériel au système.                   |
|                                                                                                    | Assurez-vous que toutes les instructions fournies<br>dans le manuel Manuel d'installation HP du<br>système d'exploitation préinstallé sont bien<br>suivies. |
|                                                                                                    | Retirez le nouveau matériel et terminez<br>l'installation du logiciel. Puis, réinstallez le<br>nouveau matériel.                                            |
|                                                                                                    |                                                                                                    |

<span id="page-119-0"></span>**Tableau D-4 : Problèmes survenant après le premier démarrage** *suite*

**Remarque :** reportez-vous au chapitre 5, "Configuration du serveur et utilitaires", ou au *Manuel de l'utilisateur de l'Utilitaire RBSU*, pour des informations complètes sur l'utilisation de RBSU.

# <span id="page-120-1"></span><span id="page-120-0"></span>**Autres ressources pour la résolution des problèmes**

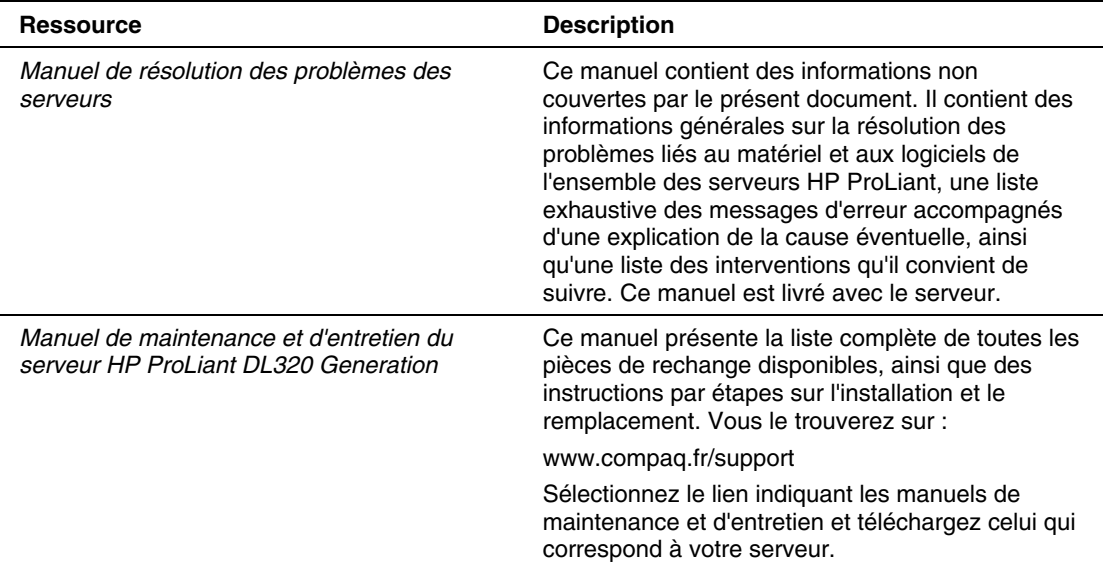

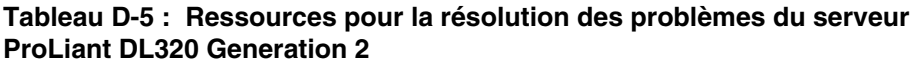

Pour accéder aux informations sur la garantie et l'entretien ainsi que sur la mise à niveau du support (services CarePaq), consultez le site Web

www.hp.com

**E** 

# **Voyants, commutateurs et cavaliers**

# **Voyants d'état**

Le serveur HP ProLiant DL320 intègre les ensembles de voyants suivants indiquant l'état des composants matériels et des configurations :

- Voyants du panneau avant
- Voyants du panneau arrière
- Voyants de la carte mère

Utilisez les sections ci-après pour déterminer l'emplacement et l'état des voyants sur le serveur.

### **Voyants du panneau avant**

Les sept voyants du panneau avant indiquent l'état du serveur. La figure et le tableau suivants identifient et décrivent l'emplacement et la fonction des voyants.

<span id="page-122-1"></span><span id="page-122-0"></span>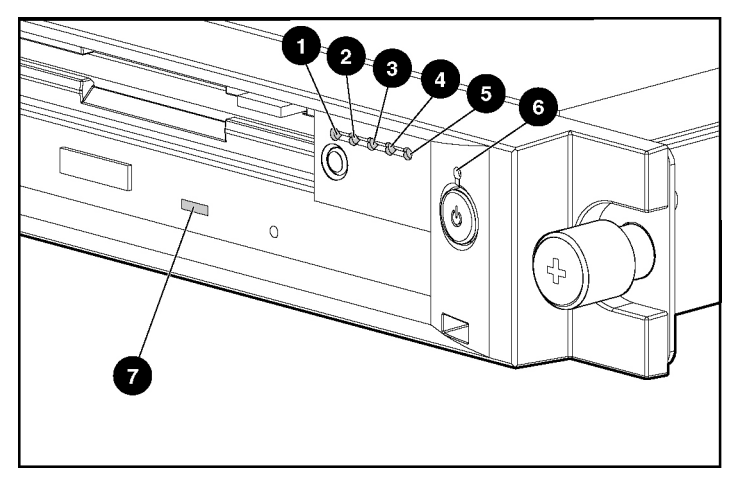

**Figure E-1 : Identification des voyants du panneau avant** 

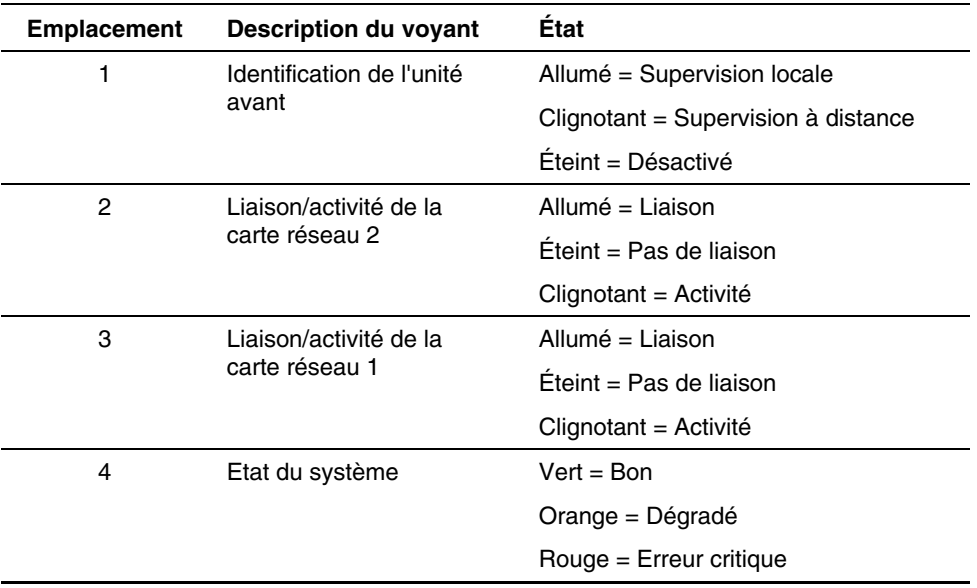

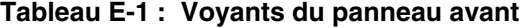

 *à suivre* 

| <b>Emplacement</b>   | Description du voyant       | Etat                          |
|----------------------|-----------------------------|-------------------------------|
| 5                    | Activité du disque dur      | Allumé = Activité             |
|                      |                             | $Éteint = Pas$ d'activité     |
| 6                    | Marche/Arrêt                | Vert = Système sous tension   |
|                      |                             | $Orange = Mode$ Standby       |
|                      |                             | Eteint = Système hors tension |
| 7<br>CD-ROM (ou DVD- | Activité du bloc lecteur de | Allumé = Activité             |
|                      | ROM)/unité de disquette     | Éteint = Pas d'activité       |

<span id="page-123-1"></span><span id="page-123-0"></span>**Tableau E-1 : Voyants du panneau avant** *suite*

## <span id="page-124-1"></span><span id="page-124-0"></span>**Voyants du panneau arrière**

Le panneau arrière du serveur comporte trois voyants : un correspond au voyant d'identification d'unité arrière et deux aux connecteurs RJ-45. Utilisez la figure et le tableau suivants pour identifier chaque voyant.

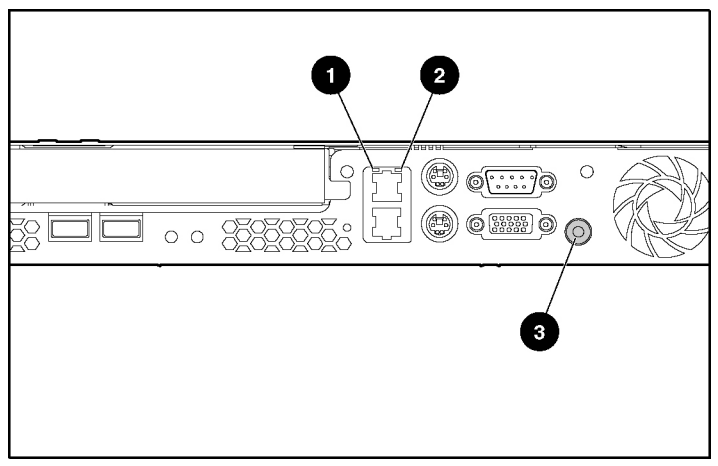

**Figure E-2 : Identification des voyants du panneau arrière** 

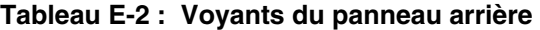

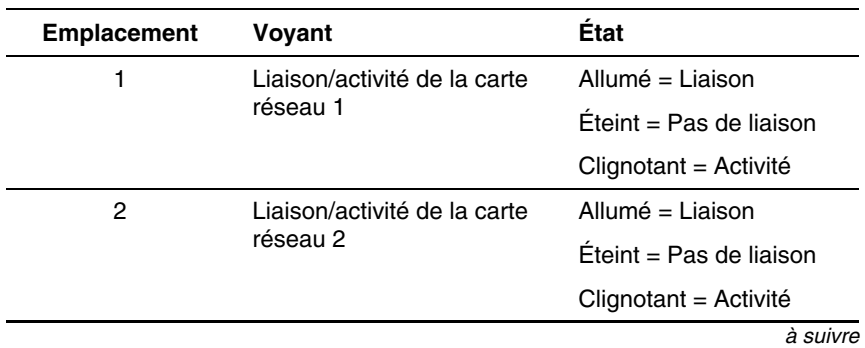

| <b>Emplacement</b> | <b>Vovant</b>                  | Etat                                   |
|--------------------|--------------------------------|----------------------------------------|
| З                  | Identification d'unité arrière | Allumé = Supervision<br>locale         |
|                    |                                | Clignotant = Supervision<br>à distance |
|                    |                                | $Ét$ eint = Désactivé                  |

<span id="page-125-0"></span>**Tableau E-2 : Voyants du panneau arrière** *suite*

### **Voyants de la carte mère**

La carte mère comporte des voyants indiquant l'état courant du serveur. Ils sont identifiés dans l'illustration ci-dessous et dans le tableau E-3.

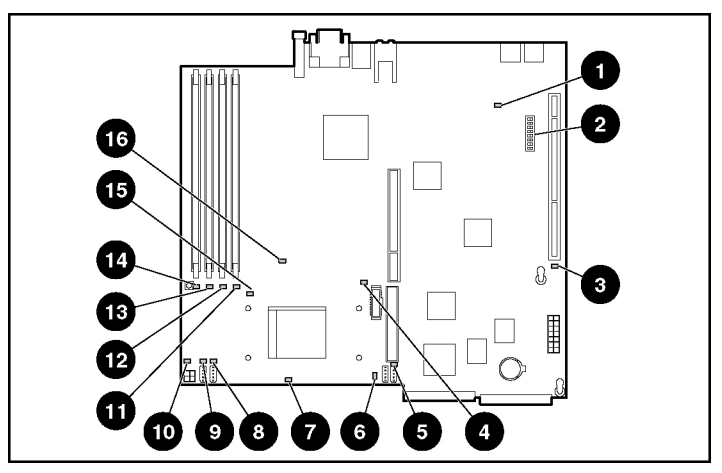

**Figure E-3 : Identification des voyants et commutateurs de la carte mère** 

| <b>Élément</b> | <b>Description</b>                            |
|----------------|-----------------------------------------------|
| 1              | Le bloc d'alimentation fonctionne.            |
| 2              | Commutateur de configuration du système (SW1) |
| 3              | Le bloc d'alimentation auxiliaire fonctionne  |
| 4              | Erreur CPU                                    |
| 5              | Panne du ventilateur 1                        |
| 6              | Panne du ventilateur 2                        |
| 7              | Température CPU critique                      |
| 8              | Panne du ventilateur 3                        |
| 9              | Panne du ventilateur 4                        |
| 10             | Câble d'alimentation CPU débranché            |
| 11             | Panne du module DIMM 1                        |
| 12             | Panne du module DIMM 2                        |
| 13             | Panne du module DIMM 3                        |
| 14             | Panne du module DIMM 4                        |
| 15             | Alerte sur la température système             |
| 16             | Panne du VRM                                  |

<span id="page-126-0"></span>**Tableau E-3 : Voyants et commutateurs de la carte mère** 

# <span id="page-127-0"></span>**Interrupteurs Marche/Arrêt et d'identification d'unité**

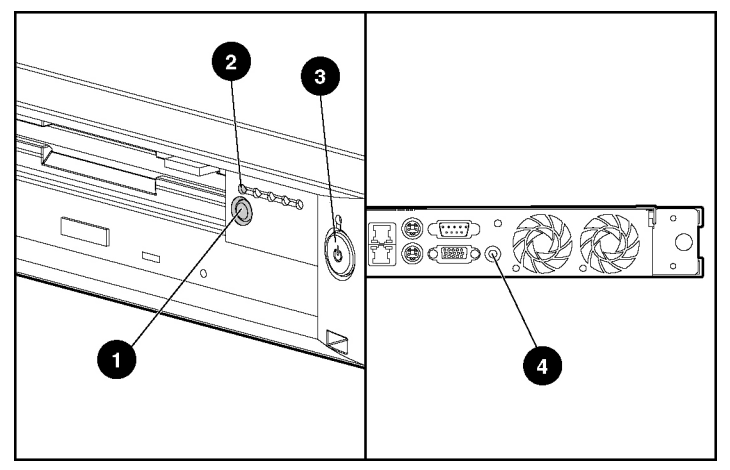

**Figure E-4 : Interrupteurs Marche/Arrêt et d'identification d'unité (vues avant et arrière)** 

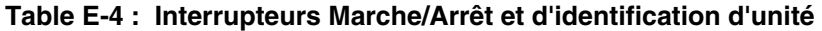

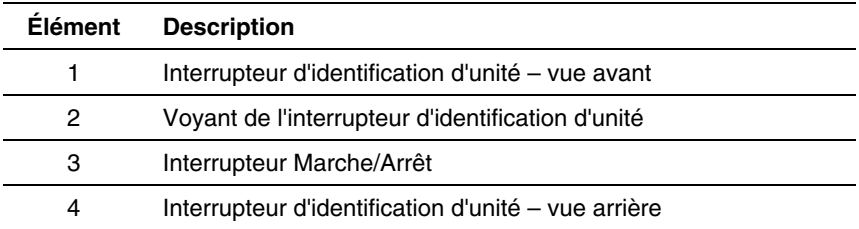

## <span id="page-128-0"></span>**Commutateurs**

La carte mère du serveur contient deux rangées de commutateurs pouvant être modifiées pour définir une configuration ou activer des fonctions spéciales. Ces commutateurs peuvent causer des problèmes en cas de mauvaise configuration.

Lorsque vous ajoutez ou retirez un composant, ou modifiez une fonction de sécurité, vous devez reconfigurer le serveur pour qu'il reconnaisse ces changements. Si la configuration du système est incorrecte, il est possible que le serveur fonctionne mal et que des messages d'erreur s'affichent à l'écran.

**IMPORTANT :** les commutateurs réservés sont destinés exclusivement aux Mainteneurs Agréés et leur configuration définie par défaut ne doit pas être modifiée.

Reportez-vous à la figure E-3 et au tableau E-3 pour voir l'emplacement sur la carte mère du commutateur de configuration du système.

Les sous-sections suivantes fournissent des informations de référence sur le positionnement des commutateurs et cavaliers de la carte mère. Conjointement à l'exécution de l'utilitaire de configuration basé sur la mémoire ROM (RBSU), cette opération constitue la procédure de reconfiguration.

## **Commutateur de configuration du système (SW1)**

Le commutateur de configuration du système (SW1) est un commutateur à huit positions permettant de configurer le système. Reportez-vous aux étiquettes apposées sur la face interne du panneau d'accès du serveur pour connaître le positionnement correct du commutateur de configuration du système. Le tableau suivant indique l'emplacement et la configuration par défaut du commutateur système SW1.

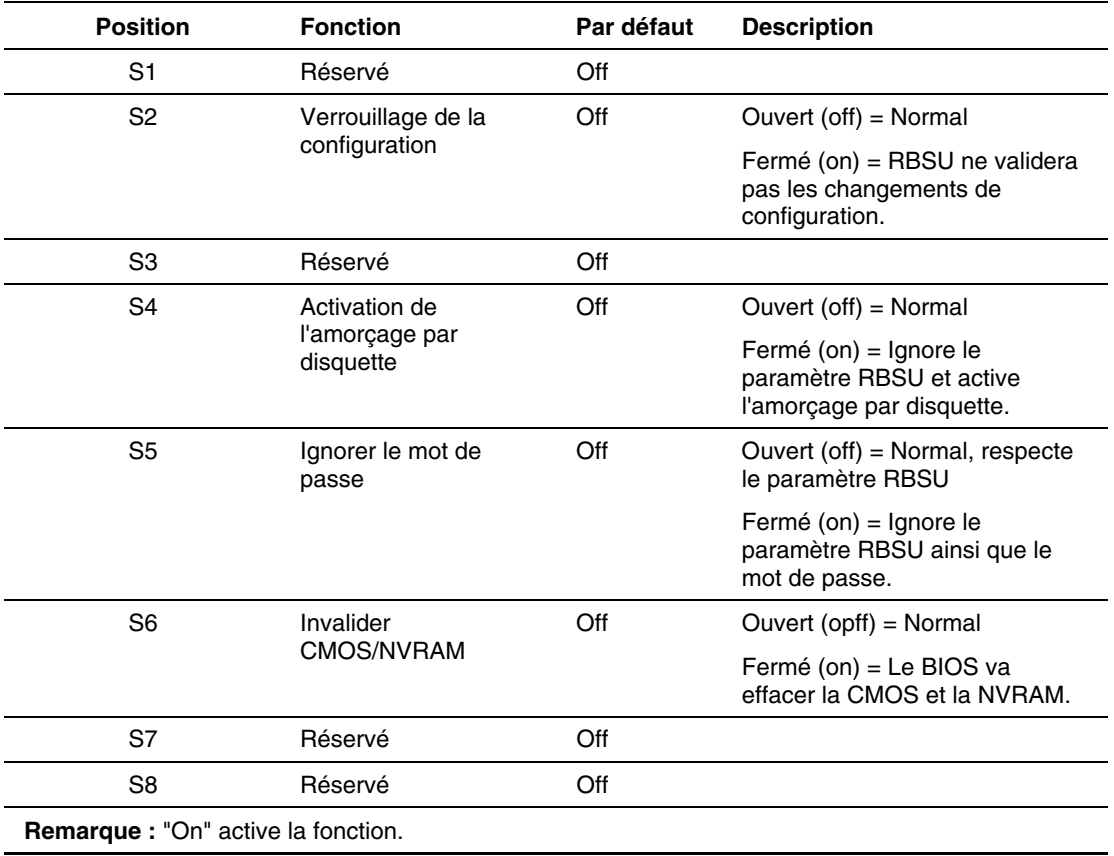

### **Tableau E-5 : Positionnement du commutateur de configuration du système (SW1)**

## <span id="page-130-1"></span><span id="page-130-0"></span>**Suppression et redéfinition des mots de passe système**

Quelquefois, il peut être utile de supprimer et de redéfinir les mots de passe système.

**IMPORTANT :** cette méthode de suppression et de redéfinition des mots de passe n'est utile que si vous n'avez pas connaissance du mot de passe actuel.

Vous pouvez également, lorsque vous y êtes invité, entrer le mot de passe suivi du caractère "/." Ainsi, vous pouvez supprimer le mot de passe actuel et exécuter l'une des opérations suivantes :

- Démarrer l'utilitaire de configuration basé sur la mémoire ROM (RBSU), puis définir le nouveau mot de passe.
- Laisser le champ du mot de passe vide afin de désactiver la fonction Mot de passe.

Lorsque la position du commutateur système 5 est définie sur On, le serveur est prêt à supprimer le mot de passe système.

- 1. Mettez le serveur hors tension.
- 2. Mettez le commutateur en position 5 sur la position "On".
- 3. Redémarrez le serveur, puis attendez le message de confirmation.
- 4. Mettez le serveur hors tension.
- 5. Mettez le commutateur en position 5 sur la position "Off" par défaut.
- 6. Redémarrez le serveur. Le mot de passe est supprimé.

### **Suppression et redéfinition des paramètres de configuration du système**

Il peut parfois être utile d'effacer et de réinitialiser les paramètres de configuration du système. Lorsque la position du commutateur système 6 est définie sur On, le système est prêt à supprimer tous les paramètres de configuration système à la fois de la mémoire CMOS et de la mémoire NVRAM.

**IMPORTANT :** l'effacement de la mémoire CMOS et/ou de la mémoire RAM non volatile (NVRAM) supprime vos informations de configuration. Reportez-vous au chapitre 5 pour obtenir des instructions complètes sur la configuration du serveur.

<span id="page-131-0"></span>Pour effacer et réinitialiser les paramètres de configuration du système, suivez les procédures de la section "Suppression et redéfinition des paramètres de configuration du système" plus haut dans ce chapitre, en remplaçant simplement la position 6 par 5 dans le processus. Appuyez sur la touche **F9** pour exécuter l'utilitaire de configuration basé sur la mémoire ROM (RBSU), puis réinitialisez tous les paramètres de configuration du système.

**REMARQUE :** pour obtenir des instructions détaillées sur le mode d'utilisation de l'utilitaire RBSU, reportez-vous au chapitre 5.

## **Activation du mode de fonctionnement de la carte réseau**

Les modes de fonctionnement de la carte réseau n'ont pas à être définis puisque les contrôleurs font automatiquement la différence entre les environnements 10 Mbits, 100 Mbits et 1 Gbit.

# **Caractéristiques du serveur**

# <span id="page-132-1"></span><span id="page-132-0"></span>**Caractéristiques de fonctionnement et de performance**

### **Tableau F-1 : Caractéristiques de fonctionnement et de performance**

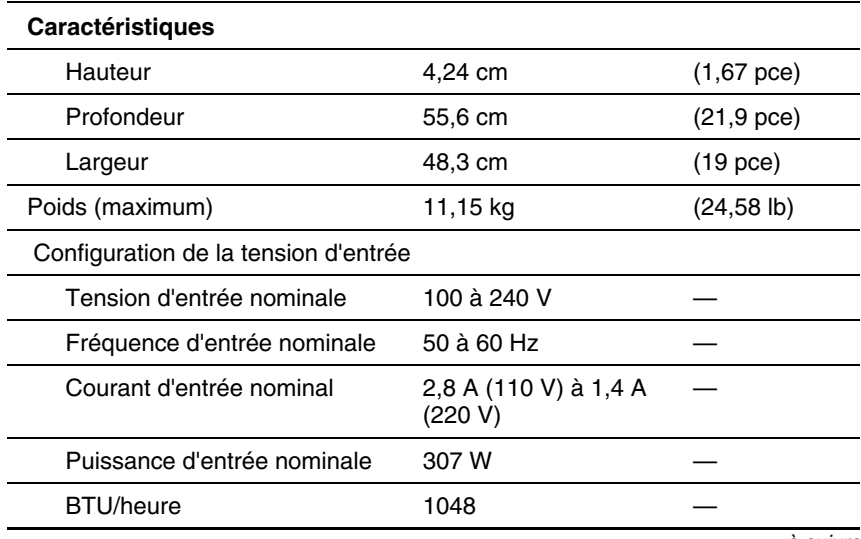

 *à suivre* 

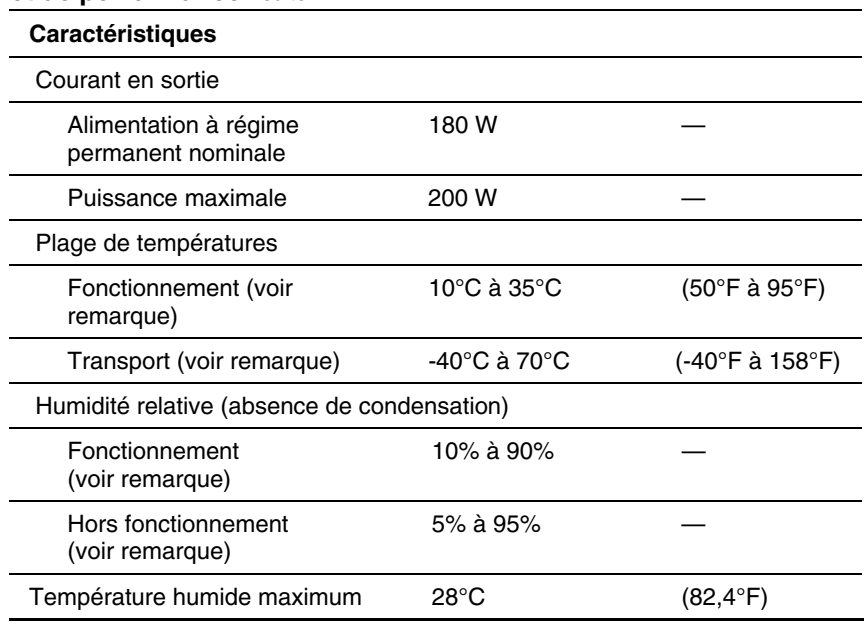

#### <span id="page-133-1"></span><span id="page-133-0"></span>**Tableau F-1 : Caractéristiques de fonctionnement et de performance** *suite*

**REMARQUE :** La diminution de la température par rapport à l'altitude est de 1°C tous les 300 m. Pas d'exposition directe au soleil. L'humidité de stockage maximum de 95% est calculée par rapport à la température maximum de 45°C. L'altitude de stockage minimum est de 70 KPa.

# **Pile système**

<span id="page-134-1"></span><span id="page-134-0"></span>Le serveur HP ProLiant DL320 Generation 2 est doté d'une mémoire qui nécessite une pile pour pouvoir conserver les informations stockées.

Lorsque le serveur n'affiche plus automatiquement la date et l'heure correctes, vous devez remplacer la pile qui alimente l'horloge temps réel. Dans des conditions d'utilisation normale, la durée de vie de la pile varie de 5 à 10 ans. Remplacez les piles usagées par des piles 3 V au lithium HP 540 mA (réf. 179322-001).

## **Remplacement de pile ou de batterie système**

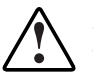

**AVERTISSEMENT : afin d'éviter tout risque d'électrocution ou de détérioration du matériel :** 

- **Ne désactivez pas la prise de terre du cordon d'alimentation. Cette prise constitue une protection importante.**
- **Branchez le cordon d'alimentation dans une prise électrique mise à la terre et facilement accessible à tout moment.**
- **Coupez l'alimentation du serveur ou d'autres équipements en débranchant tous les câbles d'alimentation soit de leur prise électrique soit du serveur ou des autres équipements.**

<span id="page-135-0"></span>Pour installer une nouvelle pile :

- 1. Accédez aux composants internes du serveur. Consultez la section "Retrait du panneau d'accès" au chapitre 3, "Installation des options matérielles".
- 2. Si une carte d'extension est installée, retirez la carte de fond de panier PCI. Consultez la section "Retrait de la carte de fond de panier PCI" au chapitre 3, "Installation des options matérielles".
- 3. Identifiez le support de la pile sur la carte mère. Reportez-vous à la figure 3-8 et au tableau 3-1 du chapitre 3, "Installation des options matérielles".
- 4. Retirez la pile existante.

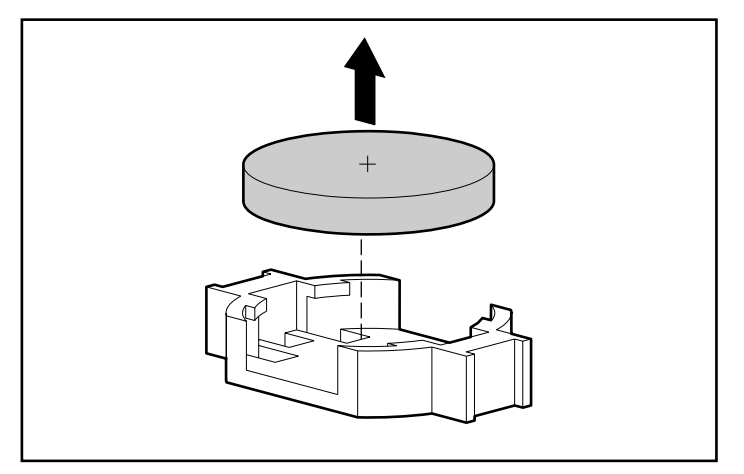

**Figure G-1 : Retrait de la pile système** 

- 5. Installez la nouvelle pile.
- 6. Si vous avez dû retirer la carte de fond de panier PCI à l'étape 3, réinstallez-la. Reportez-vous à la section "Installation d'une carte d'extension" au chapitre 3, "Installation des options matérielles".
- 7. Inversez les procédures exécutées dans la section "Accès aux composants internes du serveur" du chapitre 3, "Installation des options matérielles".
- 8. Exécutez l'utilitaire de configuration basé sur la mémoire ROM (RBSU) pour reconfigurer le système avec la nouvelle pile. Reportez-vous au chapitre 5, "Configuration du serveur et utilitaires".

# **Index**

### **A**

Accumulateurs [A-8](#page-104-0) Acheminement câble SCSI sous la paroi centrale [3-15](#page-38-0)  câbles de périphérique via la bride de câble [4-13](#page-68-0)  cordon d'alimentation et câbles de périphérique [4-14](#page-69-0)  Alignement encoches d'alignement de l'ensemble carte de fond de panier PCI [3-12](#page-35-0)  glissière intérieure [4-4](#page-59-0) rails de serveur avec les rails de rack [4-7](#page-62-0)  Alimentation résolution des problèmes [D-4](#page-111-0)  spécifications de charge [2-5](#page-20-0)  spécifications du rack [2-5](#page-20-0)  valeurs nominales [2-5](#page-20-0)  voyant [E-3](#page-123-0)  ASR (Automatic Server Recovery) désactivation [5-8](#page-82-0)  présentation [5-8](#page-82-0)  redémarrage [D-3,](#page-110-0) [D-9](#page-116-0)  Assistance technique [xiii](#page-12-0)  ATA RAID *Voir* Utilitaire de configuration intégré ATA RAID

Attaches de l'ensemble carte de fond de panier PCI [3-12](#page-35-0)  Automatic Server Recovery *Voir* ASR Auto-test de mise sous tension *Voir* **POST** Avertissements branchement de connecteurs téléphoniques dans les cartes réseau [4-8](#page-63-0)  circuits électriques dangereux [D-2](#page-109-0)  connecteurs de télécommunication/ téléphone [4-8](#page-63-0)  détérioration du matériel [4-17](#page-72-0)  électrocution [4-8,](#page-63-0) [4-17,](#page-72-0) [D-6,](#page-113-0) [D-7](#page-114-0)  installation du rack [2-6](#page-21-0)  loquets de dégagement des rails 4-7 panneau d'accès, retrait [D-6,](#page-113-0) [D-7](#page-114-0)  poids du rack [2-7](#page-22-0)  recharge [A-7](#page-142-0)  signaux sonores [D-8](#page-115-0)  sonores [D-8](#page-115-0)  stabilité du rack [xi](#page-10-0) surfaces chaudes [3-2](#page-25-0)  utilitaire System Erase [D-11](#page-118-0)  Avis de conformité BSMI [A-5](#page-101-0)  Canada [A-4](#page-100-0)  Japon [A-5](#page-101-0)  Union européenne [A-4](#page-100-0) 

### **B**

Bandes antistatiques [B-2](#page-106-0)  autour des chevilles [B-2](#page-106-0)  Barrette de transport/éjection [3-16](#page-39-0)  BIOS *Voir* ROM. *Voir* Microprogramme Bloc lecteur de CD-ROM/unité de disquette connecteur, emplacement [3-7](#page-30-0)  installation [3-16](#page-39-0)  port d'éjection [3-17](#page-40-0)  résolution des problèmes [D-10](#page-117-0)  voyant d'activité [E-3](#page-123-1)  Bloc lecteur de DVD-ROM/unité de disquette connecteur, emplacement [3-7](#page-30-0)  installation [3-16](#page-39-0)  port d'éjection [3-17](#page-40-0)  résolution des problèmes [D-10](#page-117-0)  voyant d'activité [E-3](#page-123-1)  Blocs d'alimentation courant en sortie [F-2](#page-133-0)  répartition de la charge [2-5](#page-20-1) Bouton de débogage NMI [3-7](#page-30-0)  Bracelets antistatiques [B-2](#page-106-0)  Bride de câble fermeture [4-14](#page-69-1)  ouverture [4-13](#page-68-1)  vis [4-13](#page-68-1)  BSMI, avis de conformité [A-5](#page-101-1) 

### **C**

Câblage disques durs ATA [3-26](#page-49-0)  disques durs SCSI [3-31](#page-54-0)  réseau local pour RILOE II (Remote Insight Lights-Out Edition II) [4-12](#page-67-0)  RILOE (Remote Insight Lights-Out Edition) [3-14](#page-37-0) 

serveurs multiples dans un rack [4-14](#page-69-1)  unités de mémoire de masse, externes [3-31](#page-54-0)  vidéo pour RILOE II (Remote Insight Lights-Out Edition II) [4-11](#page-66-0)  Câble d'alimentation de disque dur [3-15,](#page-38-1) [3-27,](#page-50-0) [3-28](#page-51-0)  connexion [3-15,](#page-38-1) [3-27,](#page-50-0) [3-28](#page-51-0)  Câbles blindés [A-3](#page-99-0)  conformité FCC [A-3](#page-99-0)  déconnexion [3-4](#page-27-0)  SCSI, connexion [3-15](#page-38-1)  ventilateur, emplacement [3-21](#page-44-0)  Cache en écriture précaution [6-7](#page-92-0)  Cache, retrait [3-17](#page-40-0)  Canada, avis de conformité [A-4](#page-100-1)  CarePaq [4-19,](#page-74-0) [D-13](#page-120-0)  Carte de fond de panier *Voir* Ensemble carte de fond de panier PCI Carte Informations importantes de garantie [1-1](#page-14-0)  Carte mère composants [3-6](#page-29-0)  remplacement de la pile [G-1](#page-134-0)  sécurité [B-1](#page-105-0)  voyants [E-5](#page-125-0)  Cartes d'extension installation [3-10](#page-33-0)  procédures [3-8](#page-31-0)  Cartes réseau modes de fonctionnement [E-11](#page-131-0)  voyants d'activité [E-2](#page-122-0)  voyants d'état [E-4](#page-124-0)  Cavaliers, positionnement disques durs ATA [3-20](#page-43-0)  CD HP Management [5-7](#page-81-0)  SmartStart [5-4](#page-78-0)  Chevilles, bandes antistatiques [B-2](#page-106-0)

Circuits électriques dangereux, avertissement [D-2](#page-109-0)  Clavier, connecteur [4-9](#page-64-0)  CMOS, effacement [E-10](#page-130-0)  Commande fax [4-19](#page-74-1)  service [4-19](#page-74-1)  Commentaires du lecteur [xiv](#page-13-0)  Commutateur de configuration du système (SW1) emplacement [3-6,](#page-29-1) [E-6](#page-126-0)  positionnement [E-8](#page-128-0)  Commutateurs configuration du système (SW1) [3-6,](#page-29-1) [E-8](#page-128-0)  ID d'unité (UID) [3-3](#page-26-0)  Composants carte mère [3-6](#page-29-1)  rack, circulation d'air [2-3](#page-18-0)  Configuration serveur [5-1](#page-75-0)  utilitaires [1-1](#page-14-1) Conformité aux normes, numéro d'identification [A-1](#page-97-0) **Connecteurs** alimentation [3-6](#page-29-1) bloc lecteur de CD-ROM/unité de disquette [3-7](#page-30-1)  bloc lecteur de DVD-ROM/unité de disquette [3-7](#page-30-1)  clavier, emplacement [3-6,](#page-29-1) [4-9](#page-64-0)  cordon d'alimentation, emplacement [4-10](#page-65-0)  d'extension, emplacement [4-9](#page-64-0)  d'extension, obturateur [3-10](#page-33-1)  ensemble carte de fond de panier PCI [3-6](#page-29-1)  module SCSI [3-6](#page-29-1)  module SCSI, sans connecteur [3-6](#page-29-1)  panneau arrière, description [4-9,](#page-64-0)  [4-10](#page-65-0)  panneau arrière, emplacement [4-9,](#page-64-0) [4-10](#page-65-0) 

panneau arrière, illustration [4-8](#page-63-0) panneau arrière, ordre de connexion [4-9,](#page-64-0) [4-10](#page-65-0)  RILOE II (Remote Insight Lights-Out Edition II) [3-7](#page-30-1)  RJ-45 [3-6](#page-29-1)  RJ-45, emplacement [4-9](#page-64-0)  série, emplacement [3-6,](#page-29-1) [4-9](#page-64-0)  souris, emplacement [3-6,](#page-29-1) [4-9](#page-64-0)  USB [3-6](#page-29-1)  USB, emplacement [4-10](#page-65-0)  ventilateur, emplacement [3-7](#page-30-1)  vidéo, emplacement [3-6,](#page-29-1) [4-9](#page-64-0)  vidéo, restrictions de taille [4-11](#page-66-1)  Connexion câble d'alimentation de disque dur [3-15,](#page-38-0) [3-27](#page-50-1)  câble SCSI [3-15](#page-38-0)  câble vidéo [4-9,](#page-64-0) [4-11](#page-66-1)  cordon d'alimentation [4-8](#page-63-0)  ordre du panneau arrière [4-9,](#page-64-0) [4-10](#page-65-0)  périphériques [4-8](#page-63-0)  Contrôleurs ATA, connecteurs [3-6](#page-29-1)  connecteur de module SCSI, emplacement [3-6](#page-29-1)  Conventions typographiques [xii](#page-11-0) Cordon d'alimentation avis de conformité [A-8](#page-104-0)  connecteur [4-10](#page-65-0)  connexion [4-8](#page-63-0)  courant nominal [A-8](#page-104-0)  déconnexion [3-4](#page-27-1)  emplacement [A-8](#page-104-0)  ensemble [A-8](#page-104-0)  sécurité [2-7](#page-22-0)  tension [A-8](#page-104-0)  Courant alternatif, charge nominale [2-5](#page-20-0)  entrée nominale [F-1](#page-132-0)  nominal [A-8](#page-104-0)  spécifications de charge [2-5](#page-20-0) 

### **D**

Déballage du serveur rack [2-8](#page-23-0)  Déclaration de conformité [A-3](#page-99-0)  Déconnexion câbles [3-4](#page-27-0)  cordon d'alimentation [3-4](#page-27-0)  ventilateurs de la paroi centrale [3-21](#page-44-0)  Définition, modes de fonctionnement de la carte réseau [E-11](#page-131-0)  Dégagement loquets de dégagement des rails [3-5](#page-28-0)  Déploiement, document technique [2-1](#page-16-0)  Déverrouillage de la paroi centrale [3-22](#page-45-0)  Diagnostic des problèmes *Voir* Résolution des problèmes Dispositifs sensibles à l'électricité statique [B-1](#page-105-0)  Disques durs configurations RAID [6-1](#page-86-0)  mise en mode miroir [6-2](#page-87-0)  striping [6-2](#page-87-0)  voyants [E-3](#page-123-1)  Disques durs ATA configurations RAID [6-1](#page-86-0)  installation [3-21](#page-44-0)  instructions d'installation [3-20](#page-43-0)  numéros d'unité [3-20](#page-43-0)  positionnement des cavaliers [3-20](#page-43-0)  Disques durs SCSI instructions d'installation [3-27](#page-50-0)  positions des cavaliers [3-27](#page-50-0)  restrictions [3-27](#page-50-0)  Disquette Server Profile, enregistrement [4-18](#page-73-0) 

Documentation requise pour l'installation [2-8](#page-23-0)  Documents connexes [xiii](#page-12-1) Drivers, informations complémentaires [D-9](#page-116-1) 

### **E**

ECC (Error Checking and Correcting), restrictions concernant les modules DIMM [3-7](#page-30-0)  Électricité statique bracelets antistatiques [B-2](#page-106-0)  mesures de prévention [B-1](#page-105-0)  présentation [B-1](#page-105-0)  Électrocution, avertissement [D-6,](#page-113-1) [D-7](#page-114-1)  Emplacement câbles de ventilateur [3-21](#page-44-0)  commutateurs d'ID d'unité (UID) [3-3](#page-26-1)  connecteurs de ventilateur [3-7](#page-30-0)  connecteurs externes de carte RILOE II (Remote Insight Lights-Out Edition II) 4-9 Enregistrement en ligne [4-18](#page-73-0)  serveur [4-18](#page-73-0)  Ensemble carte de fond de panier PCI attaches [3-12](#page-35-1)  connecteur, emplacement [3-6](#page-29-0)  installation [3-12](#page-35-1)  retrait [3-9](#page-32-0) vis [3-9](#page-32-0)  Équipement classe A [A-2](#page-98-0)  classe B [A-2](#page-98-0)  Espace de ventilation du rack [2-3](#page-18-1)  Étiquettes laser [A-6](#page-102-0) panneau d'accès, emplacement [3-1](#page-24-0)  valeur nominale [2-5](#page-20-1) 

## **F**

FCC (Federal Communications Commission) avis [A-1](#page-97-0)  avis de conformité classe A [A-2](#page-98-1)  classe B [A-2](#page-98-1)  déclaration de conformité [A-3](#page-99-1)  exigences [A-3](#page-99-1)  règlements [A-2,](#page-98-1) [A-3](#page-99-1)  Fermeture de la bride de câble [4-14](#page-69-0)  Fixation *Voir aussi* Installation goulotte au rack [4-5](#page-60-0)  goulotte au serveur [4-8](#page-63-0)  rails de rack fixes au rack [4-3](#page-58-0)  Fonctions à distance du serveur [5-7](#page-81-1)  Fréquence d'entrée nominale [F-1](#page-132-0) 

### **G**

Gabarit, mesure [4-2](#page-57-0)  Garanties [1-1](#page-14-1)  site Web [D-13](#page-120-1)  Goulotte de câble *Voir* Goulotte fixe Goulotte fixe fixation au rack [4-5](#page-60-0)  vis [3-4,](#page-27-1) [4-5,](#page-60-0) [4-8](#page-63-0) 

## **H**

HP addresse pour les questions de produit [A-3](#page-99-1)  addresse pour les questions FCC [A-3](#page-99-1) numéro de série [A-1](#page-97-0)  numéro de téléphone pour les questions de produit [A-3](#page-99-1)  numéro de téléphone pour les questions FCC [A-3](#page-99-1)  PaqFax, service de commande par fax [4-19](#page-74-1) 

revendeur agréé [xiv](#page-13-0)  site Web [xiv](#page-13-0)  HP Management, CD [5-7](#page-81-1)  Humidité du serveur [F-2](#page-133-1) 

### **I**

ID d'unité (UID) bouton [3-6](#page-29-1)  commutateurs, avant [3-3](#page-26-0)  voyants [3-3,](#page-26-0) [E-2](#page-122-1)  Identification composants de la carte mère [3-6,](#page-29-1)  [3-7](#page-30-1)  trous avant pour l'installation du rail de rack [4-3](#page-58-0)  Indicateurs d'état *Voir* Voyants Informations importantes relatives à la sécurité [ix,](#page-8-0) [2-1](#page-16-1)  Insertion *Voir* Installation vis du panneau avant [4-7](#page-62-0)  Insight Manager présentation [5-7](#page-81-1)  redémarrage [D-3,](#page-110-0) [D-9](#page-116-0)  Installation bloc lecteur de CD-ROM (ou DVD-ROM)/unité de disquette [3-19](#page-42-0)  bloc lecteur de CD-ROM/unité de disquette [3-16](#page-39-1)  bloc lecteur de DVD-ROM/unité de disquette [3-16](#page-39-1)  cartes d'extension [3-10](#page-33-1)  disques durs ATA [3-21](#page-44-1)  disques durs SCSI [3-28](#page-51-1)  ensemble carte de fond de panier PCI [3-12](#page-35-0)  mémoire [3-8](#page-31-1)  modules DIMM [3-8](#page-31-1)  options [3-1](#page-24-1)  outils, serveur rack [2-8](#page-23-1)  pile [G-2](#page-135-0)  rails de rack fixes [4-4](#page-59-0) 

RILOE II (Remote Insight Lights-Out Edition II), option [4-10](#page-65-1)  serveur, présentation [2-1](#page-16-0)  service en option [4-19](#page-74-0)  SmartStart [5-5](#page-79-0) systèmes d'exploitation [4-15](#page-70-0)  tiroirs de disque dur [3-26](#page-49-0)  Instructions d'installation disques durs ATA [3-20](#page-43-0)  disques durs SCSI [3-27](#page-50-0)  modules DIMM [3-7](#page-30-0)  Interrupteur Marche/Arrêt emplacement [E-7](#page-127-0)  mise hors tension [3-3](#page-26-1)  mise sous tension [4-15](#page-70-0)  Interrupteurs identification d'unité [E-7](#page-127-0) Marche/Arrêt [3-3,](#page-26-1) [4-15,](#page-70-0) [E-7](#page-127-0) 

### **J**

Japon, avis de conformité [A-5](#page-101-1)  Journal de maintenance intégré (IML) [5-11](#page-85-0) 

### **K**

Kits d'option modules DIMM [3-8](#page-31-0)  RILOE II (Remote Insight Lights-Out Edition II) [3-14](#page-37-0) 

### **L**

Laser avis de conformité [A-5](#page-101-1)  conformité [A-6](#page-102-0)  étiquette [A-6](#page-102-0)  informations [A-7](#page-142-1)  produit de classe 1 [A-5](#page-101-1)  réglementations CDRH [A-6](#page-102-0)  type [A-7](#page-142-1) 

Logiciels, résolution des problèmes [D-9](#page-116-1)  Loquets de dégagement des rails avertissement [4-7](#page-62-1)  dégagement [3-5](#page-28-0)  Loquets de verrouillage emplacement [3-2](#page-25-1)  pression [3-2](#page-25-1) 

### **M**

Maintenance régulière [4-18](#page-73-0)  Mainteneurs Agréés [4-19](#page-74-0)  *Manuel de maintenance et d'entretien du serveur HP ProLiant DL320 Generation* [D-13](#page-120-0)  Manuel de maintenance et d'entretien, site Web [D-13](#page-120-0)  *Manuel de résolution des problèmes des serveurs* [D-13](#page-120-0)  Manuels informations importantes relatives à la sécurité [2-1](#page-16-0) manuel d'installation et d'utilisation de la carte RILOE II (Remote Insight Lights-Out Edition II) [4-10](#page-65-1)  Marquage du rack installation du serveur [4-3](#page-58-1)  Matériel dépannage d'une nouvelle installation [D-12](#page-119-0) installation des options [3-1](#page-24-0)  Mémoire *Voir* Modules DIMM installation instructions [3-7](#page-30-0)  procédure d'installation [3-8](#page-31-0)  Mémoire ROM redondante accès [5-2](#page-76-0)  avantages [5-2](#page-76-0)  définition [5-1](#page-75-1)  redémarrage après panne [5-3](#page-77-0)  support [5-1](#page-75-1) 

<span id="page-142-1"></span><span id="page-142-0"></span>Messages d'erreur, informations complémentaires [C-1](#page-107-0)  Mesure, gabarit [4-2](#page-57-0)  Microprogramme, mise à niveau [5-4](#page-78-1)  Mise à la terre méthodes [B-2](#page-106-1)  spécifications [2-5](#page-20-0)  Mise à niveau kits d'option de module DIMM [3-8](#page-31-1)  microprogramme du système [5-9](#page-83-0)  Mise au rebut de la pile [A-8](#page-104-0)  Mise en mode miroir des disques configurations RAID [6-2](#page-87-1)  Mise sous tension du serveur 4-15 Modifications, déclaration de conformité FCC [A-3](#page-99-1) Modules DIMM connecteurs, emplacement [3-7](#page-30-1)  instructions d'installation [3-7](#page-30-1)  procédure d'installation [3-8](#page-31-1)  Moniteur, résolution des problèmes [D-5](#page-112-0) 

### **N**

Notification d'événement, Insight Manager [D-3,](#page-110-0) [D-9](#page-116-0)  Numéro de série [A-1](#page-97-0)  Numéros de téléphone assistance technique [xiii](#page-12-0)  pour les questions de produit [A-3](#page-99-1)  pour les questions FCC [A-3](#page-99-1)  revendeurs agréés [xiv](#page-13-0)  Numéros d'unité ATA [3-20](#page-43-1) 

## **O**

Obturateurs de rack [2-3](#page-18-0)  Onduleur protection des données du serveur [2-8](#page-23-1)  **Options** cartes d'extension, installation [3-10](#page-33-1) 

mémoire [3-7](#page-30-1)  procédures d'installation [3-1](#page-24-1)  service d'installation [4-19](#page-74-1)  unités de mémoire de masse [3-20](#page-43-1)  Outils *Voir aussi* Utilitaires conducteur [B-2](#page-106-1)  installation du serveur rack [2-8](#page-23-1)  présentation [1-1,](#page-14-1) [5-1](#page-75-0)  Ouverture de la bride de câble [4-13](#page-68-0) 

### **P**

Panneau arrière connecteurs, illustration [4-8](#page-63-0)  emplacement et ordre des connecteurs [4-9,](#page-64-0) [4-10](#page-65-0)  ordre de connexion [4-9,](#page-64-0) [4-10](#page-65-0)  voyants [E-4](#page-124-1)  Panneau avant vis [3-5,](#page-28-1) [4-7](#page-62-0)  voyants *Voir* Voyants Panneau d'accès étiquettes [3-1](#page-24-1)  refroidissement adéquat [2-8](#page-23-1)  Panneaux, obturation [2-3](#page-18-0)  Paroi centrale déverrouillage [3-22](#page-45-1)  retrait [3-21](#page-44-1)  vis [3-22](#page-45-1)  Périphériques configurations RAID [6-1](#page-86-1)  connexion [4-8](#page-63-0)  conseils sur les connexions [6-10](#page-95-0)  séquence de mise sous tension [D-3](#page-110-0)  Pieds de mise à niveau [2-6](#page-21-0)  Piles alcalines, avertissement [A-7](#page-142-0)  au lithium [A-7](#page-142-0) dioxyde de manganèse lithium, avertissement [A-7](#page-142-0)  durée de vie [G-1](#page-134-1)  emplacement [3-6](#page-29-1)  mise au rebut [A-7](#page-142-0) 

pentoxyde de vanadium, avertissement [A-7](#page-142-1)  recyclage ou mise au rebut [A-8](#page-104-1)  référence [G-1](#page-134-0)  remplacement [A-7](#page-142-1)  Port d'éjection bloc lecteur de CD-ROM/unité de disquette [3-17](#page-40-0)  bloc lecteur de DVD-ROM/unité de disquette [3-17](#page-40-0)  Porte du rack ventilation [2-4](#page-19-0) Positions des cavaliers disques durs SCSI [3-27](#page-50-0)  POST (auto-test de mise sous tension) accès [5-9](#page-83-1)  messages d'erreur [D-5](#page-112-1)  messages d'erreur sonores [D-8](#page-115-1)  présentation [5-9](#page-83-1)  résolution des problèmes [D-2,](#page-109-1) [D-4](#page-111-1)  séquence [D-3](#page-110-1)  Précautions démarrage du serveur à l'aide de SmartStart [4-17](#page-72-1)  système d'exploitation préinstallé [4-15](#page-70-0)  utilisation du logiciel d'assistance SmartStart [4-17](#page-72-1)  Pression sur les loquets de verrouillage [3-2](#page-25-1) Prises multiples [2-6](#page-21-1)  limitation de charge [2-6](#page-21-1)  spécifications de mise à la terre [2-5](#page-20-1)  Problèmes, diagnostic *Voir* Résolution des problèmes Processeur connecteur d'alimentation [3-7](#page-30-0)  emplacement [3-7](#page-30-0)  Produits laser de classe 1 [A-5](#page-101-1)  Protection par mot de passe, configuration [E-10](#page-130-1)  Protections de connecteur RFI/EMI [A-3](#page-99-0) 

Puissance d'entrée nominale [F-1](#page-132-1) 

### **R**

Rack avertissements [2-6](#page-21-1)  espace [2-3](#page-18-1)  obturateurs [2-3](#page-18-1)  outils, installation [2-8](#page-23-0)  poids [2-7](#page-22-1)  ressources [2-6](#page-21-1)  service d'installation de serveur 4-19 spécifications d'alimentation [2-5](#page-20-1)  spécifications de mise à la terre [2-5](#page-20-1)  spécifications de ventilation [2-3](#page-18-1)  spécifications d'espace [2-3](#page-18-1)  stabilisation [2-6](#page-21-1)  Telco, stabilité [2-6](#page-21-1)  RAID (Redundant Array of Independent Drives) *Voir aussi* Utilitaire de configuration intégré ATA RAID conseils sur les connexions des disques [6-10](#page-95-1)  définition [6-1](#page-86-0)  disque de secours [6-3](#page-88-0)  mise en mode miroir des disques [6-2](#page-87-0)  panne de disque [6-3](#page-88-0)  résolution des problèmes [6-10](#page-95-1)  striping [6-2](#page-87-0)  Rails de rack *Voir* Rails de rack fixes Rails de rack fixes alignement de la glissière intérieure [4-4](#page-59-1) fixation au rack [4-3](#page-58-1)  installation [4-4](#page-59-1)  Rails de serveur fixes alignement avec les rails de rack [4-7](#page-62-1)  mise en garde quant à l'inclinaison [4-7](#page-62-1)  Rainure de guidage [3-11](#page-34-0)
RBSU, présentation [5-1](#page-75-0)  Recyclage de la pile [A-8](#page-104-0)  Redémarrage [D-3,](#page-110-0) [D-9](#page-116-0)  Redémarrage après panne [5-3](#page-77-0)  Réglementations internationales [A-6](#page-102-0) Règlements classe A [A-2,](#page-98-0) [A-4](#page-100-0)  classe B [A-2,](#page-98-0) [A-4](#page-100-0)  Résolution des problèmes alimentation [D-6](#page-113-0) bloc lecteur de CD-ROM/unité de disquette [D-10](#page-117-0)  bloc lecteur de DVD-ROM/unité de disquette [D-10](#page-117-0)  complément d'informations [D-13](#page-120-0)  moniteur [D-5](#page-112-0)  problèmes de démarrage [D-2](#page-109-0)  problèmes liés aux logiciels [D-9](#page-116-0)  procédure de diagnostic [D-4](#page-111-0)  processeur [D-6](#page-113-0)  redémarrage [D-3,](#page-110-0) [D-9](#page-116-0)  ressources [D-13](#page-120-0)  SmartStart [D-10,](#page-117-0) [D-11](#page-118-0)  système d'exploitation [D-11](#page-118-0)  unité de disquette [D-10](#page-117-0)  Ressources CarePaq [D-13](#page-120-0)  d'aide [xiii](#page-12-0)  manuel de maintenance et d'entretien du serveur HP ProLiant DL320 Generation [D-13](#page-120-0)  manuel de résolution des problèmes des serveurs [D-13](#page-120-0)  Retrait barrette de transport/éjection [3-16](#page-39-0)  cache [3-17](#page-40-0)  ensemble carte de fond de panier PCI [3-9](#page-32-0)  paroi centrale [3-21](#page-44-0)  pile [G-2](#page-135-0) support d'extension ISA [3-11](#page-34-0)  tiroirs de disque dur [3-24](#page-47-0) 

RILOE II (Remote Insight Lights-Out Edition II) accès au réseau local [4-12](#page-67-0)  connecteur, emplacement [3-7](#page-30-0)  connecteurs externes [4-9](#page-64-0)  manuel d'installation et d'utilisation [4-10](#page-65-0)  RJ-45, connecteurs [4-9](#page-64-0)  ROM altération [5-3](#page-77-0)  flash [5-4](#page-78-0)  mise à jour du microprogramme du système [5-9](#page-83-0)  mise à niveau [5-9](#page-83-0)  mise à niveau automatique [5-9](#page-83-0)  réécriture [5-4](#page-78-0)  ROMPaq interruption [5-3](#page-77-0)  présentation [5-4](#page-78-0)  redémarrage après panne [5-3](#page-77-0) 

## **S**

Sécurité cordons d'alimentation [2-7](#page-22-0)  Insight Manager [5-7](#page-81-0)  présentation [1-2](#page-15-0)  racks [2-6](#page-21-0)  serveurs 2-7 Séquence de mise sous tension, POST [D-3](#page-110-0)  Série, connecteur [4-9](#page-64-0)  Serveur avertissements [2-7](#page-22-0)  configuration [5-1](#page-75-0)  enregistrement [4-18](#page-73-0)  fonctions de sécurité [1-2](#page-15-0)  mise sous tension 4-15 options d'installation [3-1](#page-24-0)  ordre d'installation dans le rack [4-7](#page-62-0)  outils de configuration [1-1](#page-14-0)  outils de supervision [1-1](#page-14-0)  précautions [2-7](#page-22-0) 

présentation de l'installation [2-1](#page-16-0)  résolution des problèmes [D-2](#page-109-1)  spécifications d'environnement [2-3](#page-18-0)  système d'exploitation [4-15](#page-70-1)  système d'exploitation préinstallé [4-17](#page-72-0)  utilitaires [5-1](#page-75-1) Service commande [4-19](#page-74-0)  installation [4-19](#page-74-0)  Signaux sonores [D-8.](#page-115-0) *Voir aussi* POST Sites Web CarePaq [D-13](#page-120-1)  entretien et support [D-13](#page-120-1)  garantie [D-13](#page-120-1)  HP [xiv,](#page-13-0) [4-18](#page-73-1)  manuel de maintenance et d'entretien [D-13](#page-120-1)  systèmes d'exploitation pris en charge [D-9](#page-116-1)  utilitaire Survey [5-8](#page-82-0) **SmartStart** boîte à outils Scripting [5-6](#page-80-0) installation [5-5](#page-79-0) menu Autorun (Exécution automatique) [5-6](#page-80-0)  présentation [5-4](#page-78-1)  résolution des problèmes [D-10,](#page-117-1)  [D-11](#page-118-1)  Sols conducteurs [B-2](#page-106-0)  Souris connecteur [4-9](#page-64-1)  déclaration de conformité FCC [A-8](#page-104-1)  Spécifications alimentation du rack [2-5](#page-20-0)  charge électrique [2-5](#page-20-0)  environnement [2-3](#page-18-0)  espace [2-3](#page-18-0)  espace du rack [2-3](#page-18-0)  espace pour ventilation du rack [2-3](#page-18-0)  mise à la terre du rack [2-5](#page-20-0)  NFPA 70 [2-5](#page-20-0)  température [2-4](#page-19-0) 

ventilation du rack [2-3](#page-18-0)  Spécificationstension d'entrée [F-1](#page-132-0)  Stabilisateurs [2-6](#page-21-1)  Striping, configurations RAID 6-2 Support d'extension ISA retrait [3-11](#page-34-1)  Symboles dans le texte [xii](#page-11-0) sur l'équipement [x](#page-9-0)  Système architecture [1-1](#page-14-1)  état, voyants [E-2](#page-122-0)  Système de configuration sur commande *Voir* Système d'exploitation préinstallé Système d'exploitation préinstallé instructions d'installation [4-17](#page-72-0)  résolution des problèmes [D-12](#page-119-0)  Systèmes d'exploitation instructions d'installation [4-15](#page-70-1)  mise à niveau, informations complémentaires [D-9](#page-116-1)  pris en charge [D-9](#page-116-1)  résolution des problèmes [D-11](#page-118-1)  site Web [D-9](#page-116-1) 

## **T**

Taille de stripe [6-6](#page-91-0)  Taille du serveur [F-1](#page-132-0)  Tapis antistatique [B-2](#page-106-0)  Telco, racks, stabilité [2-6](#page-21-1)  Température ambiante maximale recommandée [2-4](#page-19-0)  humide, serveur [F-2](#page-133-0)  serveur [F-2](#page-133-0)  Tension conformité [A-8](#page-104-1)  entrée nominale [F-1](#page-132-0)  Tension d'entrée, caractéristiques [F-1](#page-132-0)  Tiroirs de disque dur installation [3-26](#page-49-0) 

retrait [3-24](#page-47-0) vis [3-24](#page-47-0)  TMRA *Voir* Température, ambiante maximale recommandée Transferts DMA, activation [6-7](#page-92-0) 

## **U**

Union européenne, avis de conformité [A-4](#page-100-0)  Unité de disquette résolution des problèmes [D-10](#page-117-0)  USB, connecteurs [4-10](#page-65-0)  Utilitaire de configuration intégré ATA RAID *Voir également* RAID accès [6-3,](#page-88-0) [6-4](#page-89-0)  fenêtre Array Information (Informations RAID) [6-4](#page-89-0)  fenêtre Help (Aide) [6-5](#page-90-0) fenêtre Physical Drive Information (Informations sur les disques physiques) [6-4](#page-89-0)  fonctions [6-3](#page-88-0)  niveaux pris en charge [6-2](#page-87-1)  options de menu [6-4](#page-89-0)  présentation [6-3](#page-88-0)  sortie [6-7](#page-92-0)  terminologie RAID [6-1](#page-86-0)  Utilitaire de configuration sur mémoire ROM *Voir* RBSU Utilitaires ASR [5-8](#page-82-1)  Diagnostics 5-8 fonctionnalités du serveur [1-1](#page-14-0)  Insight Manager [5-7](#page-81-0)  POST [5-9](#page-83-0)  présentation [5-1](#page-75-0)  RBSU [5-1](#page-75-0)  ROMPaq [5-4](#page-78-0)  sécurité [1-2](#page-15-0)  SmartStart [5-4](#page-78-0)  support de la ROM redondante [5-1](#page-75-0)  Survey [5-7](#page-81-0) 

System Erase [D-11](#page-118-0) 

## **V**

Ventilateurs déconnexion [3-21](#page-44-0)  paroi centrale [3-21](#page-44-0)  Ventilation porte du rack [2-4](#page-19-1)  Vidéo, connecteur [4-9](#page-64-0)  Vis bride de câble [4-13](#page-68-0)  ensemble carte de fond de panier PCI [3-9](#page-32-0)  face avant [4-1](#page-56-0)  goulotte fixe [3-4,](#page-27-0) [4-5,](#page-60-0) [4-8](#page-63-0)  panneau avant [3-5,](#page-28-0) [4-7](#page-62-0)  paroi centrale [3-22](#page-45-0)  tiroirs de disque dur [3-24](#page-47-0)  Voyants activité du disque dur [E-3](#page-123-0)  alimentation [E-3](#page-123-0)  bloc lecteur de CD-ROM/unité de disquette [E-3](#page-123-0)  bloc lecteur de DVD-ROM/unité de disquette [E-3](#page-123-0)  d'état [E-2](#page-122-1)  état du système [E-2](#page-122-1)  ID d'unité (UID), avant [3-3](#page-26-0)  identification d'unité arrière [E-5](#page-125-0) identification d'unité avant [E-2](#page-122-1) internes [E-5](#page-125-0)  liaison/activité réseau [E-2,](#page-122-1) [E-4](#page-124-0) panneau arrière [E-4](#page-124-0)  panneau avant [E-1](#page-121-0)  résolution des problèmes [D-4](#page-111-0)